# **POLITECNICO DI TORINO**

**Tesi di Laurea Magistrale in Ingegneria del Cinema e dei Mezzi di Comunicazione**

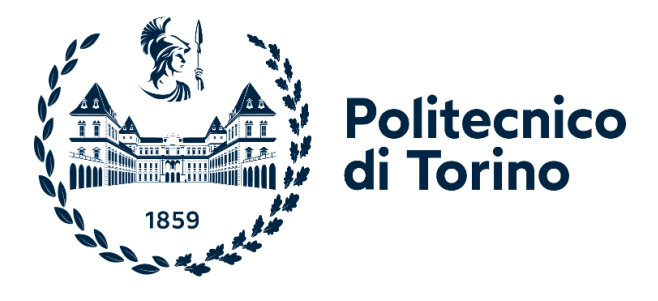

## **Tesi di Laurea Magistrale**

# **Formazione in Realtà Virtuale per la tutela dei beni culturali in caso di rischio idrogeologico**

**Relatori**

**Candidato**

**Prof.ssa Anna OSELLO**

**Elios DE MAIO**

**Dott. Matteo DEL GIUDICE**

**Ottobre 2022**

# **Sommario**

Il presente lavoro di tesi nasce dall'unione di tre elementi chiave: il mondo delle simulazioni di addestramento in Realtà Virtuale (Virtual Reality – VR); il bisogno per gli operatori della Protezione Civile di migliorare le loro abilità nel rispondere a calamità naturali; l'importanza della preservazione del Patrimonio Culturale (Cultural Heritage – CH), specialmente in un contesto come quello italiano, paese al primo posto nel mondo per la quantità di siti UNESCO [1] che ospita.

L'obiettivo posto è quindi quello di sfruttare le caratteristiche di immersione e presenza e le tecniche di interazione proprie delle applicazioni in VR per educare i giovani volontari della Protezione Civile alle procedure di messa in sicurezza dei beni culturali in caso di alluvione, calamità naturale molto frequente nella regione del Piemonte.

L'utente, trovandosi all'interno di una chiesa colpita da alluvione impara le procedure da eseguire consultando una cartellina di documenti i cui contenuti si aggiornano dinamicamente man mano che egli esplora la chiesa trovando le criticità da risolvere e svolgendo le operazioni richieste utilizzando la strumentazione messa a sua disposizione.

Preparare un volontario non vuol dire soltanto insegnare la teoria, ma metterlo alla prova con la pratica in modo efficace e privo di rischi; la VR presenta entrambe queste caratteristiche. Sfruttando la sensazione di immersione che solo questa tecnologia può fornire in modo così intenso, la VR riesce a rendere l'utente emotivamente più vicino a quella che sarebbe la sua sensazione nel momento in cui il caso di rischio si riproponesse nella realtà. Si ritiene essenziale tale preparazione emotiva per una situazione critica come questa, in cui è difficile che non ci sia nessun danno e che si riesca a salvare tutto, l'operato svolto dai volontari può fare la differenza tra un impatto trascurabile e una perdita inestimabile.

In questa tesi è documentato tutto il processo di realizzazione della simulazione, dalla delineazione dello storyboard, prodotto seguendo l'opportuna documentazione, passando per la modellazione dello scenario, fino alla programmazione dell'applicazione; il tutto evidenziando le diverse scelte effettuate e i motivi per cui sono state effettuate ed indicando il valore dei risultati ottenuti per ogni fase.

Sebbene non sia ancora una tecnologia totalmente aperta ad un pubblico generalista, la VR ha enormi potenzialità, che includono anche l'apprendimento. Progetti di questo tipo saranno sempre di più presenti attorno a noi andando incontro ai bisogni di un numero crescente di enti, realizzando mondi che soddisfino esigenze anche totalmente differenti.

# **Ringraziamenti**

*"Sarà forse un'assurda battaglia, ma ignorare non puoi che l'assurdo ci sfida per spingerci ad essere fieri di noi*" *F.Guccini*

Ringrazio il Politecnico ed i miei relatori, Anna Osello e Matteo Del Giudice, per avermi dato la facoltà e l'opportunità di poter apprendere e mettermi alla prova, con questo progetto di tesi, in questo campo della tecnologia che mi affascina all'inverosimile.

Ringrazio la fondazione LINKS per avermi accolto e seguito nel processo di realizzazione del progetto, in particolar modo Marco Valle e Massimo Migliorini, per l'impegno e la fiducia nei miei confronti.

Ringrazio immensamente le nuove amiche che ho incontrato durante la realizzazione del progetto e che mi hanno saputo guidare con forza dal punto di vista dello sviluppo, ma anche e soprattutto dal lato emotivo quando ne ho avuto bisogno, Francesca Scarrone e Marina Nadalin. Senza di voi non ce l'avrei mai fatta e sono stato super fortunato a conoscervi.

Giunto alla fine di questo mio lungo percorso non posso che ringraziare anche tutte le persone che mi ci hanno accompagnato anche negli anni

precedenti, gli amici conosciuti al Politecnico: Enrico, Antonio, Alessandro, Mara, Sara, Costantin e tanti altri, per le giornate di studio, le notti sui progetti e le serate nei pub; gli amici esterni all'università, grazie ai quali sono potuto arrivare fino a questo punto mantenendo la motivazione e la voglia di continuare: Luigi ed Emilio, amici da una vita, con il resto della cricca di D&D: Matteo, Leonardo, Jennifer e Marco, grazie per l'amicizia, la compagnia, i consigli ed il divertimento; e per ultimi quelli che ci sono stati per primi, ovvero la mia famiglia, alla quale devo tantissimo, voglio un gran bene e che sono grato e orgoglioso di avere con me: grazie mille Mamma e Papà per avermi reso quello che sono, grazie alle mie sorelle Luna e Gaia che mi vogliono bene nonostante tutto, grazie alle mie care zie Cinzia e Sabrina che si sono prese cura di me fin da quando ero piccino, a zio Valerio e alle sue fondamentali massime di vita, ai miei cuginetti Davide e Nina per l'affetto e le risate, agli zii Gabriella e Franco per la simpatia e i viaggi, grazie anche a Cosmo, Milka e Felix per le coccole e le fusa.

# **Indice**

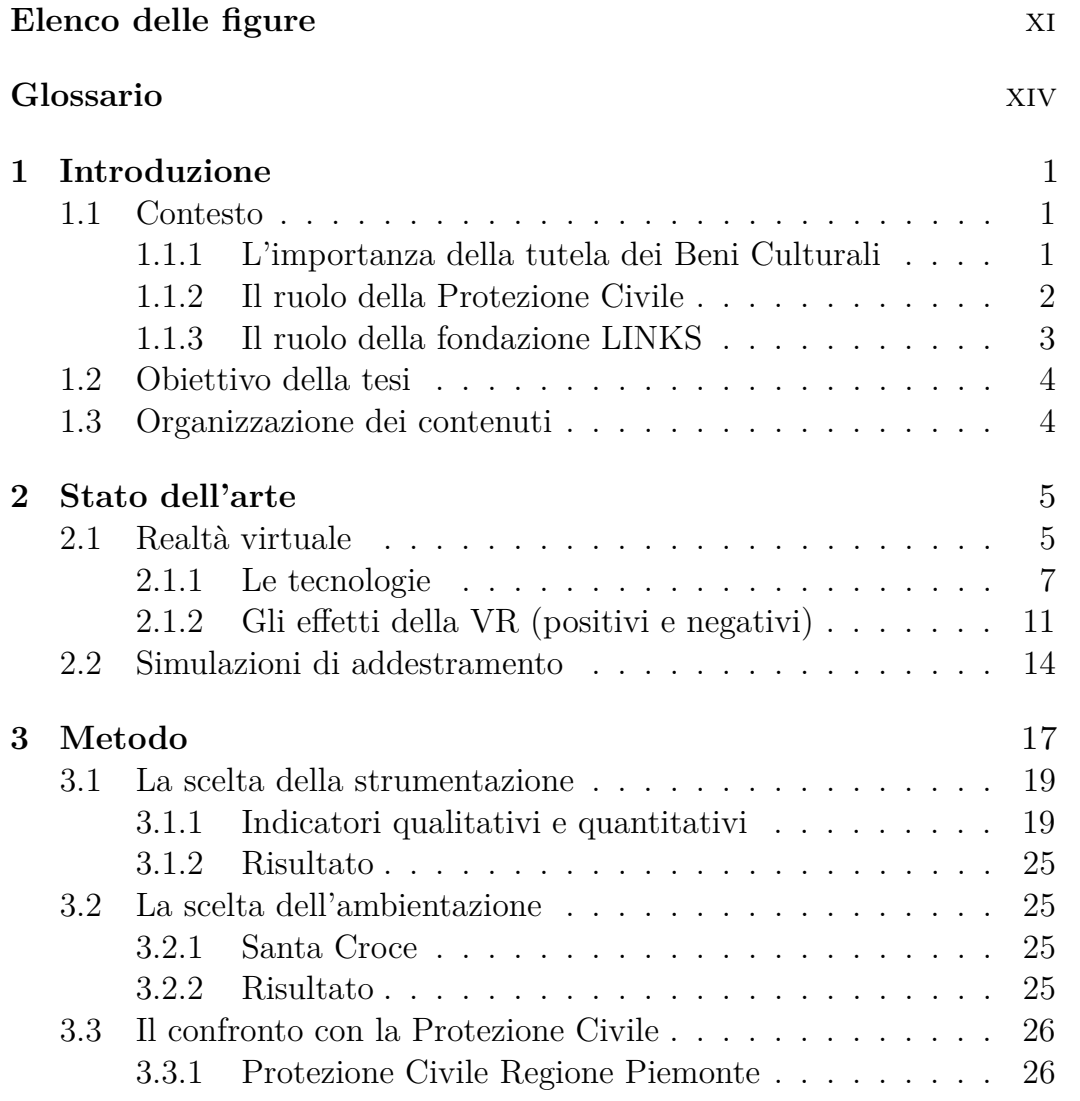

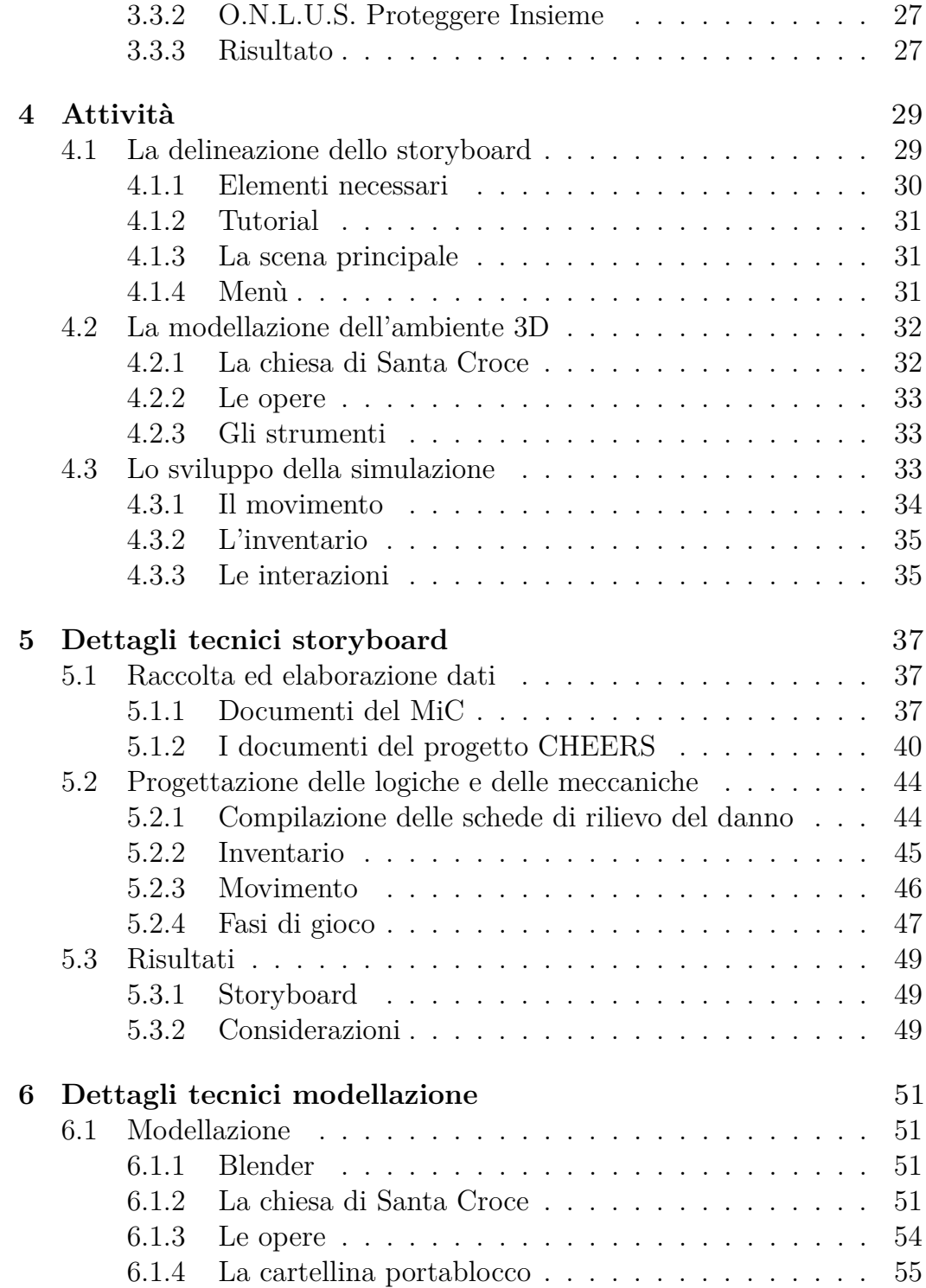

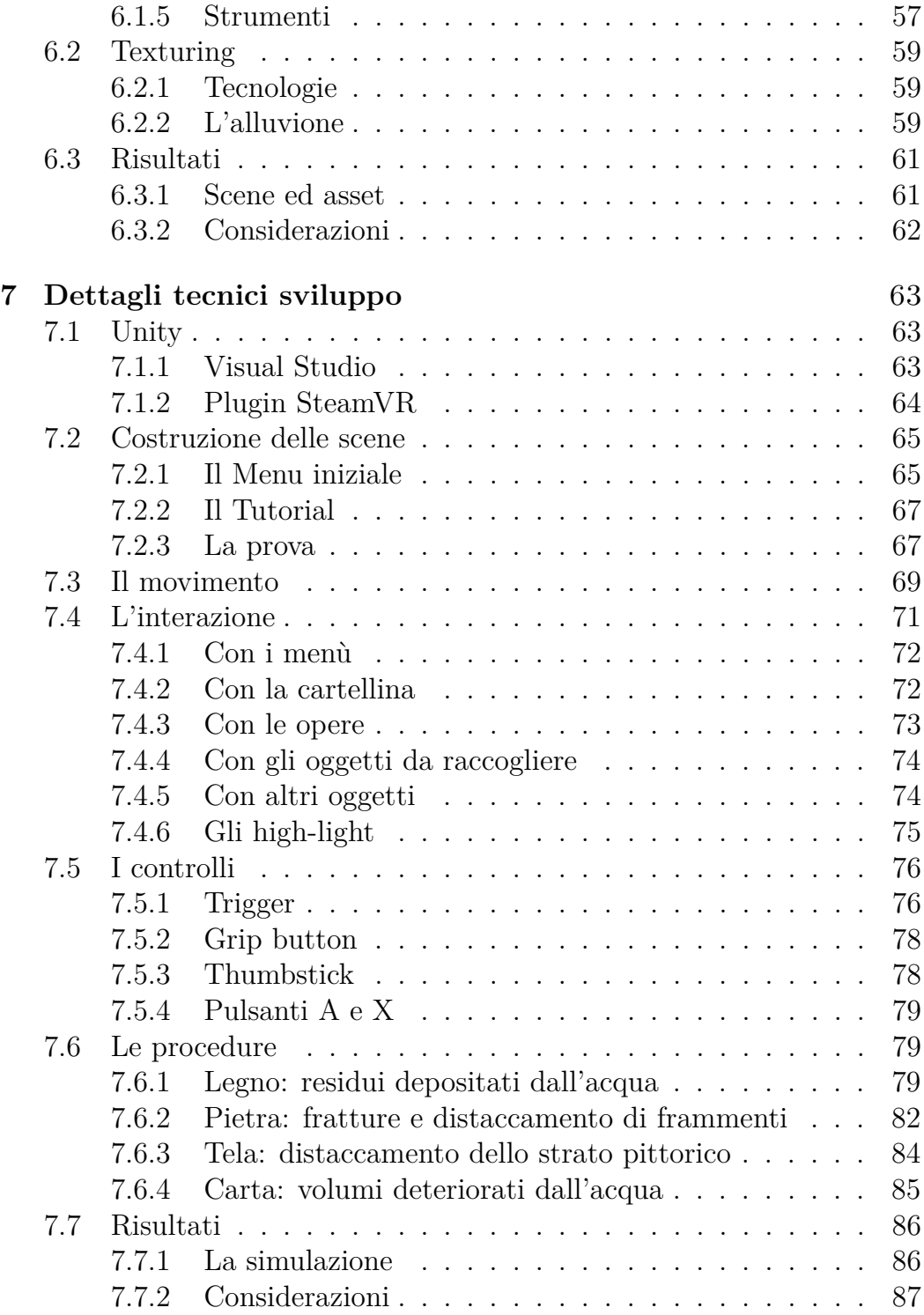

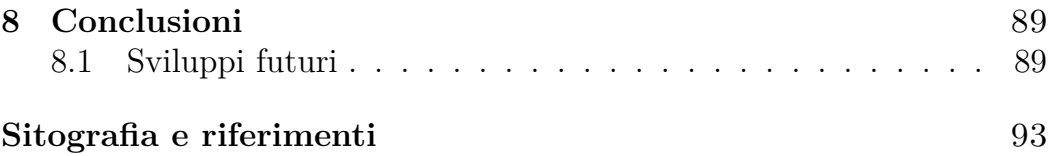

# **Elenco delle figure**

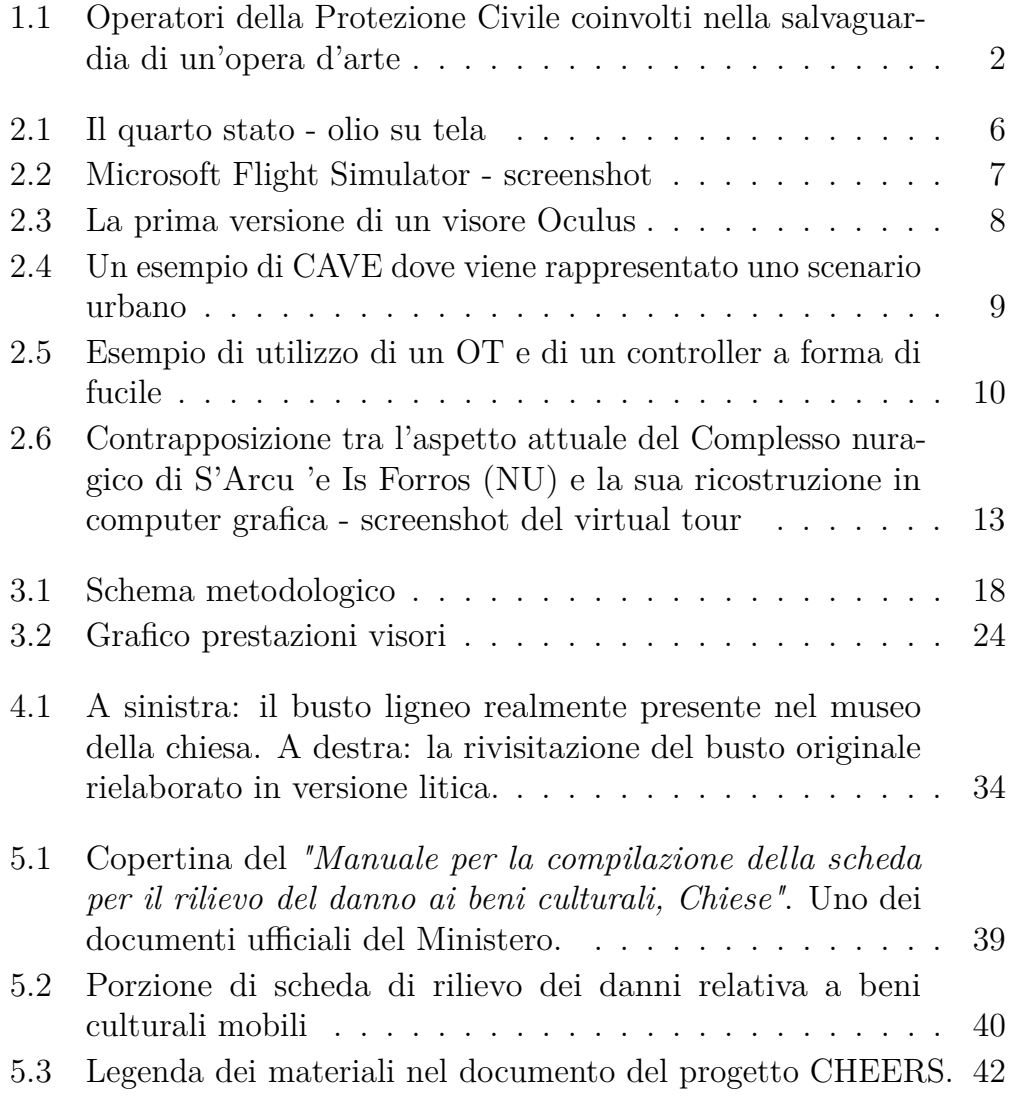

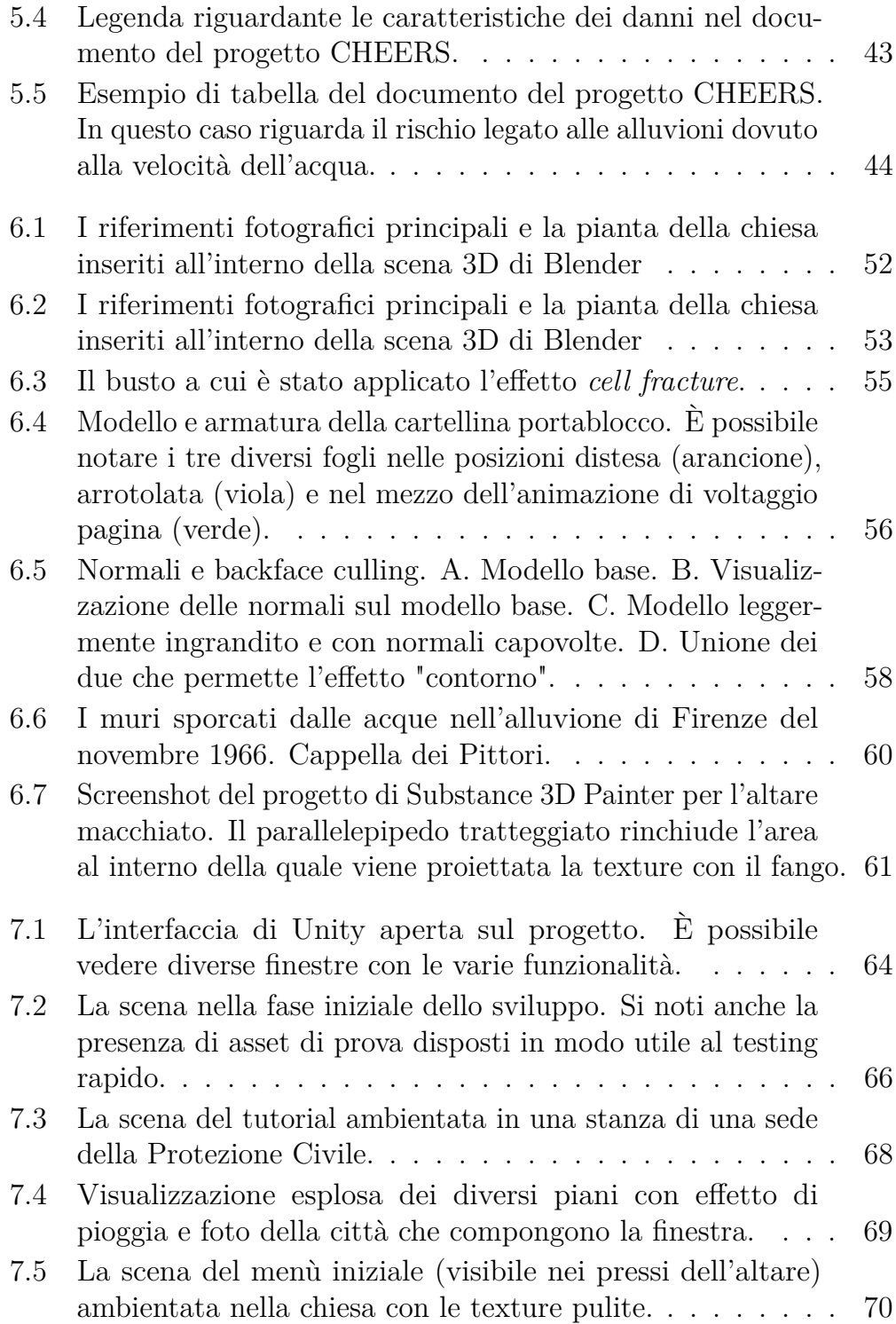

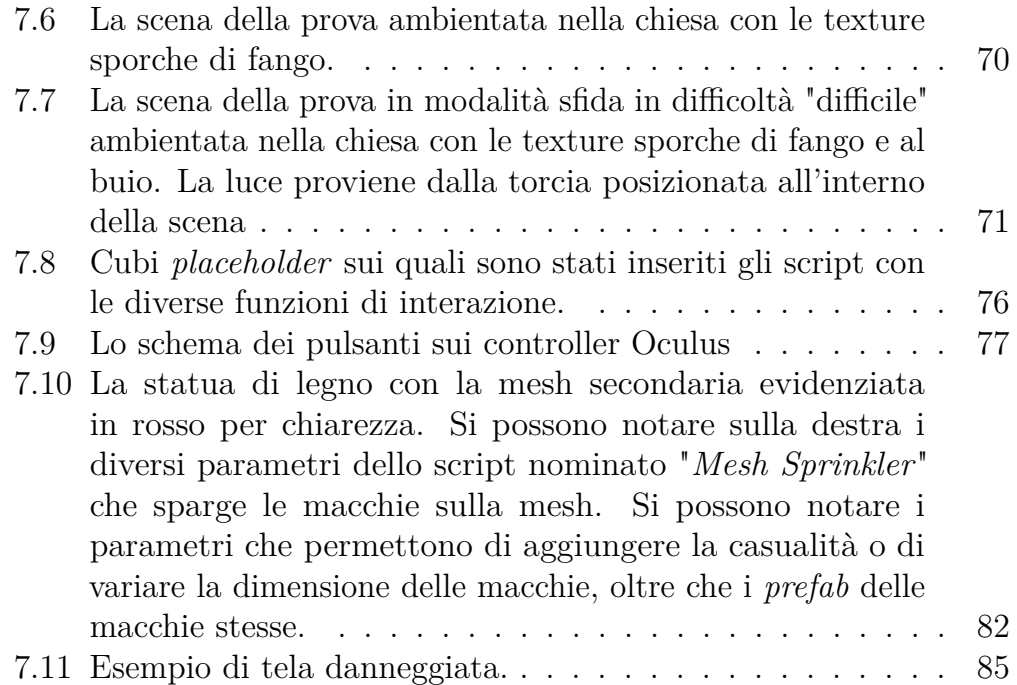

# **Glossario**

#### **VR**

Virtual Reality - Realtà Virtuale

#### **CH**

Cultural Heritage - Bene Culturale

#### **HMD**

Head Mounted Display - Schermo montato sulla testa

### **OT**

Omnidirectional Treadmill - Tapis roulant omnidirezionale

#### **MS**

Motion Sickness - Malessere da movimento

# **Capitolo 1 Introduzione**

# **1.1 Contesto**

Il progetto di tesi che state per leggere è stato svolto per il Politecnico di Torino; tale contesto ha impresso un'impronta molto importante sul progetto che ne è venuto fuori; la città di Torino, infatti, così come la regione Piemonte tutta, contengono al loro interno tutti gli elementi chiave che hanno portato alla necessità, nonché al desiderio, di realizzare tale progetto: la presenza di beni culturali di elevato valore, la sensibilità a fenomeni naturali quali le alluvioni e la ricerca tecnologica rappresentata perfettamente dall'eccellenza del Politecnico.

### **1.1.1 L'importanza della tutela dei Beni Culturali**

La storia dell'umanità ha portato alla creazione di un'immensa quantità di prodotti dei più svariati tipi che hanno assunto, a causa del loro valore intrinseco o a causa della loro antichità, un valore inestimabile, diventando a tutti gli effetti dei Beni Culturali. La grande mole di questi beni rende ardua la loro preservazione, tenendo conto anche della necessità di poterli esporre al pubblico e di poterli conservare, dove possibile, nel loro luogo di origine.

Il tempo e le calamità naturali comportano la necessità di operare sui beni con operazioni molto delicate di restauro, messa in sicurezza e prevenzione. Troppo spesso si leggono notizie di beni culturali a rischio perché non sottoposti alla giusta cura. Vogliamo qui mettere quindi in evidenza l'importanza che hanno queste attività per il bene comune, non soltanto del luogo che è sottoposto ad un eventuale rischio, ma dell'intera umanità che subirebbe danni immensi nell'eventualità della perdita del proprio Patrimonio Culturale.

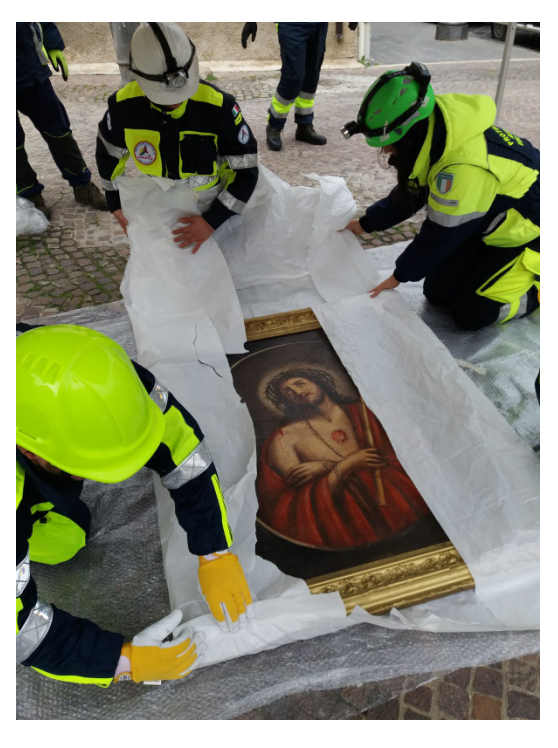

**Figura 1.1:** Operatori della Protezione Civile coinvolti nella salvaguardia di un'opera d'arte

La regione Piemonte è una tra le regioni italiane più ricche di beni culturali. Torino, anche a seguito del suo passato come capitale d'Italia, è, secondo un articolo dell'ANSA [2] la terza città del paese per numero di siti culturali (337) dopo Roma e Milano. La regione Piemonte ospita, oltretutto, cinque siti Unesco [3].

### **1.1.2 Il ruolo della Protezione Civile**

La Protezione Civile o, per maggiore correttezza, il Servizio Nazionale della Protezione Civile è un "sistema integrato, composto da strutture pubbliche e private, centrali e territoriali" il cui compito è assicurare "in ogni area la presenza di risorse in grado di intervenire in tempi brevi e in modo coordinato in emergenza, ma anche di operare per prevenire e, per quanto possibile, prevedere eventuali disastri" [4].

Il compito primario del servizio è la tutela della vita delle persone ma subito dopo di essa trova posto la "tutela dei beni, degli insediamenti, degli animali e dell'ambiente" [5].

I rischi contro i quali la Protezione Civile combatte sono diversi e comprendono rischi derivanti sia da cause naturali, come terremoti o eruzioni vulcaniche, sia da cause antropiche, come il rischio nucleare o industriale.

Nel contesto Piemontese un rischio che si riscontra di frequente è quello idrogeologico, comprendente alluvioni e inondazioni dovute spesso all'esondazione delle acque dai bacini fluviali.

### **1.1.3 Il ruolo della fondazione LINKS**

La fondazione LINKS è un istituto di ricerca fondato in associazione dal Politecnico di Torino e dalla compagnia di San Paolo. Opera in più ambiti tecnologici come quelli dell'intelligenza articiale o dell'IoT ed al suo interno è presente anche un laboratorio di VR: il VR Lab.

#### **Il VR Lab**

Il laboratorio è una realtà in piena crescita occupandosi di svolgere un numero sempre crescente di progetti di vario tipo. Tra i committenti più importanti gurano enti come l'Aeronautica Militare Italiana e l'UNESCO. Il laboratorio ha messo a disposizione per lo sviluppo del progetto un supporto sia di materiale, sia di interconnessione con altri enti e sia operativo da parte dei ricercatori nei casi in cui è risultato necessario un confronto su quest'ambito. Sono stati infatti utilizzati visori per la realtà virtuale di proprietà del laboratorio e grazie al laboratorio è stato anche possibile ottenere i contatti con la Protezione Civile del Piemonte ed altri enti al fine di ottenere la documentazione necessaria alla realizzazione del presente progetto di tesi. Il laboratorio rappresenta quindi il piedistallo tecnologico e organizzativo sopra al quale si è eretto l'intero progetto che ha nella tecnologia della realtà virtuale, di cui il laboratorio si occupa principalmente, le proprie fondamenta.

# **1.2 Obiettivo della tesi**

L'obiettivo della tesi è quindi, riunendo assieme i tre contesti sopra descritti, quello di realizzare una simulazione VR per addestrare gli operatori novizi della Protezione Civile alle procedure di tutela e messa in sicurezza di beni culturali. Trattandosi di operatori alle prime armi l'obiettivo è di educare alle procedure non in modo freddo e prettamente teorico, ma cercando di coinvolgerli il più possibile nei confronti di quello che stanno apprendendo, in modo così, non solo, da accrescere il loro desiderio di fare la differenza lavorando nell'ambito della tutela, ma anche da responsabilizzarli sull'importanza del loro compito.

Prende qui luogo, dunque, la ricerca di una soluzione efficace all'apprendimento e al coinvolgimento, che risulti adeguata agli utenti target, che sfrutti in modo adeguato le qualità peculiari della VR e ne aggiri i limiti e gli ostacoli e che risulti, infine, piacevole da utilizzare.

## **1.3 Organizzazione dei contenuti**

Il seguito dei contenuti ivi presenti è organizzato nel seguente modo.

Nel secondo capitolo sono raccolti i risultati di una ricerca preliminare sullo stato attuale e delle tecnologie di realtà virtuale e delle simulazioni immersive di addestramento.

Nel terzo capitolo viene raccontato il metodo di lavoro che è stato applicato per la realizzazione della simulazione, concentrandosi quindi sulla parte iniziale del lavoro in cui sono stati raccolti tutti i dati necessari alle fasi successive del progetto, ovvero alla sua realizzazione di cui si parla nel quarto capitolo "Attività svolte".

Nei tre capitoli successivi (quinto, sesto e settimo) sono analizzate nel dettaglio le tre attività fondamentali che sono state svolte: la scrittura dello storyboard, in cui è descritta la successione degli eventi all'interno della simulazione; la modellazione dell'ambiente 3D in cui la simulazione prende luogo; lo sviluppo dell'applicazione stessa.

Nell'ultimo capitolo sono presenti le conclusioni a cui il lavoro svolto ha portato e vi è incluso uno sguardo su ciò che potrebbe avvenire in seguito a questo progetto ovvero l'ampliamento dello stesso o la produzione di progetti ad esso correlati.

# **Capitolo 2 Stato dell'arte**

## **2.1 Realtà virtuale**

Se ci si lascia un po' andare con l'immaginazione, sentendo parlare di realtà virtuale, possono venire in mente scenari cinematografici incredibili. Nella storia dei media ci sono molti esempi in cui questa tecnologia è stata interpretata e rappresentata in modi fantasiosi più o meno realistici.

In *Matrix* (film - 1999) i personaggi si connettono a mondi virtuali totalmente confondibili con la realtà collegandosi dei connettori elettronici all'encefalo. In *Ready Player One* (romanzo - 2011) i personaggi utilizzano degli HMD e dispositivi aptici simili a quelli realmente esistenti per entrare in un metaverso chiamato *OASIS*. In *eXistenZ* (film - 1999) si accede ad un mondo virtuale tramite grotteschi dispositivi bio-elettronici chiamati game-pod.

La storia della VR, sebbene sia lontana da queste fantasie, non se ne distanzia di molto, ma partiamo dal descrivere con esattezza le caratteristiche di questa tecnologia.

Con il termine Realtà Virtuale si intende qualunque ambiente generato da uno o più computer con il quale si possa interagire e con il quale si percepisca un senso di immersione che può però variare in intensità.

Si parla perciò di realtà virtuale immersiva e non immersiva.

Con il primo termine ci si riferisce a ciò che è più comunemente inteso come realtà virtuale, ovvero un ambiente virtuale dal quale viene totalmente o quasi totalmente assoggettato l'uso di uno o più sensi tramite dei

particolari dispositivi. Quello che ne è l'esempio più tipico è il caso di un HMD che sottrae al senso della vista la percezione della realtà circostante per convergerlo verso l'ambiente virtuale.

Si parla invece di realtà virtuale non immersiva nel caso in cui nessuno dei sensi è particolarmente assoggettato dal virtuale, ad esempio nel caso di un ambiente percepito tramite un monitor da scrivania.

La storia della realtà virtuale viaggia quindi attraverso diverse tappe, toccando punti molto diversi sulla scala dell'immersione e su quella dell'interattività; caratteristiche che insieme danno il senso della presenza.

Viaggiando lungo la scala dell'immersione si potrebbe partire addirittura da alcune rappresentazioni pittoriche (come viene fatto nella voce dell'enciclopedia britannica relativa all'argomento [6], dove ci si riferisce nello specico ad una particolare tipologia di dipinti detti *panorama* i quali tendono ad occupare una grande porzione del campo visivo dell'osservatore). Il famoso dipinto *Il quarto stato* dell'autore Giuseppe Pellizza da Volpedo (figura 2.1), una grande tela di tre metri per cinque, sulla quale i personaggi appaiono all'incirca a dimensione naturale e la cui prospettiva convoglia lo sguardo dello spettatore all'interno della scena, potrebbe in questo senso essere un primo esempio di immersione.

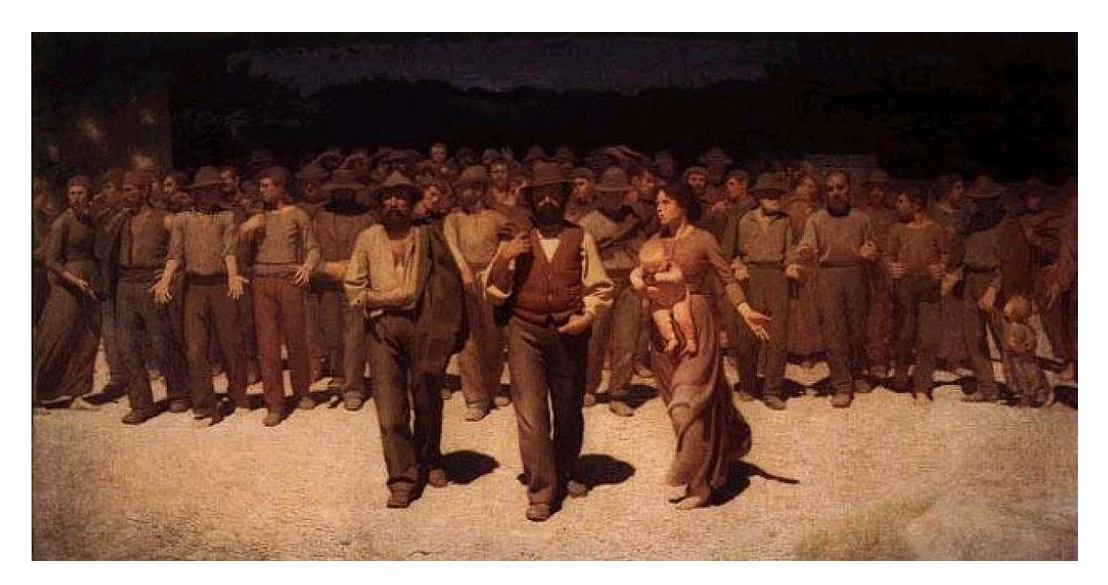

**Figura 2.1:** Il quarto stato - olio su tela

Se si naviga invece la scala dell'interattività ci si ritroverà a scontrarsi con il mondo dei simulatori e con quello dei videogiochi, partendo dalle più semplici applicazioni degli anni '70 come il famoso Pong della Atari fino ad applicazioni più complesse come i simulatori di volo o i videogiochi più moderni in cui si possono avere moltissimi tipi diversi di interazioni (esempio di videogiochi open world in cui si può interagire con un intero mondo virtuale passando dal combattere mostri al giocare a carte con un mercante [7]) e con elevata raffinatezza (se si pensa in questo caso ai simulatori di volo in cui vengono ricreate con grande precisione non solo gli abitacoli degli aerei ma anche l'ambiente esterno basato su mappe reali e la risposta degli aerei ai comandi dell'utente [8]).

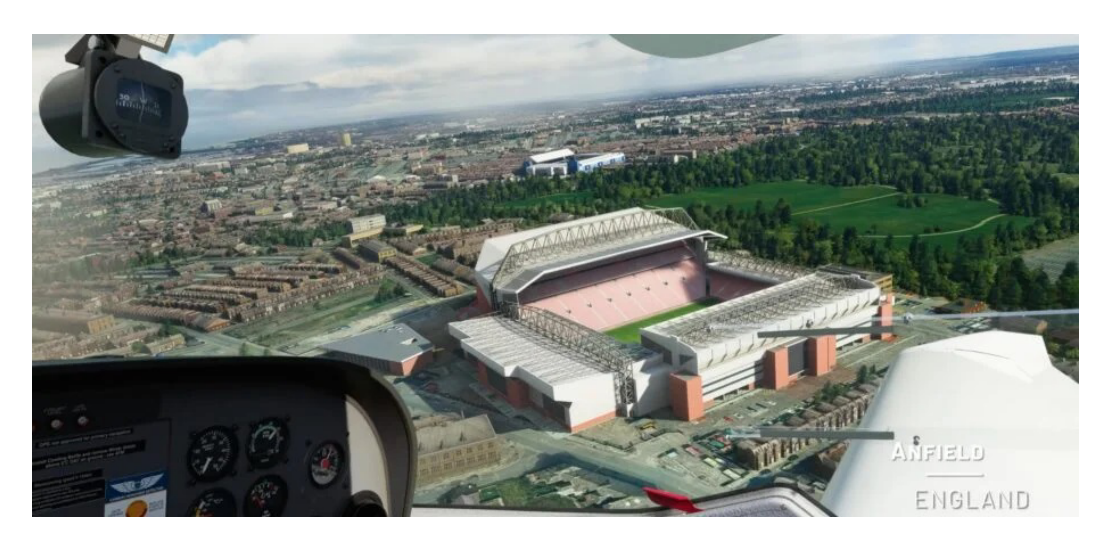

**Figura 2.2:** Microsoft Flight Simulator - screenshot

#### **2.1.1 Le tecnologie**

Le tecnologie più all'avanguardia nel campo della VR sono sicuramente gli HMD, per il livello di immersione e di interazione che riescono a fornire all'utente, anche grazie al supporto dei controller.

L'azienda *Oculus* (adesso *Reality Labs*) è stata la prima a realizzare un HMD che abbia avuto qualche successo commerciale: l'*Oculus Rift*. Il progetto è stato realizzato nel 2012 in seguito alla raccolta di ben 2,5 milioni di dollari tramite una campagna di crowd-funding [9].

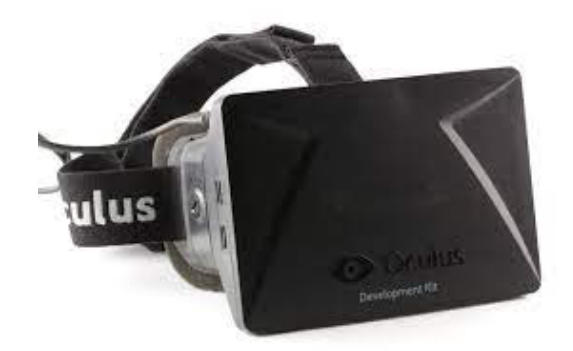

**Figura 2.3:** La prima versione di un visore Oculus

Da allora la tecnologia ha visto un interesse sempre maggiore da parte sia del pubblico che delle aziende. Prima Htc e poi Sony hanno realizzato i propri visori e Facebook/Meta ha acquistato Oculus, il tutto principalmente restando all'interno dell'industria videoludica.

Oltre agli HMD un altro tipo di tecnologia per la VR che risulta degno di nota è quello del "*CAVE*".

Il CAVE (letteralmente "caverna") consiste in una stanza le cui pareti sono schermi o superfici con proiettori al interno delle quali si pone l'utente. Gli schermi (o le proiezioni) presentano immagini dinamiche e interattive che reagiscono quindi agli stimoli dati dall'utente attraverso sistemi di input che possono essere differenti, come l'utilizzo di controller, il tracciamento del corpo tramite telecamere, l'interazione diretta con lo schermo/parete proiettata o anche tramite la manipolazione di oggetti reali tracciati elettronicamente. L'utente viene quindi sottratto al mondo esterno per trovarsi al centro di un ambiente virtuale immersivo e interattivo che può stimolare più sensi e permettere di rimanere, a differenza che con un HMD, in piena prossimità del proprio stesso corpo.

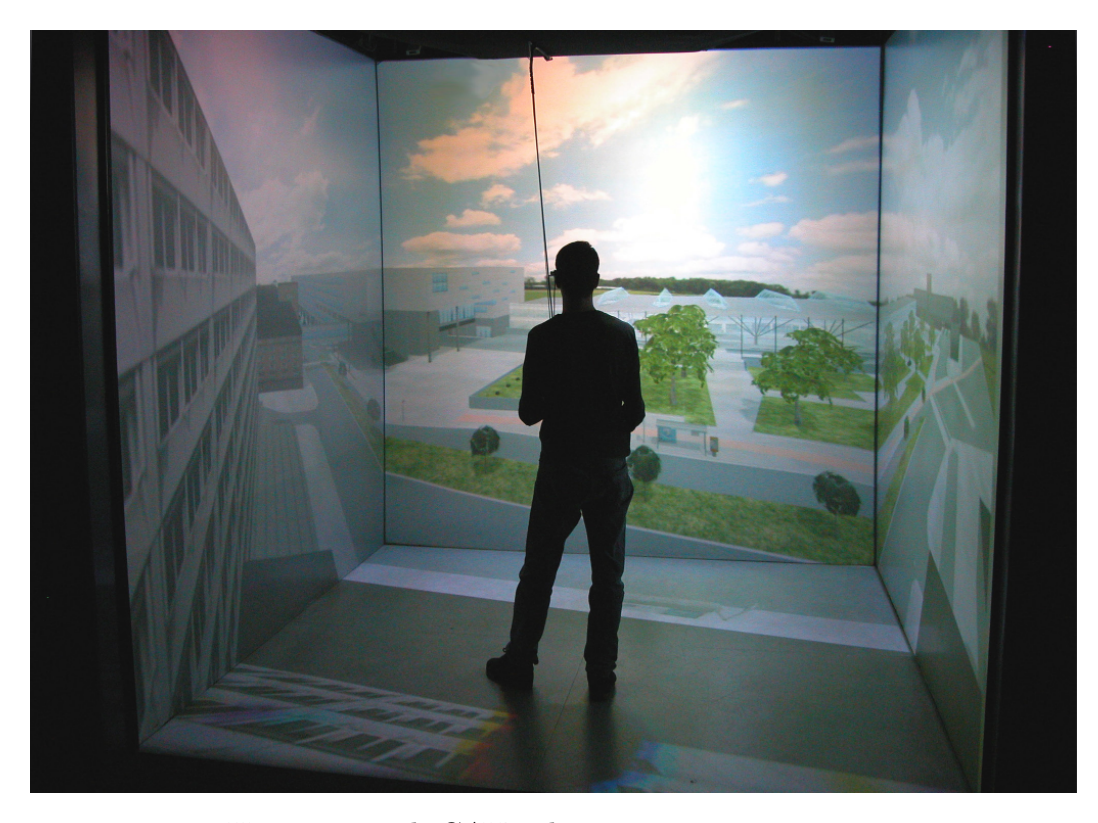

**Figura 2.4:** Un esempio di CAVE dove viene rappresentato uno scenario urbano

#### **Dispositivi di interazione**

Come già in parte anticipato, oltre ai diversi dispositivi per la visualizzazione di uno scenario immersivo, esistono differenti opzioni anche per l'interazione con tale ambiente virtuale.

La soluzione più diffusa è quella dei doppi controller tracciati, uno per mano. Tramite sistemi diversi di tracciamento, come accelerometri e giroscopi, i controller riproducono il movimento delle mani dell'utente all'interno dell'ambiente 3D rappresentato virtualmente, permettendo di compiere diversi tipi di interazioni grazie alla presenza di diversi pulsanti e levette su ogni controller. Controller con forme differenti, poi, possono simulare l'utilizzo di oggetti reali; piazzare sensori simili sugli altri arti può infine servire a tracciare l'intero corpo.

Altro sistema può essere quello di usare delle camere poste attorno all'utente, o sull' HMD da lui indossato, per tracciare il movimento delle sue mani o dell'intero corpo.

Per quanto riguarda infine la navigazione della scena virtuale da parte dell'utente, sono state progettate delle piattaforme denite in inglese come "*Omnidirectional treadmill*" (OT - tapis roulant omnidirezionale). Il nome può trarre in confusione dal momento che non si tratta davvero di tapis roulant, ma piuttosto di piattaforme "scivolose" dove l'utente, tenuto fermo da un'imbracatura, può simulare l'atto della corsa o della camminata restando però fermo sul posto, lasciando strisciare i piedi sulla piattaforma. Queste attrezzature, come suggerisce il nome, permettono di muoversi in tutte le direzioni e di chinarsi, traducendo i movimenti reali in spostamenti reali.

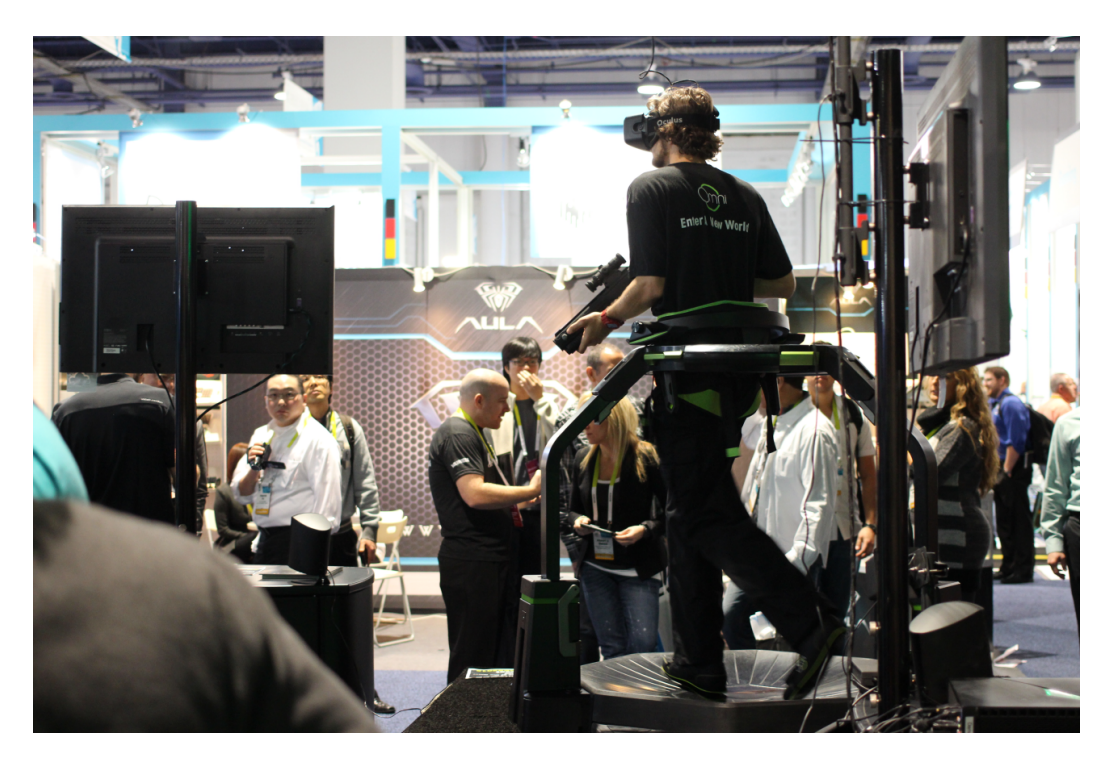

**Figura 2.5:** Esempio di utilizzo di un OT e di un controller a forma di fucile

#### 2.1.2 Gli effetti della VR (positivi e negativi)

#### **Effetti positivi**

Ciò che queste tecnologie comportano è la possibilità di rappresentare scenari interattivi con diversi effetti positivi, ma anche con alcune conseguenze negative.

Restando fermi in un luogo conosciuto e sicuro come può essere la propria abitazione, un museo o un laboratorio, la VR permette di visitare luoghi e scenari sia reali che immaginari.

È facile capire che la possibilità di rendere visitabili ambienti non realmente esistenti sia uno dei maggiori effetti raggiungibili soltanto attraverso la VR, ma allo stesso tempo anche la visita virtuale di luoghi reali è un vantaggio di non poco conto.

Bisogna tenere in considerazione, in questo secondo caso, di alcune situazioni specifiche ma anche di alcune caratteristiche proprie delle tecnologie digitali.

Si consideri l'eventualità di luoghi lontani o inaccessibili, del caso in cui l'utente specifico sia impossibilitato, ad esempio per motivi di salute, a visitare realmente alcuni luoghi. Di certo le sensazioni date da una visita reale non potranno che risultare irraggiungibili da una visita virtuale, nella quale non saranno coinvolti tutti i sensi, si manterrà comunque una certa dose di contatto con la realtà circostante e si potrà credere solo no a un certo punto di essere davvero in un altro luogo per via della limitata fedeltà che possono rendere le varie tecnologie. Ma ciò malgrado offrirebbe una opportunità altrimenti irraggiungibile.

Andrebbe, inoltre, considerato anche che un ambiente ricreato virtualmente può presentare, rispetto alla sua alternativa reale, delle possibilità aggiuntive.

Immaginiamo, ad esempio, di visitare un sito archeologico dal vivo o di visitare la sua riproduzione digitale in realtà virtuale. Tramite gli strumenti descritti nella sezione precedente un utente potrebbe apprezzare, nella visita virtuale, la possibilità di muoversi oltre i confini necessari nella realtà: non sarebbero necessarie ringhiere per impedire al visitatore di rovinare i reperti calpestandoli e potrebbe altresì raccogliere i reperti e persino utilizzarli. La rappresentazione virtuale potrebbe permettere

all'utente anche di visitare il luogo dall'alto, come se volasse, oppure includere contenuti aggiuntivi, come ad esempio la possibilità, anche a seguito della semplice pressione di un tasto, di vedere le rovine del sito archeologico mutare completamente per tornare alla forma integra così come si può ipotizzare come apparissero un tempo.

#### **Caso studio: Sardegna Virtual Archaelogy**

Tale ultima opzione è possibile apprezzarla nel progetto Virtual Archaeology [10] realizzato per la regione Sardegna.

L'applicazione web permette, infatti, di visitare virtualmente alcuni siti archeologici della regione e, selezionando un pulsante a forma di orologio, passare dalla visualizzazione delle fotografie a 360<sup>°</sup> riprese dal vivo, ad una rappresentazione 3D del luogo così come poteva apparire in passato ripreso dallo stesso punto di vista della foto. (*Figura 2.6* )

Andando poi oltre la semplice localizzazione all'interno dello scenario, bisogna anche riflettere sulle azioni che l'utente può compiere in un ambiente virtuale differentemente che in quello reale. In aggiunta a quanto già accennato si può ipotizzare di far impersonare all'utente il ruolo di un'altra entità (che anche in questo caso può essere reale: un pompiere, un militare, un chirurgo; oppure di fantasia: un pilota di navi spaziali, un mago, un eroe fantasy).

#### **Effetti** negatvi

A tutti questi vantaggi vanno però contrapposti altrettanti effetti negativi che la VR si porta con sé.

Tra gli effetti negativi più noti abbiamo la cosiddetta "*motion sickness*" (MS - malessere da movimento). Si tratta di una sensazione di nausea dovuta al disallineamento tra le sensazioni percepite o non percepite a livello corporeo, tramite l'apparato vestibolare, da quelle che ci si aspetterebbe di ricevere a partire dalla percezione visiva. Ad esempio se ci si trova in un auto al momento dell'accelerazione dovremmo percepire, a livello corporeo, una spinta verso il lato posteriore dell'auto; la mancanza di questa spinta sul nostro corpo nel momento in cui si riceve invece,

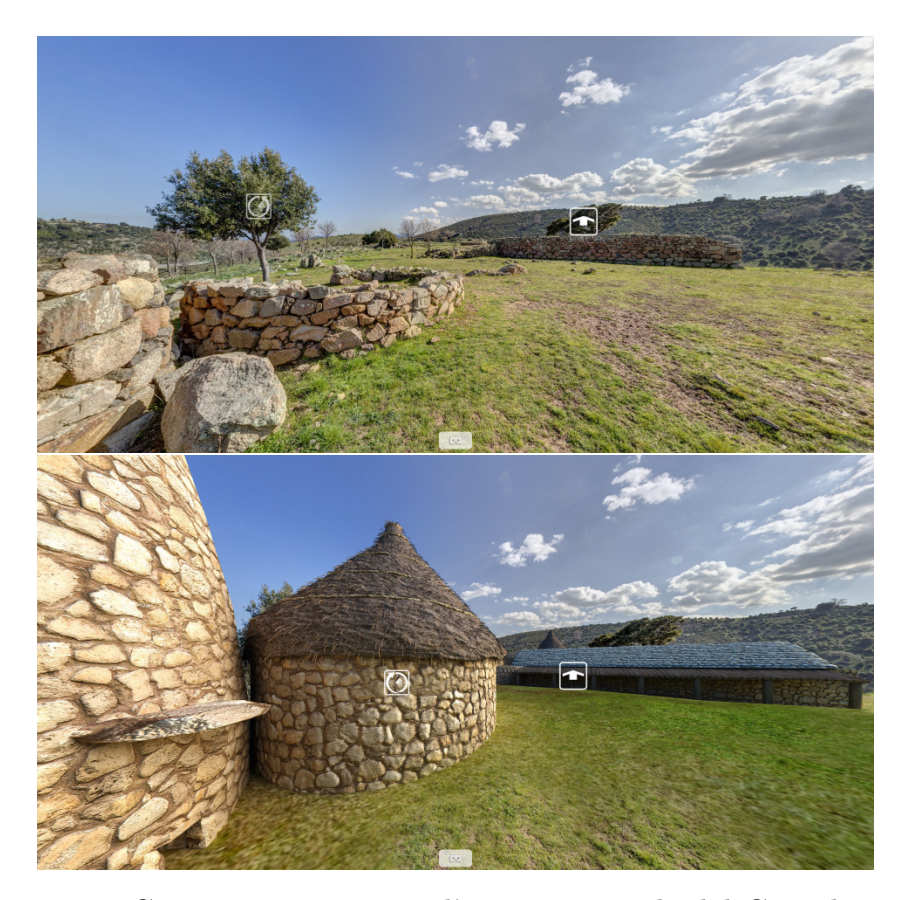

**Figura 2.6:** Contrapposizione tra l'aspetto attuale del Complesso nuragico di S'Arcu 'e Is Forros (NU) e la sua ricostruzione in computer grafica - screenshot del virtual tour

tramite un HMD, la sensazione di accelerare in avanti, può causare questa sensazione di nausea.

Si tratta di un problema di difficile risoluzione nel caso dell'utilizzo di un HMD senza alcun supporto. La MS è casuata, nella maggioranza dei casi, dal sistema di locomozione utilizzato per spostarsi nell'ambiente virtuale. Utilizzare un OT è una delle possibili soluzioni per mitigare questo problema, mentre nel caso del CAVE il problema non si rileva affatto, dal momento che l'immersione non è data estraniando totalmente l'utente dal mondo esterno come nel caso degli HMD. Il problema di questo tipo di soluzione è la necessità di dispositivi hardware molto costosi ed ingombranti, non si tratta quindi di una soluzione sempre applicabile, ma valida solo in alcuni contesti.

Oltre a questo sono presenti altri effetti negativi che agiscono fisicamente sull'utente. Indossare un HMD comporta un certo peso sulla testa e sul viso, affaticamento visivo e sudorazione.

Ma gli svantaggi non si limitano solo al livello fisico. Si possono considerare anche alcune conseguenze psicologiche e sociali sugli individui che usufruiscano di questa tecnologia.

La VR può causare un senso di estraniamento che può comportare a maggiori fenomeni di isolamento sociale e solitudine così come ad un maggiore distanziamento emotivo da taluni fenomeni per via di una più limitata capacità di distinzione tra realtà e virtualità.

Riguardo questi argomenti, come suggerisce anche questo articolo [11], non bisognerebbe però spaventarsi, ma ragionare sul modo di far coesistere gli scenari virtuali e quelli reali senza che uno dei due abbia la totale prevalenza sull'altro.

## **2.2 Simulazioni di addestramento**

Date queste caratteristiche, la realtà virtuale risulta essere un tool con un'importanza critica nella produzione di simulazioni per l'istruzione e per l'addestramento, anche detti "*Serious game*".

Si tratta di applicazioni con un fine prioritario all'intrattenimento dell'utente, che può essere istruttivo o di addestramento, ma che utilizzano comunque elementi di giochi che intrattengono l'utente per fare in modo di migliorarne le capacità d'apprendimento. Sfruttano, ovvero, i concetti della *gamication*.

Si tratta di una strategia che si basa sull'inserimento di elementi di gioco in commistione con argomenti più seri. Questo si può ottenere, ad esempio, assegnando degli obbiettivi come tappe intermedie lungo il percorso di apprendimento, garantendo all'utente l'impressione di stare facendo progressi, eventualmente anche segnalandoli con un sistema di punteggi simile a quello dei videogiochi arcade.

Tali caratteristiche possono essere implementate perfettamente all'interno di simulazioni per l'addestramento degli operatori di prima linea nelle situazioni di disastro ambientale [12], adatto quindi al caso di cui tratta questo lavoro di tesi.

Nel panorama Europeo vi è un grande interesse riguardo all'utilizzo di questa tecnologia nel settore. In quanto vi è, anche a causa dei cambiamenti climatici che stanno ultimamente portando una maggiore attenzione sulla sicurezza nei confronti delle catastrofi naturali, un grande interesse sulle procedure di Protezione Civile in generale[13]; ma anche in particolare sulla tecnologia stesse e sui vantaggi che essa può offrire a basso costo, il che attira l'attenzione di studi che mirano a capirne meglio vantaggi e difficoltà intrinseche  $[14]$ .

# **Capitolo 3 Metodo**

Nel presente capitolo viene descritto il metodo che è stato utilizzato nella realizzazione del progetto.

Si è passato attraverso tre passaggi fondamentali che rappresentano, ancora una volta, le tre componenti fondamentali di tutto il lavoro: l'aspetto tecnologico, i beni culturali e la Protezione Civile.

Per quel che riguarda l'aspetto tecnologico si è proceduto con l'analisi della strumentazione disponibile da usare per portare a termine il progetto, facendo attenzione non soltanto all'aspetto delle prestazioni ma anche alla usabilità sia dal lato utente che dal lato svuiluppatore.

L'aspetto dei beni culturali è richiamato dall'importanza che è stata data alla scelta dell'ambientazione poiché fosse plausibile e riproducibile all'interno della simulazione.

Infine, per quel che concerne il lavoro della Protezione Civile, si è cercato di informarsi il più dettagliatamente possibile in merito alle procedure in utilizzo dagli operatori italiani ed europei per intervenire sui casi in materia.

Il tutto è stato schematizzato in modo da rendere di semplice lettura il processo svolto.

Questo unico schema (figura 3.1) racchiude l'intero processo metodologico che illustra la sequenza dei vari passaggi svolti.

Partendo dall'alto osserviamo i tre Input di cui parlavamo nell'introduzione a questo capitolo, ovverosia gli aspetti tecnologico, culturale e di sicurezza.

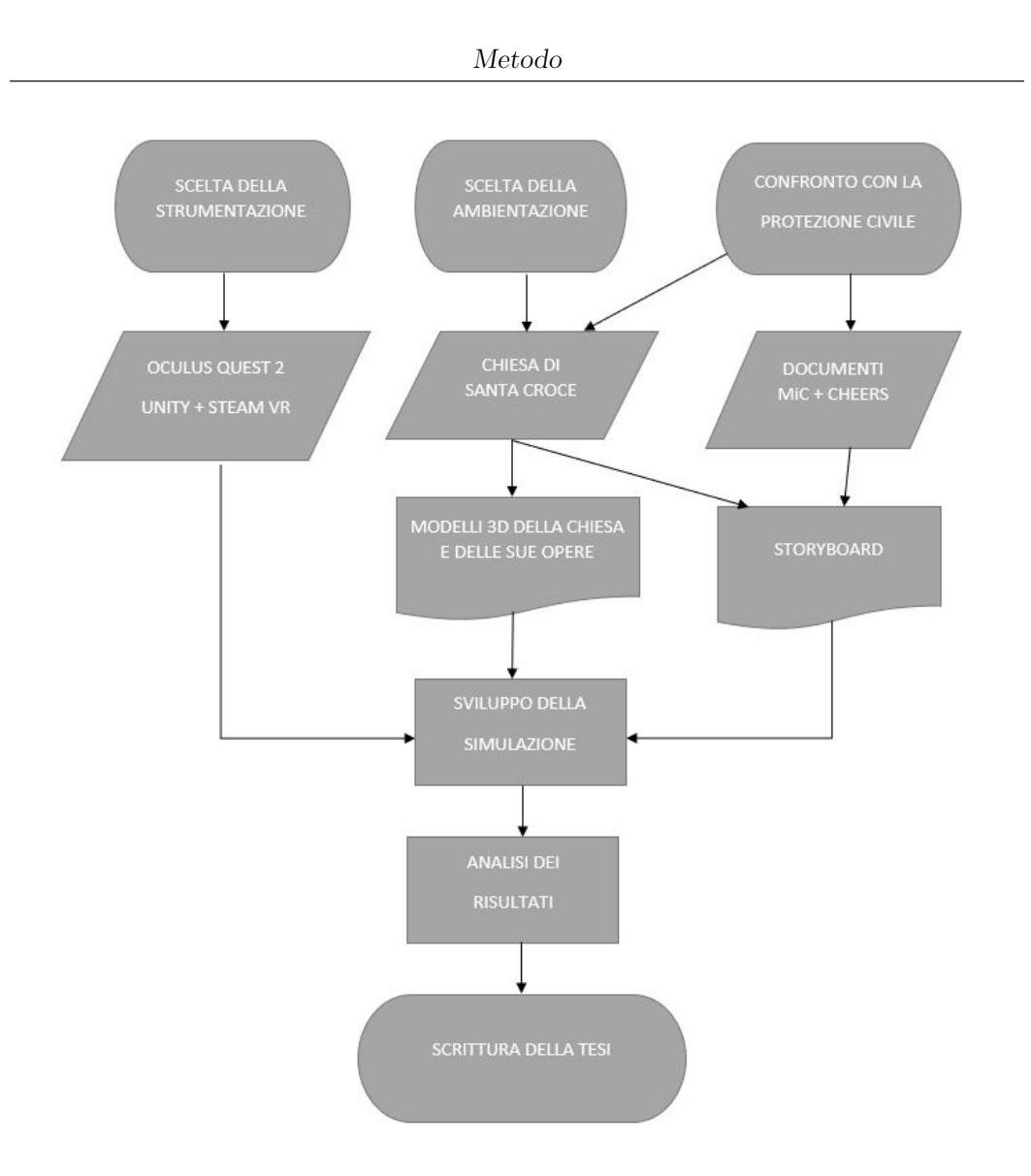

**Figura 3.1:** Schema metodologico

Ognuno di questi Input ha generato un proprio risultato. È stata dunque individuata una strumentazione tecnologica hardware e software, un'ambientazione ed è stata raccolta della documentazione di riferimento alle procedure di Protezione Civile per la messa in sicurezza dei beni culturali.

A partire dall'ambientazione è stato generato il modello 3D della chiesa e delle opere in essa contenute. Congiungendo poi l'ambientazione alle procedure che la simulazione ha il compito di insegnare, si è venuto a delineare uno storyboard che illustra la sequenza di operazioni che l'utente si troverà a dover compiere.

Dall'unione di questi tre rami che si sono formati prende forma lo sviluppo della simulazione in seguito alla quale è stata svolta un'analisi dei risultati che sono infine raccolti nel lavoro di tesi che state leggendo.

## **3.1 La scelta della strumentazione**

Per la scelta della strumentazione da utilizzare è stata svolta un'analisi delle tecnologie presenti sul mercato valutandone Pro e Contro tramite la definizione di alcuni indicatori qualitativi e quantitativi scelti ad hoc.

L'analisi dei dispositivi ha riguardato diversi HMD con i relativi controller, ponendo particolare attenzione a quelli presenti nell'inventario del VR Lab data la possibilità di testarli in prima persona.

I controller sono stati testati all'interno dell'hub di SteamVR (VR Home) e sono stati valutati complessivamente dal momento dell'apertura della scatola all'utilizzo estensivo, passando per le fasi di installazione e settaggio della stanza.

#### **3.1.1 Indicatori qualitativi e quantitativi**

In questa sezione andiamo ora ad indentificare degli indicatori univoci per poter creare una comparazione tra le varie tecnologie hardware in modo da poter capire facilmente quali siano le scelte più efficaci a seconda del bisogno specifico.

Sono stati scelti sette parametri sui quali compiere le nostre comparazioni. I primi tre sono parametri di tipo **qualitativo** e soggettivi mentre i successivi quattro parametri sono di tipo **quantitativo** ed oggettivi.

Ad ognuno dei parametri di tipo quantitativo è stato associato un range di punteggio da uno a cinque punti associandolo ai valori riscontrati più basso e più alto tra i visori testati ed altri visori in commercio di cui sono state ricercate informazioni in rete.

Di seguito l'elenco dei parametri ed una loro spiegazione.

1. Usabilità: semplicità di apprendimento e utilizzo del dispositivo.

L'usabilità è condizionata da diversi fattori che comprendono ad esempio le modalità di funzionamento del controller stesso, in quanto si avranno grandi differenze nella semplicità di installazione di un HMD a seconda che questo funzioni tramite un sistema di tracciamento di tipo outside-in o inside-out. QUesta differenza comporta infatti la presenza o meno di basi di tracciamento che devono essere posizionate in modo opportuno, operazione che comporta una difficoltà aggiuntiva di non poco conto.

Un'altra modalità di funzionamento che può fare la differenza è la possibilità o meno di passare alla modalità stand-alone. La possibilità di utilizzare il visore anche senza il supporto di un computer rende il visore un dispositivo a sé stante e ciò permette all'utente di imparare a capire il dispositivo senza che si crei confusione tra quali sono il ruolo del computer e quale quello del visore. Tale distinzione aiuterà l'utente a trovarsi a proprio agio anche nel momento in cui si effettuerà il collegamento ad un pc.

2. Ergonomia: comodità del visore e dei controller e intuitività dei comandi

Fattori che influenzano l'ergonomia sono in prima istanza la dimensione ed il peso dei dispositivi. Un HMD dovrebbe tendere a risultare impercerpibile. Questo è ovviamente un obiettivo utopico, ma è utile da usare come paragone per capire meglio come valutare l'ergonomia degli HMD reali.

Il peso del visore condiziona il tempo per cui l'utente potrà farne uso senza stancarsi, incidendo anche sulla pressione che lo stesso apporrà sul volto dell'utente oltre che il peso percepito sul collo. Per l'interfacciamento tra visore e volto dell'utente un materiale morbido e che permetta la traspirazione favorisce una migliore ergonomia, tenendo conto che il visore favorirà un certo livello di sudorazione su fronte e volto.

Anche la presenza del cavo di collegamento verso il computer è un fattore che incide su questo parametro così come anche la comodità dei controller, il loro peso e la forma e posizione dei pulsanti posti su di essi.

3. Presenza: livello di immersione e naturalezza dell'interattività

Se i parametri fin'ora descritti riguardano principalmente sensazioni relative al mondo reale, questo parametro ci porta adesso invece a considerare l'aspetto più interessante e caratteristico degli HMD, ovvero la loro capacità di farci sentire parte di un mondo virtuale.

La presenza rappresenta la credibilità della nostra esperienza virtuale. È essa stessa dovuta a due fattori principali: l'immersività e l'interazione. Essere immersi significa che, indossando il visore, perdiamo coscienza del mondo esterno e abbiamo la sensazione di essere in un altro luogo, ovvero quello virtuale; la credibilità dell'interazione significa invece che, cercando di agire sul mondo virtuale riceviamo da esso un feedback che ci appaia coerente con quelle che erano le nostre aspettative, ad esempio se toccando una pallina con una certa forza questa inizi a rotolare oppure se muovendoci in una stanza dove sono presenti degli avatar virtuali questi sembrino notare la nostra presenza così come potrebbe essere se si voltassero verso di noi nel momento in cui ci avvicinassimo.

4. Risoluzione (per occhio)

La risoluzione rappresenta il numero di pixel per ognuno dei due schermi del visore. Una maggiore risoluzione significa un'immagine più definita.

Per questo parametro il range di punteggio è stato assegnato come: 1  $-1080x1200; 5 - 1832x1920$ 

5. Refresh rate

Il refresh rate è la frequenza di aggiornamento dell'immagine che compare a schermo. Un valore maggiore indica una maggiore fluidità nel cambio di immagine, al contrario si avvertirà la sensazione di "andare a scatti".

Per questo parametro il range di punteggio è stato assegnato come: 1 – 72 Hz; 90 Hz

6. FOV (Field of View, Campo visivo)

Il FOV, campo visivo, indica i gradi a partire dalla direzione longitudinale alla nostra vista per cui vedremo lo schermo del visore anziché la sua struttura esterna.

Per questo parametro il range di punteggio è stato assegnato come: 1  $-100^{\circ}$ ; 5 – 113°

7. Prezzo

Come prezzo è indicato il costo del dispositivo al lancio.

Per questo parametro il range di punteggio è stato assegnato come: 1  $-1399 \in$ ; 5 – 349 €

#### **Htc vive**

- 1. Usabilità L'HTC Vive si utilizza tramite il supporto di Steam VR collegando il visore al PC. Il suo sistema di tracciamento funziona tramite tracker esterni. Per questi motivi il primo utilizzo del dispositivo può risultare ostico ad utenti non esperti. VOTO: 3
- 2. Ergonomia I controller sono comodi da maneggiare anche se alquanto grandi. La posizione dei tasti risulta intuitiva. VOTO: 4.
- 3. Presenza Come livello di presenza l'HTC Vive è nella media dei visori VR al momento non avendo né pregi né difetti rispetto alla concorrenza. VOTO: 3
- 4. Risoluzione 1080x1200. VOTO: 1
- 5. Refresh rate 90 Hz. VOTO: 5
- 6. FOV 110°. VOTO: 3
- 7. Prezzo Non più in commercio. Gli attuali visori HTC sono mirati ai professionisti per cui il prezzo è molto alto, ad esempio l'HTC Vive Pro 2 ha un prezzo di 1399 €). VOTO: 1

In definitiva i visori Htc Vive portano con loro, come maggior difetto, la difficoltà di installazione e di utilizzo. Dal lato dell'utente può risultare profondamente ostico posizionare le stazioni se non si dispone di uno spazio adatto e, sebbene dopo aver superato questo passaggio iniziale l'utilizzo
non presenta delle forti difficoltà, nel caso si volesse utilizzare il visore in una nuova area bisognerebbe combiere nuovamente questa complicata fase. Se la fase di istallazione non può poi essere compiuta con la dovuta precisione, come ad esempio in caso di un'assenza di supporti adatti a sorreggere le due basi in una posizione corretta, allora si riscontrerebbe un utilizzo inefficace, in quanto il tracciamento del visore e dei controller mancherebbe di precisione e il visore potrebbe anche disattivarsi. Dal punto di vista dello sviluppatore la fase di installazione può risultare ancora più complicata essendo necessario poter disporre di un'area di testing in prossimità dell'area di lavoro e questo non è sempre possibile. Inoltre se si pensa al periodo attuale ed alla particolare attenzione che si sta ponendo sul lavoro a distanza viene facile immaginare come un visore di questo tipo potrebbe causare diversi problemi per gli sviluppatori che si trovassero a dover lavorare da casa.

#### **Oculus Quest 2**

- 1. Usabilità L'Oculus Quest 2 può funzionare sia come visore stand alone che collegandolo al computer tramite un unico cavo USB-C. Se non si considera un problema il dover accedere al proprio profilo Facebook, allora l'Oculus risulta facilmente approcciabile anche da un pubblico più generalista. VOTO: 5
- 2. Ergonomia I controller sono comodi da maneggiare e di dimensioni ridotte rispetto a quelli dell'HTC Vive. Anche qui la posizione dei tasti risulta intuitiva, in più il visore può essere utilizzato anche in modalità a mani libere. VOTO: 5.
- 3. Presenza Come livello di presenza l'Oculus presenta alcuni accorgimenti che migliorano in questo senso l'esperienza d'uso come, ad esempio, la possibilità di modificare con rapidità l'area di gioco o il feedback visivo della mano virtuale quando si sfiorano i pulsanti del controller anche senza premerli. VOTO: 5
- 4. Risoluzione 1832x1440. VOTO: 5
- 5. Refresh rate 72 Hz. VOTO: 1
- 6. FOV 113°. VOTO: 5

7. Prezzo - È il visore con il prezzo più basso sul mercato. 349  $\epsilon$  per la versione da 128 GB e 449 € per quella da 256 GB. VOTO: 5

I visori Oculus Quest 2 sono altamente versatili potendo passare dalla modalità con controller a quella a mani libere, dalla modalità stand-alone a quella cablata ad un PC. Dal lato degli utenti questo rende l'utilizzo più adattabile: si può cambiare zona di utilizzo con estrema facilità e si può adattare il visore alla necessità del momento. Essendo dotati di un sistema di tracking di tipo inside-out i visori non hanno bisogno del supporto di alcun altro dispositivo per funzionare, tranne che nel caso in cui si abbia bisogno di essere collegati ad un computer per l'utilizzo di applicazioni con un peso computazionale trovo grave da far sorreggere al dispositivo stesso in solitaria, ma anche in questa situazione il cavo di collegamento risulta meno invasivo di quello dell'htc essendo più sottile e leggero. Anche il visore stesso risulta più facile da indossare e rimuovere ed essendo dotato anche di amplicatori per l'audio e di un microfono interni può essere utilizzato senza bisogno di connettere degli auricolari come nel caso invece del Vive. Tutte queste accortezze risultano ancora di maggior conto per lo sviluppatore che può utilizzare gli Oculus Quest 2 per programmare tendenzialmente ovunque essendo sufficiente lo spazio per stare in piedi sul posto e ruotare le braccia senza dover posizionare alcun tipo di stazione attorno a sé.

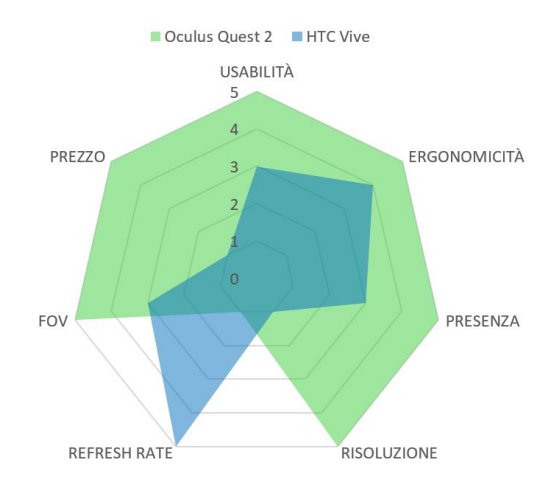

**Figura 3.2:** Grafico prestazioni visori

## **3.1.2 Risultato**

I valori ottenuti dall'analisi sono stati riassunti all'iterno del seguente grafico a ragnatela per rendere più immediate le conclusioni. In conclusione della ricerca svolta si è deciso di utilizzare per il presente lavoro il supporto di un visore Oculus Quest 2, presentando questo una maggiore portabilità e accessibilità oltre che prestazioni pari o migliori all'Htc Vive.

## **3.2 La scelta dell'ambientazione**

Essendo il contesto della simulazione legato ai beni culturali e ad episodi alluvionali è stato necessario scegliere come ambientazione un sito che coinvolgesse entrambi questi fattori. La provincia di Alessandria risulta essere una tra le più esposte in Piemonte a fenomeni di dissesto idrogeologico come alluvioni ed esondazioni.

## **3.2.1 Santa Croce**

All'interno della provincia di Alessandria sono presenti numerosi beni e siti culturali. Tra essi gura il complesso monumentale di Santa Croce, realizzato per volontà di papa Pio V nella seconda metà del sec. XVI in Bosco Marengo, il suo paese natale. Il complesso di Santa Croce rappresenta un candidato perfetto per lo scenario di addestramento previsto dal progetto di tesi. Non solo perché è localizzato in una regione estremamente vulnerabile al dissesto idrogeologico, ma anche perché al suo interno sono ospitate opere di diversa natura: affreschi, arazzi, bassorilievi, quadri, opere lignee, statue, ecc. È stato pertanto stabilito di utilizzare la chiesa di Santa Croce come base per lo scenario in realtà virtuale che verrà realizzato nella presente attività.

## **3.2.2 Risultato**

Al fine di poter realizzare un modello 3D dell'ambientazione così individuata che potesse essere inserito nella simulazione, si è proceduto alla raccolta di materiale fotografico da usare come riferimento.

Tale materiale è stato ottenuto tramite due diverse fonti.

Per prima cosa si è svolta un'approfondita ricerca in rete di fotografie della struttura. Si sono così ottenute delle vedute generiche dell'edificio nel complesso molto utili per creare la base del modello. Sono tuttavia risultate insufficienti per la realizzazione di un modello dettagliato, in particolare per punti della chiesa che non erano visibili attraverso queste foto.

Si è pertanto provveduto, grazie al supporto della fondazione Links, a recarsi sul luogo ed effettuare delle ulteriori fotografie per catturare le parti della chiesa non visibili dalle fonti già acquisite. Le foto scattate in tale occasione sono state utilizzate, non solo come riferimento, ma anche per la produzione di texture inserite direttamente in scena.

Raggiungendo di persona la chiesa è stato possibile anche recuperare alcune misure della chiesa in modo da potersi accertare sulle proporzioni tra la pianta e l'altezza di pareti e soffitti. Le misure sono state ottenute grazie all'utilizzo di un misuratore laser.

## **3.3 Il confronto con la Protezione Civile**

Il contributo della Fondazione Links è stato fondamentale nel disporre dei colloqui con degli enti di protezione civile esperti nel campo dei beni culturali. Gli enti coinvolti sono stati la Protezione Civile Regione Piemonte e la ONLUS Proteggere Insieme. Questi colloqui hanno fornito informazioni utili alla scrittura dello storyboard della simulazione e hanno portato all'identificazione di materiale da consultare per ottenere conoscenza sulle procedure da applicare nel contesto richiesto dall'obiettivo di tesi.

## **3.3.1 Protezione Civile Regione Piemonte**

L'incontro è avvenuto con Franco De Giglio e Amalia Piumatti della Protezione Civile Regione Piemonte, nella loro sede di C.so Marche a Torino. Tale consulto ha portato all'identicazione di materiale informativo sulle procedure di messa in sicurezza di beni culturali mobili nel contesto di un'alluvione. I documenti sono distinti in due fonti differenti: documenti provenienti dal MiC (Ministero della Cultura); documenti prodotti dal progetto europeo CHEERS. È stato scelto di attingere da tale documentazione, per la denizione dello storyboard della simulazione, in modo

interlacciato, considerando come fonte principale e più autorevole il MiC, ma basandosi, per semplificare le procedure ai fini della simulazione, sulla schematicità dei documenti del CHEERS.

## **3.3.2 O.N.L.U.S. Proteggere Insieme**

Proteggere Insieme è una ONLUS di Protezione Civile e per la salvaguardia del patrimonio culturale, nata ad Alba nel 1994 a seguito di un'alluvione che colpì le regioni delle Langhe e del Boero. Come si legge sul loro sito web: "dal 2015 Proteggere Insieme è iscritta nell'elenco centrale del dipartimento di protezione civile con la specifica per la tutela e salvaguardia del patrimonio culturale. Da allora sono stati formati volontari su questa telematica." L'incontro è avvenuto con il fondatore della ONLUS, Roberto Cerrato ed in seguito con Laura Campigotto e si sono identificate delle procedure per il monitoraggio delle acque per la previsione del rischio alluvionale e per la definizione delle priorità di intervento a seconda del rischio previsto.

## **3.3.3 Risultato**

Da questi incontri è stato possibile identificare la documentazione di riferimento sulla quale si sono basati i passaggi successivi per la delineazione del progetto.

Tali documenti hanno permesso l'identicazione delle procedure da attuare su ogni differente bene culturale e, di conseguenza, la strumentazione da utilizzare in base alla situazione. Da ciò deriva la conoscenza sui modelli 3D da realizzare come equipaggiamento per l'utente e ne derivano anche alcune necessità per quanto riguarda le meccaniche, ovvero la necessità della presenza di un inventario e alcune particolarità nella gestione dello stesso.

Di tali decisioni parleremo più approfonditamente nei capitoli successivi andando ad analizzare porzioni di tale documentazione, lo storyboard e gli elementi di gioco inseriti nella simulazione.

# **Capitolo 4 Attività**

In questo capitolo esponiamo una ad una la serie di attività che sono state svolte per la realizzazione del progetto.

Ognuna di queste attività assolve ad uno scopo specifico tale come definito nel capitolo precedente ed è suddiviso in una fase di ricerca ed una fase operativa.

Nel presente capitolo si può leggere una spiegazione sintetica e discorsiva del flusso di attività, mentre nei tre capitoli successivi verrà delineato in modo più schematico e puntuale.

Benché le tre attività descritte siano state avviate in modo sequenziale una dopo l'altra (partendo dalla scrittura dello storyboard, in seguito iniziando a produrre i modelli 3D e poi avviando il lavoro di sviluppo della simulazione), lo svolgimento delle stesse si è protratto nel tempo, non più in modo sequenziale, ma parallelo. Si è scelto di agire in questo modo perché lavorando parallelamente ci si può accorgere in tempo della necessità di eventuali modifiche in una delle attività.

## **4.1 La delineazione dello storyboard**

L'obiettivo di questa fase è stato quello di creare un documento unico sul quale è stata definita la serie di azioni specifiche che l'utente si trova a svolgere all'interno della simulazione. Un documento di questo deve risultare il più dettagliato possibile, ma senza rinunciare alla facilità e rapidità di consultazione e lasciando anche spazio ad eventuali modiche future: la simulazione potrebbe subire delle modifiche in corso d'opera per diversi motivi come ad esempio una difficoltà nello sviluppo, una modifica nella documentazione di base o per venire meglio incontro alle esigenze degli operatori in addestramento.

La scrittura dello storyboard si è strutturata a partire dai documenti relativi alle procedure e dal modello della chiesa e delle sue opere.

I documenti analizzati hanno dimostrato l'importanza di alcuni elementi specifici da includere all'interno della simulazione.

### **4.1.1 Elementi necessari**

È risultata necessaria la presenza di opere di materiale diverso e che abbiano subito danni di tipo ed intensità differenti. Questo perché le procedure da effettuare differiscono in base al danno subito e al materiale dell'opera. Per poter offrire una certa diversità di operazioni effettuabili si è dunque scelto di rappresentare **opere di tipo diverso**.

Per ogni procedura da attuare sono altresì necessarie delle **strumentazioni** specifiche che l'utente deve imparare ad utilizzare. Per poter utilizzare tale strumentazione è stato necessario fornire all'utente la possibilità di gestire un **inventario**. È stato dunque realizzato un game tool che permettesse di gestire gli oggetti raccolti potendoli conservare, equipaggiare e mescolare tra di loro per produrre nuovi oggetti. Quest'ultima operazione è stata resa necessaria dalla presenza, all'interno di alcune procedure, di operazioni di diluizione di più materiali tra di loro. In particolare, secondo i documenti consultati, per poter mettere in sicurezza delle tele danneggiate è necessario applicare su di esse del Plexisol (consolidante della pellicola pittorica) con diverse diluizioni.

Parte del lavoro degli operatori riguarda la **schedatura** delle opere messe in sicurezza, includendo il loro stato, la sequenza di operazioni su di esse compiute e l'eventuale trasporto all'esterno della struttura colpita. Per poter offrire questa possibilità agli utenti è stato studiato un altro game tool che permettesse di consultare e compilare le schede relative all'opera sulla quale si è scelto di agire.

Si è deciso di basare questi due game tool che sono apparsi necessari, su di un unico supporto, scegliendo la forma di una **cartellina** portablocco, per contenere le pagine dei documenti da consultare e compilare, ed un'ulteriore pagina che rappresenta l'inventario. Tale cartellina viene

generata nella mano dell'utente in seguito all'esecuzione di un comando tramite il controller.

## **4.1.2 Tutorial**

Considerando la presenza di questa serie di strumenti diversi che l'utente deve usare, è risultato opportuno e necessario inserire all'interno della simulazione una sezione introduttiva che esplichi il funzionamento delle diverse meccaniche di gioco: l'utilizzo degli strumenti, i controlli, il movimento all'interno della scena, la gestione dell'inventario, la compilazione delle schede e l'interazione con gli oggetti in scena.

Si è scelto di usare per l'occasione una scena che rappresenti la preparazione all'intervento di un operatore di Protezione Civile. L'utente si trova quindi di fronte al compito di preparare uno zaino da portare con sé in azione. Riceve una serie di istruzioni da seguire per apprendere uno dopo l'altro i comandi necessari e i diversi tipi di interazione con gli oggetti.

#### **4.1.3 La scena principale**

Una volta apprese le meccaniche l'utente può finalmente agire direttamente all'interno della chiesa. Qui si trova a dover utilizzare la cartellina, così come appreso dal tutorial, per individuare le opere e a svolgere su di esse le operazioni necessarie. Questa fase può essere affrontata in due modalità: una modalità guidata in cui nei documenti all'interno della cartellina vengono mostrate all'utente istruzioni specifiche sulle azioni da svolgere; oppure una modalità sda in cui non solo all'utente non viene mostrata alcuna guida sulle procedure, ma è anche presente un timer alla fine del quale la simulazione si conclude e viene assegnato un punteggio in base al numero di opere messe in sicurezza e alla correttezza nell'esecuzione delle procedure.

## **4.1.4 Menù**

Appare chiaro che, per poter scegliere a quale delle diverse possibilità si desideri accedere, è necessario un menù iniziale dal quale selezionare le diverse opzioni. All'apertura dell'applicazione ci si trova dunque di fronte una schermata che presenta dei pulsanti che permettono di accedere alle diverse scene.

Dal menù è altresì possibile chiudere l'applicazione e cambiare la lingua.

## **4.2 La modellazione dell'ambiente 3D**

La modellazione dell'ambiente è stata eseguita utilizzando il software Blender.

I modelli che sono stati prodotti per la scena principale comprendono, non soltanto la struttura della chiesa, ma anche le opere in essa contenute e la strumentazione degli operatori di Protezione Civile.

## **4.2.1 La chiesa di Santa Croce**

Il primo modello che è stato realizzato è stato quello della chiesa.

Sono state dislocate all'interno dell'ambiente 3D, le fotografie e l'immagine della pianta recuperate online. In questo modo è stato possibile visualizzare una prima bozza in tre dimensioni della chiesa da usare come guida per realizzare il modello.

Il modello è stato realizzato a partire dalla pianta e da essa innalzando prima le pareti e poi andando a realizzare le volte a botte delle cappelle, della navata principale e del transetto, la cupola dell'abside e la grande cupola centrale. Ogni parte della chiesa che risultava presente più volte con la medesima forma, come ad esempio le due metà del transetto e le cappelle, sono state realizzate una volta soltanto e poi moltiplicate utilizzando funzioni specifiche del software Blender di cui si può leggere nel dettaglio nel capitolo 6.

In seguito si è proceduto alla creazione dei diversi dettagli che arricchiscono la forma base della chiesa.

Sono state realizzate la porta di ingresso, l'altare, le porte laterali presenti ai capi del transetto, l'organo, il cornicione che corre lungo le pareti e delimita questa dai soffitti, le finestre e le colonne con i capitelli.

## **4.2.2 Le opere**

Le opere realizzate per riempire la chiesa e dare vita alla simulazione sono di diverse tipologie per dare la possibilità di implementare diverse procedure.

Per la realizzazione si è presa ispirazione dalle opere realmente presenti all'interno della chiesa o nel museo compreso all'interno della stessa struttura.

Le opere realizzate sono dunque:

- una statua lignea che riprende la statua della madonna presente nel museo;

- un busto di pietra ispirato a dei busti di legno presenti nel museo  $(figura 4.1);$ 

- un libro antico come quelli conservati nel museo;

- delle tele che riprendono, anche in questo caso, quelle contenute nel museo.

## **4.2.3 Gli strumenti**

Per poter attuare le procedure richieste è necessario che l'utente disponga di alcuni strumenti da utilizzare nel modo corretto. La strumentazione dipende dal tipo di opera e dal tipo di danno subito. In alcuni casi è necessario agire sull'opera con dati strumenti, in altri è necessario riporli in dati contenitori.

Per alcuni degli strumenti è stato inoltre anche necessario realizzare parti mobili, come ad esempio il pulsante dell'aspiratore elettrico necessario a pulire le statue lignee in caso di depositi di materiale trasportato dall'acqua.

## **4.3 Lo sviluppo della simulazione**

L'attività di sviluppo è stata svolta tramite il software Unity.

Per prima cosa è stato necessario scegliere uno dei plug-in disponibili per Unity per poter implementare la VR. A tale scopo si è ritenuto di utilizzare SteamVR, essendo questo il plug-in che risulta essere più completo e documentato.

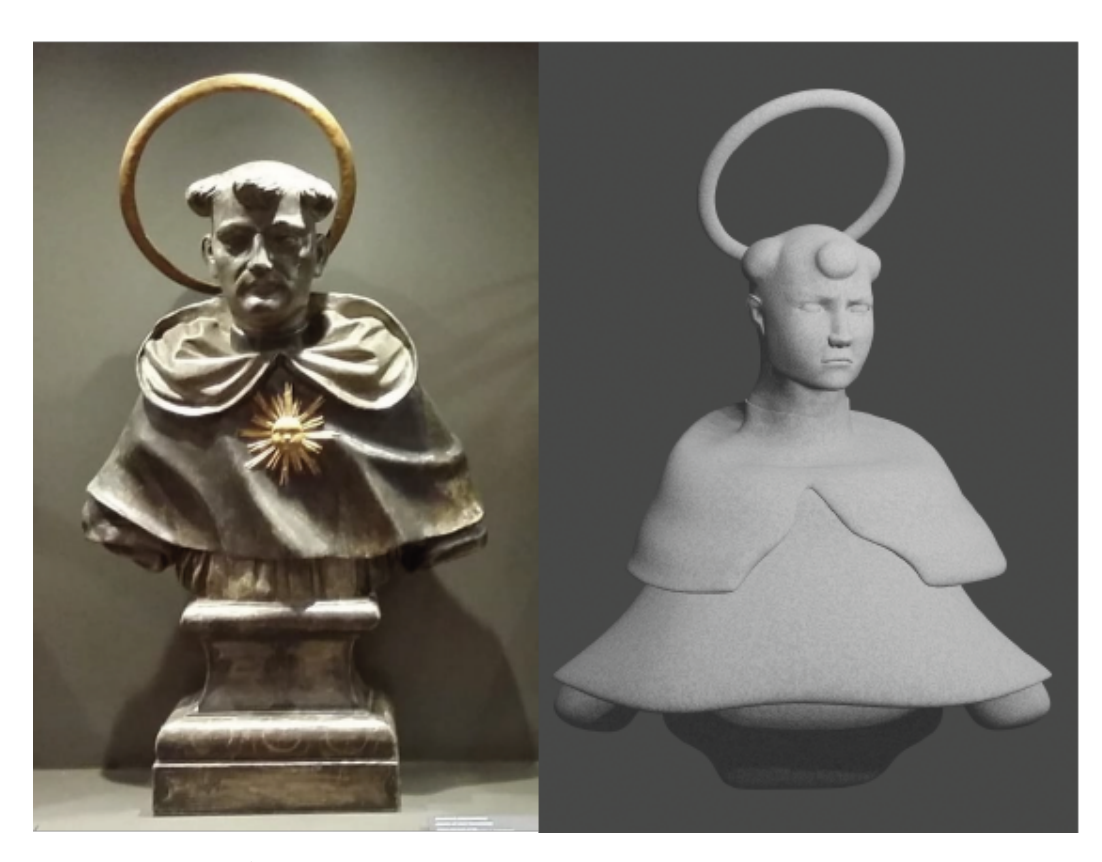

**Figura 4.1:** A sinistra: il busto ligneo realmente presente nel museo della chiesa. A destra: la rivisitazione del busto originale rielaborato in versione litica.

A seguire è stata importata la scena 3D che, a quel punto, era già stata prodotta (seppur se in stato prototipale) su Blender. Dopodiché si è passato a cercare le soluzioni per mettere a punto tutto l'occorrente per la simulazione.

## **4.3.1 Il movimento**

Per prima cosa si è ragionato sul sistema di movimento da mettere a punto per permettere all'utente di navigare all'interno della scena e si è scelto, a tale scopo, un sistema di tipo *arm swinging*. Tale sistema consiste nel produrre movimento virtuale simulando il movimento delle braccia di una camminata reale: l'utente, tenendo premuti dei pulsanti sui controller,

dovrà oscillare le braccia lungo i fianchi, proprio come farebbe durante una vera camminata, per poter vedersi muovere all'interno della scena virtuale. Il sistema permette anche di muoversi all'indietro oscillando le braccia sopra le proprie spalle.

Tale sistema risulta molto semplice da utilizzare ed uno dei migliori nel prevenire la *motion sickness*

Il sistema risulta anche molto semplice da implementare, in quando sono disponibili in rete pacchetti già pronti che è sufficiente scaricare per poter utilizzare immediatamente senza dover scrivere alcun codice.

#### **4.3.2 L'inventario**

In seconda istanza si è ragionato sull'implementazione dell'inventario. L'idea è stata quella di realizzare una serie di slot in cui inserire delle tessere che rappresentassero gli oggetti.

Gli slot si dividono in tre tipologie differenti. Al centro abbiamo gli slot *inventario* in cui sono raccolti gli oggetti disponibili all'utilizzo. Sulla sinistra abbiamo due slot *equipaggio* relativi alle due mani, destra e sinistra, tali per cui inserendovi la tessera relativa ad un oggetto, questo apparirà sulla mano al momento della chiusura dell'inventario. Infine, sulla destra, saranno presenti gli ultimi tre slot e questi saranno slot *combinazione*: inserendo nei primi due slot due tessere relative ad oggetti combinabili tra loro, apparirà nel terzo slot una nuova tessera di un oggetto che rappresenta la combinazione tra i due oggetti combinabili. Ad esempio, così come avviene all'interno del tutorial, combinando tra loro l'oggetto *Torcia scarica* con l'oggetto *Batterie*, si otterrà il nuovo oggetto *Torcia carica*.

#### **4.3.3 Le interazioni**

All'interno della simulazioni sono presenti diversi modi di interagire con gli oggetti in gioco. Si è scelto di associare i diversi tipi di interazioni, per identicarli, ad altrettanti colori di *outline*. Per "outline" si intende un contorno luminoso sulla silhouette del modello che serve ad evidenziarlo.

Gli outline diventano visibili nel momento in cui l'utente avvicina una mano all'oggetto in questione.

Se si tratta di un'opera su cui si devono attuare le procedure, l'utente la vedrà illuminarsi con un contorno blu. Interagire con quest'oggetto avvierà l'applicazione delle procedure su quell'opera aggiornando il contenuto della cartellina di conseguenza.

Se si tratta, invece, di un oggetto che si può raccogliere per aggiungere all'inventario l'outline apparirà di colore verde. In questo caso l'oggetto sparirà e comparirà invece disponibile nell'inventario.

## **Capitolo 5**

# **Dettagli tecnici storyboard**

## **5.1 Raccolta ed elaborazione dati**

Per la delineazione di tale documento si è, in prima istanza, proceduto alla ricerca ed all'elaborazione dei documenti relativi alle procedure di messa in sicurezza dei beni culturali in caso di dissesto idrogeologico.

I documenti che si sono trovati appartengono principalmente a due categorie:

- documenti del Ministero per i beni culturali (MiC).

- documenti del progetto *CHEERS* (Cultural HEritagE. Risks and Securing activities) dal programma europeo *Interreg Alpine Space*.

Entrambe queste documentazioni si sono rivelate utili, ma comprendevano degli svantaggi anche di non poco conto.

Andiamo di seguito ad esaminarli più nel dettaglio.

### **5.1.1 Documenti del MiC**

Questi documenti presentano il vantaggio di essere quelli ufficiali del ministero e perciò perfettamente in linea con quelle che sono le procedure effettivamente messe sul campo dagli operatori di Protezione Civile italiani.

La ricerca di questi documenti è risultata però piuttosto ostica ed ha portato come risultato dei documenti che sono più pertinenti ad altri tipi di rischio, in particolare quello sismico, e che non vanno invece nello specifico a concernere il caso di un rischio alluvionale.

Tali documenti comprendono delle **schede di rilievo del danno** e dei documenti spiegano l'iter che viene seguito dagli operatori.

L'iter è piuttosto articolato ed è esposto nella direttiva del 23 Aprile  $2015[15]$ , infatti, si distinguono tre unità operative con compiti differenti.

#### **Unità operative**

Una prima unità si occupa del rilievo dei danni al patrimonio culturale. Effettuano il sopralluogo ed effettuano la compilazione delle schede di rilievo dei danni. L'intervento di questa unità si articola, oltretutto, in due fasi. Una prima fase in cui viene attuata una ricognizione speditiva e viene effettuata una pre-compilazione delle schede di rilievo. Mentre nella seconda fase si effettua una valutazione più approfondita. Tale divisione viene applicata poiché nella prima fase si effettua, in prima istanza, una ricognizione esterna in base alla quale si può decidere se è opportuno o meno procedere ulteriormente, dal momento che danno gravi alla struttura potrebbero mettere a rischio gli operatori in caso di operazioni svolte all'interno senza aver eettuato delle opere di messa in sicurezza preventive.

La seconda unità si occupa degli interventi di messa in sicurezza del sito colpito, i quali comprendono le operazioni di intervento sia dal punto di vista architettonico, riguardanti quindi la messa in sicurezza della struttura, sia per quanto riguarda i beni mobili, spostandoli quindi in luoghi sicuri; contribuendo, altresì ad arricchire le schede di rilievo del danno con dettagli aggiuntivi e/o correzioni.

La terza ed ultima unità agisce invece in altro ambito e cioè proprio nelle zone sicure di cui sopra, occupandosi dunque della gestione dei depositi temporanei e dei laboratori di intervento. Questa unità deve occuparsi della catalogazione dei beni, registrando dei moduli schedografici, corredandoli anche con documentazione fotografica.

#### **Schede di rilievo del danno**

La compilazione delle schede di rilievo del danno risulta dunque essere una delle principali attività che gli operatori devono svolgere. Questo per

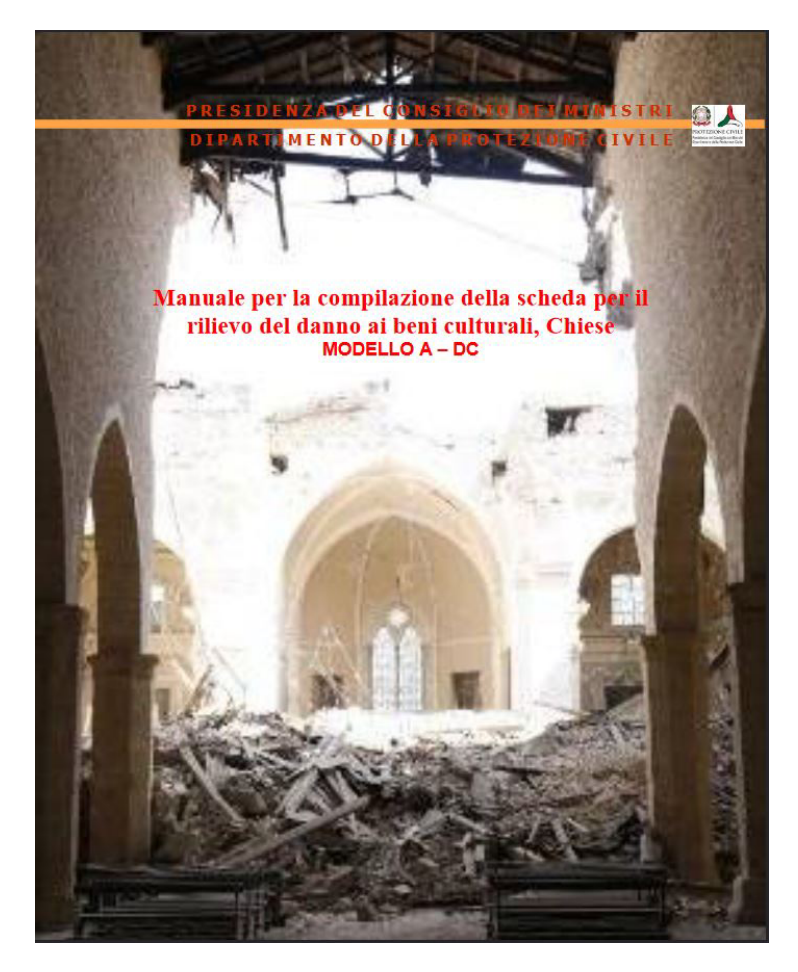

**Figura 5.1:** Copertina del *"Manuale per la compilazione della scheda per il rilievo del danno ai beni culturali, Chiese"*. Uno dei documenti ufficiali del Ministero.

poter effettuare una schedatura completa dei beni culturali con i relativi danni subiti ed un organizzazione dei lavori di messa in sicurezza e di restauro precisa e sistematica.

Tali schede sono molto dettagliate e comprendono diversi elementi descrittivi dello stato del bene, dettagli riguardanti la sua fattura ed anche informazioni sull'opera come la data di realizzazione, il nome dell'autore o della sua collocazione.

#### **Elaborazione dei documenti**

Le diverse fasi di azione e le schede di rilievo dei danni risultano essere troppo dettagliate per una simulazione efficace. Rendere i passaggi troppo lunghi e complicati non poteva adattarsi bene ad una simulazione in VR. È più utile provare nella pratica, così come si può fare attraverso una simulazione di questo tipo, operazioni che richiedono di compiere movimenti non usuali, mentre nel caso della compilazione di schede, ad esempio, può risultare piuttosto faticoso farlo per lungo tempo in realtà virtuale.

La decisione è dunque stata quella di semplificare le procedure presentate in questi documenti e di semplicare anche le schede, lasciando all'utente da compilare soltanto gli elementi più determinanti e degli di nota.

In questo modo si evita di rendere la simulazione troppo complessa e si rimane, invece, più concentrati su quelli che devono essere i punti di forza dell'esperienza, ovvero l'intervento diretto sulle opere e l'immersione all'interno dello scenario.

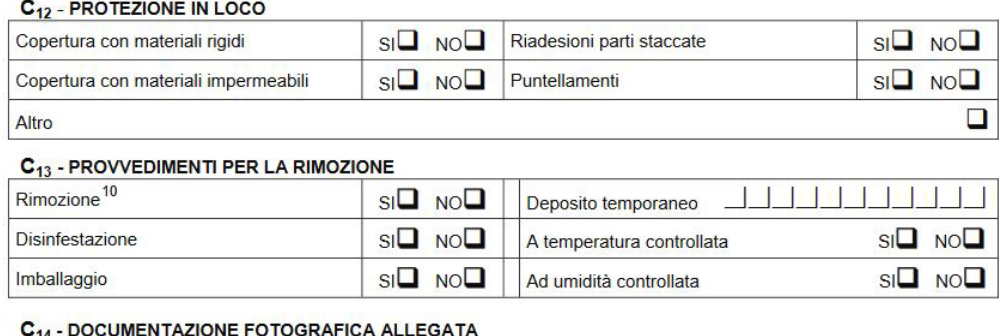

**Figura 5.2:** Porzione di scheda di rilievo dei danni relativa a beni culturali mobili

## **5.1.2 I documenti del progetto CHEERS**

Il progetto CHEERS si occupa delle stesse tematiche e, benché si tratta di qualcosa di esterno al MiC e quindi non applicato ufficialmente dalla Protezione Civile italiana, ma piuttosto parte d un progetto europeo

relativo, peraltro, soltanto alla regione geografica alpina, presenta due vantaggi notevoli.

Per prima cosa i documenti prodotti per questo progetto sono molto semplici e schematici, il che permette una loro integrazione efficace all'interno della simulazione evitando quei problemi sopracitati di complessità e verbosità.

In secondo luogo si è riuscito a recuperare questi documenti nella loro interezza e risultano completi nell'affrontare nel dettaglio anche il caso di rischio alluvionale per cui non si è riuscito invece ad ottenere un corrispettivo di documentazione ufficiale MiC.

La documentazione del progetto CHEERS [16] comprende diversi *tool*, ovvero risorse come schemi e documentazioni per accompiere a diverse funzioni come ad esempio il calcolo del rischio preventivo per un dato sito culturale. Il *tool* di nostro interesse in particolare si chiama *"THREAT - Cultural Heritage Risk Evaluation"* ed in particolare un documento denominato *"Handbook on fragility and safeguarding techniques for cultural heritage"* che contiene delle tabelle riguardanti le procedure di salvaguardia dei beni culturali, includendo sia operazioni di prevenzione che per rimediare a danni subiti. Andiamo adesso a vederne una parte.

#### **Gli schemi delle procedure**

Il documento schematizza le procedure in modo facilmente comprensibile e consultabile.

Viene effettuata una prima distinzione in base al tipo di rischio, tra i quali sono compresi rischi legati alle alluvioni (dovuti alla velocità dell'acqua, all'impatto con i flussi d'acqua, all'essere bagnati, all'umidità, all'inquinamento chimico), agli incendi (dovuti al fumo, al calore, alle amme o alla combustione dei gas) oppure alla gravità ovvero alla caduta di oggetti che può essere causata dai terremoti ma non solo.

In seguito vengono identificati, elencandoli per ogni rischio, una serie di danni che potrebbero riscontrarsi sui beni in base al loro materiale, indicando anche la probabilità che questo tipo di danno si verifichi in base alla data situazione e se si tratta di un danno di tipo diretto o indiretto.

Nello schema sono presenti dunque cinque colonne. Nella prima si indica il materiale; nella seconda il tipo di danno, indicato da una descrizione, da un simbolo che indica la distinzione tra danno diretto ed indiretto e

| <b>Icon</b> | <b>Material</b>                                    | Icon  | <b>Material</b>                                        |
|-------------|----------------------------------------------------|-------|--------------------------------------------------------|
|             | Stone and stony materials                          |       | Painting (canvas including silk;<br>excluding frescos) |
|             | Terrecotte ceramic; glased ceramic;<br>earthenware | ⋇     | <b>Metals</b>                                          |
|             | Enamel                                             |       | Bones (including ivory)                                |
|             | Glass                                              |       | Leather                                                |
| W           | Wood                                               | $-3$  | Frescos and other semi-movable mural                   |
| Ĩ           | <b>Textiles</b>                                    | CELLE | Gypsum; selenite                                       |
|             | Works on paper, books and graphic<br>documents     |       | Terracotta tiles                                       |

**Figura 5.3:** Legenda dei materiali nel documento del progetto CHEERS.

da due quadrati colorati che indicano in base ad un gradiente dal verde al viola rispettivamente la probabilità che si verifichi tale tipo di danno e la probabilità che questo danno provochi una perdita di valore del bene culturale; nella terza colonna sono presentate le procedure da attuare preventivamente per mitigare l'influenza di questo tipo di danno sul bene culturale; nella quarta colonna sono presentate invece le procedure da attuare in seguito al danno subito per stabilizzare il bene culturale; nell'ultima colonna, infine, sono indicate alcune note eventuali.

#### **Elaborazione dei documenti**

I documenti sono stati elaborando identicato alcuni materiali da utilizzare all'interno della simulazione per modellare le opere d'arte da inserire nella chiesa.

Tale selezione è stata effettuata discriminando, come parrà ovvio, in base ai tipi di danno legati alle alluvioni, in seguito andando a considerare in particolare la quarta colonna della tabella, ovvero le procedure di

| <b>Icon</b> | Level of damage                                                 |                         |  |
|-------------|-----------------------------------------------------------------|-------------------------|--|
|             | <b>Direct</b>                                                   |                         |  |
|             | Indirect                                                        |                         |  |
|             | likelihood of damage and likelihood of permanent loss of value: |                         |  |
|             | <b>Negligile</b>                                                | Probable                |  |
|             | <b>Very unlikely</b>                                            | Likely                  |  |
|             | Unlikely                                                        | <b>Very likely</b>      |  |
|             | Improbable                                                      | <b>Extremely likely</b> |  |
|             | Possible                                                        | Inevitable              |  |

**Figura 5.4:** Legenda riguardante le caratteristiche dei danni nel documento del progetto CHEERS.

stabilizzazione dei beni, risultando più opportuno per la simulazione rappresentare uno scenario in cui il danno è già avvenuto piuttosto che la sede per azioni preventive. Ciò per andare a beneficiare più efficacemente del vantaggio che ha la VR di rappresentare scenari peculiari. Detto in modo semplice, se la simulazione dovesse occuparsi di operazioni preventive ed essere ambientata in una chiesa in condizioni normali, tanto varrebbe effettuarla dal vivo piuttosto che in VR, mentre utilizzando questo supporto è più opportuno rappresentare scenari che non sono facilmente riscontrabili nella realtà.

Si sono dunque individuate delle procedure la cui applicazione all'interno della simulazione potesse risultare efficace ed i relativi danni e materiali delle opere da rappresentare.

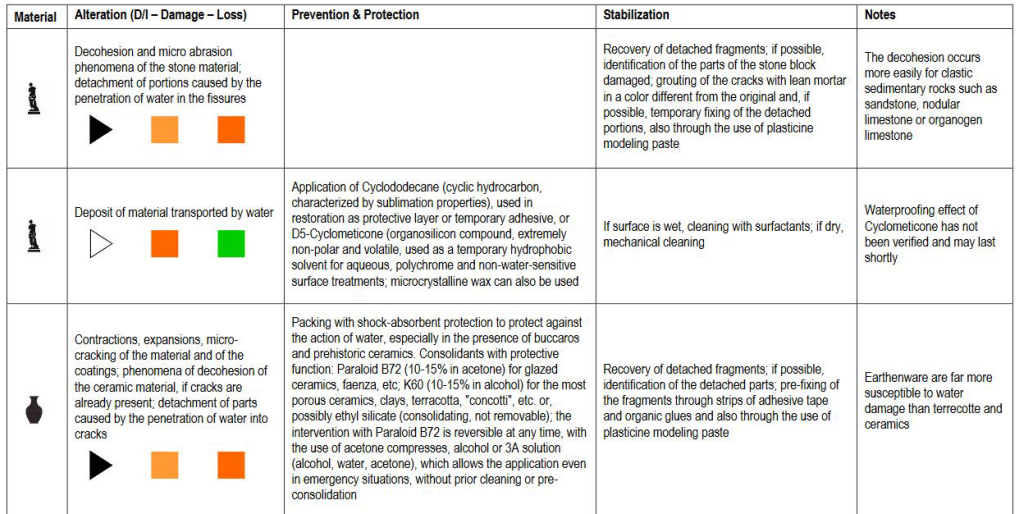

Deterioration agent: flood speed

**Figura 5.5:** Esempio di tabella del documento del progetto CHEERS. In questo caso riguarda il rischio legato alle alluvioni dovuto alla velocità dell'acqua.

## **5.2 Progettazione delle logiche e delle meccaniche**

In base alla documentazione raccolta e all'elaborazione dei dati in essa contenuti, si è proceduto alla progettazione delle logiche e meccaniche di gioco.

## **5.2.1 Compilazione delle schede di rilievo del danno**

La compilazione delle suddette schede appare essere un passaggio essenziale per lo svolgimento delle procedure che si vogliono inserire nella simulazione. Per effettuare questa azione si è immaginato un game tool che permettesse di farlo in modo semplice, veloce ed efficace.

Le difficoltà nel portare tale passaggio all'interno della simulazione sono molteplici, in quando con la VR non è facile compiere azioni che richiedono grande precisione, per cui lasciare le schede identiche a come sono nella realtà rendeva difficile compilarle essendo le caselle piccole e molto ravvicinate. Inoltre anche la stessa operazione di lettura può risultare faticosa in VR se svolta con continuità, per cui schede molto lunghe e dense di contenuto, così come sono quelle reali, non potevano essere rese all'interno della simulazione senza causare questi disturbi.

La scelta è stata dunque quella di ingrandire e semplificare le schede. Si è perciò partito dalla classificazione fatta nelle tabelle del progetto CHEERS includendo gli elementi ritenuti più fondamentali delle originali schede di rilievo dei danni del MiC.

Il game tool così sviluppato è quello della cartellina, già citata nel precedente capitolo, la quale offre diverse pagine sfogliabili sulle quali sono presenti le caratteristiche da identificare: una per pagina.

I fogli da inserire nella cartellina risultavano, per tale motivo, molto numerosi: per ogni opera vanno definite più caratteristiche e per ognuna è necessaria una pagina. Per tale ragione si è deciso di rendere dinamico il contenuto della cartellina, facendo sì che, selezionando un dato bene, sulla cartellina appaiano le pagine da compilare per quel dato bene. In questo modo si rende più esigua la quantità di pagine tra cui dover sfogliare riducendo di molto i tempi della simulazione migliorandone l'efficacia.

## **5.2.2 Inventario**

È risultata essenziale, come si è già accennato nel capitolo precedente, la presenza di un inventario che l'utente potesse gestire per poter accedere alla strumentazione necessaria ad effettuare le procedure richieste.

L'inventario deve contenere della strumentazione iniziale immutabile ma, in base ad alcune procedure, è risultato ragionevole inserire anche la possibilità di combinare tra loro alcune componenti per crearne di nuove. Tra le procedure appaiono infatti riferimenti specifici su sostanze da applicare in base al materiale. È importante quindi che gli operatori possano imparare a distinguere le sostanze giuste ed applicare le giuste diluizioni. Nella simulazione, perciò, non è stata inserita, ad esempio, la spugna già imbevuta di acqua deionizzata necessaria per lavare il legno dal materiale trasportato dall'acqua, ma separatamente la spugna e l'acqua permettendo di effettuare l'unione delle due componenti.

Dal momento che è richiesto, da alcune procedure, anche di raccogliere frammenti di opere nel caso queste fossero danneggiate in questo modo, si è deciso anche di implementare la meccanica della raccolta con inserimento all'interno dell'inventario.

Altro elemento sul quale si è dovuto ragionare è stata la dimensione dell'inventario, dal momento che la quantità di strumenti ed altri oggetti da inserirvi dentro era risultata piuttosto consistente. Tale decisione ha portato a due possibilità differenti: quella di inserire un inventario "sfogliabile", composto quindi da più pagine tra cui si potesse navigare per vedere i diversi oggetti, oppure un inventario che si aggiornasse dinamicamente in base al bisogno e quindi in base all'opera selezionata. Nel secondo caso si offrirebbe inevitabilmente un aiuto all'utente nello svolgere le procedure, il che può risultare positivo nel caso in cui l'utente dovesse apprendere le procedure, ma potrebbe essere un aiuto eccessivo invece nel caso in cui l'utente dovesse mettersi alla prova. Nel primo caso, d'altronde, si aggiungerebbe al game tool un livello di complessità che potrebbe risultare eccessivo senza portare benefici abbastanza soddisfacenti da esserne controbilanciato. La scelta finale tra queste due possibilità è stata posticipata al momento dell'implementazione di questa meccanica nel codice, per poter testare quale tra le due possibilità risultasse più efficace.

L'inventario necessita di poter essere aperto e chiuso a seconda del bisogno. Dal momento che l'utente ha già a disposizione il supporto della cartellina per consultare i documenti, si è pensato di integrare l'inventario su questo stesso game tool facendo sì che la cartellina si apra sulla pagina principale contenente le schede di cui sopra alla pressione di un tasto e che si apra invece sull'inventario premendone un secondo.

## **5.2.3 Movimento**

Come già detto nel capitolo precedente, il sistema di movimento che si è deciso di utilizzare all'interno della simulazione è quello dell'*arm swinging*. Si è scelto questo sistema perché permette di muoversi con rapidità e precisione, prevenendo la motion sickness[17]. All'interno della simulazione sarà necessario potersi muovere attorno alle opere su cui lavorare frequentemente ed a piccoli passi, questo risulterà semplice da comprendere se si pensa, ad esempio, all'eventualità di dover ripulire una statua da ogni lato: per raggiungere una dopo l'altra le porzioni sporche del bene, occorrerà ruotarci attorno lentamente. Utilizzare un sistema come

quello del teletrasporto sarebbe, in un caso come questo, molto fastidioso da dover usare, in quanto la sequenza di operazioni necessarie a doversi muovere con quel sistema (attivare il raggio, posizionarlo correttamente nel punto in cui ci si vuole posizionare, attivare il teletrasporto) è lunga e richiede una certa precisione non facilmente raggiungibile.

### **5.2.4 Fasi di gioco**

I contenuti, necessitando di una struttura ben organizzata nella quale essere inseriti, sono dunque stati distribuiti all'interno di differenti scene.

#### **I menù iniziali**

La prima scena, in cui l'utente si ritrova subito dopo aver avviato l'applicazione, contiene un menù dal quale è possibile accedere alle diverse fasi di gioco, uscire dall'applicazione o cambiare lingua.

Premendo sul pulsante "*Tutorial*" si viene subito portati alla relativa fase di gioco, premendo invece sul pulsante "*Prova*" si arriva ad una seconda parte del menù nella quale si possono selezionare le due diverse modalità di gioco "*addestramento*" oppure "*sda*" e leggerne una breve descrizione esplicativa delle differenze tra le due modalità. Selezionando la modalità addestramento ci si sposta in tale scena, mentre per la modalità sfida è presente un ultima parte di menù dalla quale è possibile selezionare una difficoltà tra "normale" e "difficile", le cui differenze verranno spiegate più avanti.

#### **Il tutorial**

Si è inserita una scena *tutorial* per istruire gli utenti sulle meccaniche di gioco che devono usare all'interno della simulazione. La scena è ambientata all'interno di una sala di un centro operativo della Protezione Civile. L'utente deve seguire le indicazioni, riportate verbalmente su uno schermo, per riuscire a preparare uno zaino contenente gli strumenti che deve portare sul campo.

L'utente apprende, come prima cosa, come muoversi. L'*arm swinging* richiede di premere degli specifici pulsanti e di oscillare le braccia lungo i anchi per avanzare e sopra le spalle per indietreggiare.

Apprende poi come interagire con gli oggetti essendogli indicato sullo schermo di raccogliere da un tavolo la cartellina porta documenti che utilizzerà con frequenza per il resto dell'applicazione. Motivo per cui l'istruzione successiva è finalizzata a far apprendere come utilizzare la cartellina: come aprirla e chiuderla e come passare dalla pagina principale alla pagina dell'inventario.

Nell'inventario l'utente si trova adesso ad apprendere come gestire le risorse e come unire tra loro i diversi oggetti. Per la preparazione dello zaino si è pensato di utilizzare una torcia elettrica da unire alla sua batteria per poterla accendere. Lo zaino, all'interno del tutorial appare come un oggetto "mansione", così come poi, all'interno della simulazione, saranno i beni culturali sui quali applicare le procedure, ovvero oggetti che possono essere "selezionati" all'interno della scena. Questa condizione si è ritenuto andasse identificata in modo univoco, perciò si è pensato di utilizzare un sistema di *highlighting* con un colore specifico per evidenziare tali oggetti. L'operazione di "selezione" comporta il cambiamento del contenuto della parte principale della cartellina in modo che presenti le schede di compilazione relative a quello specifico oggetto.

Quando nessun oggetto è selezionato, la cartellina presenta la mappa dell'area in cui ci si trova, con degli indicatori che stabiliscono la posizione dei diversi beni culturali.

Completato il tutorial si ritorna al menù.

#### **Prova**

La fase della simulazione vera e propria è divisa invece nelle due diverse modalità con relativi livelli di difficoltà ai quali si è già accennato.

Le differenze sostanziali tra modalità addestramento e sfida sono tre.

La prima differenza è la presenza o meno, rispettivamente per le due modalità, di documenti all'interno della cartellina che descrivano le procedure da applicare sugli oggetti passo dopo passo.

La seconda differenza è la presenza, soltanto nella modalità sfida, di un timer che effettua un conto alla rovescia al termine del quale la simulazione nisce. La scelta di inserire questo tempo limite è stata determinata in base a più fattori. Si è ritenuto che fosse più efficace per addestrare alla rapidità di esecuzione, dal momento che, realisticamente, i beni culturali in pericolo hanno una durata di vita molto limitata se non

vengono subito posti in sicurezza. Tale tempo limite contribuisce poi ad aumentare lo stress sull'utente e quindi poternziarne il coinvolgimento emotivo, permettendogli di entrare nel cosiddetto stato di "*flow*" che si ottiene quando si ha il giusto equilibrio tra livello di sfida e abilità dell'utente.

La terza ed ultima differenza sta nella presenza, soltanto per la modalità sfida, di una rappresentazione finale di un punteggio. Tale punteggio viene determinato in base al numero di opere per le quali si è riuscito ad applicare correttamente la procedura e alla quantità di errori compiuti durante l'esecuzione delle diverse procedure.

Per la modalità sfida sono presenti anche due diverse difficoltà tra le quali è possibile scegliere. In base alla difficoltà varierà la durata del tempo limite e cambierà l'ambientazione della simulazione passando da una chiesa illuminata a giorno ad una chiesa di notte molto buia per muoversi nella quale sarà opportuno utilizzare lo strumento della torcia che permetterà di vedere meglio al buio.

## **5.3 Risultati**

#### **5.3.1 Storyboard**

Il risultato finale ottenuto da questa fase di lavoro è il documento di storyboard. Tale documento rappresenta la "Bibbia" della simulazione, ovvero il documento in cui è contenuta la quantità di informazioni che occorre conoscere per procedere alle fasi successive. Lo storyboard è diviso in più parti, le quali si riferiscono alle diverse fasi di gioco e, per ognuna di queste, viene raccontata, nell'ordine, la sequenza di azioni che l'utente si troverà a seguire per completare la simulazione. Dallo storyboard è possibile comprendere le necessità richieste per le fasi successive di modellazione e sviluppo.

## **5.3.2 Considerazioni**

Svolgendo questa fase di lavoro si è riscontrato come la VR può risultare molto ambivalente in termini di efficacia nella riproduzione di procedure di questo tipo. Si è dovuti, in molti casi, ricorrere a semplicazioni delle procedure per via di limiti proprio della tecnologia.

Nello specifico si è trattato di ridurre la fase di compilazione delle schede per la duplice difficoltà data dalla VR nel leggere e nello scrivere (o anche semplicemente toccare caselle molto piccole e ravvicinate) e di semplificare alcune procedure a causa di limiti, non solo nell'interazione, ma anche nella possibilità di rappresentare con efficacia alcune dinamiche: alcuni tipi di danno e alcune procedure.

D'altro canto, la tecnologia sembra promettere bene per quanto riguarda la possibilità di poter rappresentare, nel suo complesso, lo scenario colpito, nella gestione dell'equipaggiamento e del tempo a disposizione, nel poter includere procedure che, per essere riprodotte nella realtà, richiederebbero risorse da spendere, in termini sia di strumentazione che di oggettistica posticcia che simuli il bene culturale.

## **Capitolo 6**

## **Dettagli tecnici modellazione**

## **6.1 Modellazione**

## **6.1.1 Blender**

Blender è il software, sviluppato dalla Blender Foundation, che è stato utilizzato per realizzare tutti i modelli della simulazione. È uno dei software migliori nell'ambito, oltre ad essere gratuito ed open source. Tramite Blender si possono svolgere una gran quantità di lavori sfruttando diverse tecniche.

Blender risulta essere molto documentato online, dove sono presenti una gran moltitudine di tutorial e risorse come plug-in aggiuntivi che ne migliorano e semplificano l'utilizzo.

Tramite Blender sono stati realizzati tutti i modelli inseriti in seguito dentro la simulazione aggiungendovi, dove necessario, armature per il *rigging* e l'animazione.

I modelli riggati ed animati sono stati esportati in formato fbx per essere poi importati su Unity.

## **6.1.2 La chiesa di Santa Croce**

Lo scenario, secondo le intenzioni, deve risultare, infatti, realistico e immersivo il più possibile. Non si è, per tale motivo, potuto cedere

all'utilizzo di una grafica, ad esempio, *low poly*, ovverosia composta da modelli con pochi poligoni e dunque che risultino squadrati, semplici e poco realistici, ma anzi quasi cartooneschi; nonostante l'utilizzo di quel tipo di grafica avrebbe potuto semplificare il processo di modellazione e ridurre il carico computazionale per i modelli all'interno dell'applicazione.

#### **Riferimenti**

Per realizzare il modello della chiesa di Santa Croce si è partito dalla raccolta di materiale fotografico che servisse da riferimento puntuale per poter realizzare il modello cercando di rimanere fedeli all'originale e, soprattutto, di aggiungere tutti i dettagli architettonici richiesti da una struttura di questo tipo, per evitare che risulti, al contrario, troppo spoglia e semplificata.

I riferimenti sono fotografici sono stati ricavati prima dal web per poi essere integrati con una successiva documentazione fotografica ricavata in seguito ad una visita in loco.

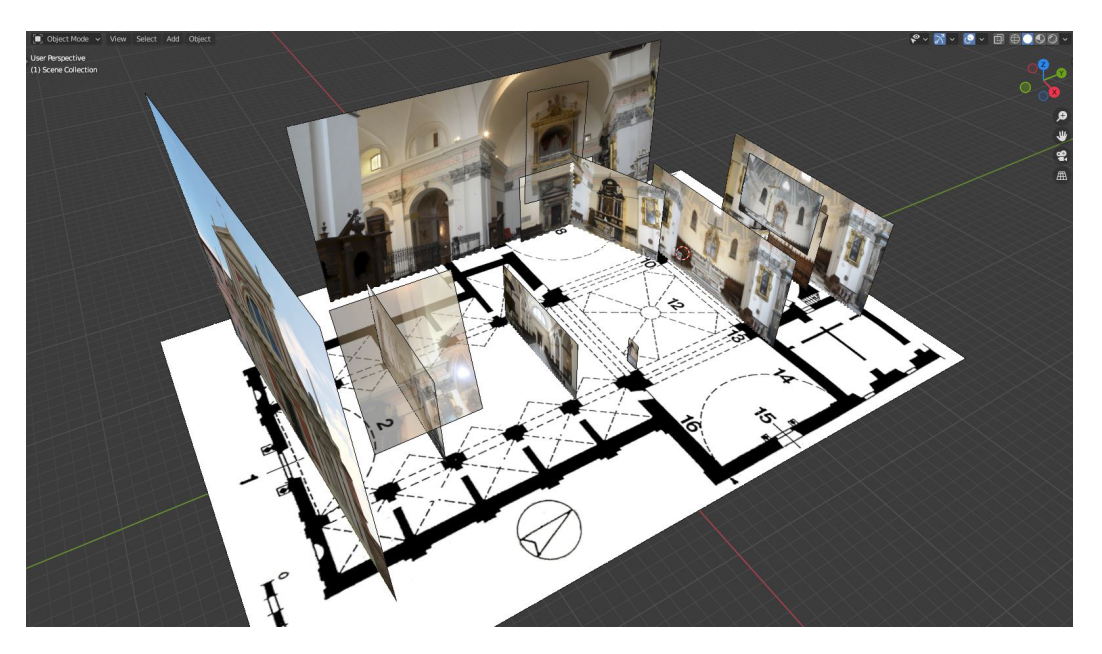

**Figura 6.1:** I riferimenti fotografici principali e la pianta della chiesa inseriti all'interno della scena 3D di Blender

Una volta raccolte, queste fotografie sono state inserite nella scena 3D su Blender come dei piani, ponendoli nei punti giusti in modo da creare una prima visualizzazione tridimensionale della chiesa. Sul piano orizzontale è stata inserita anche la pianta della chiesa, dalla quale si è poi partito per realizzare il modello.

#### **Modellazione**

Si è seguita la traccia interna dei muri su tutta la pianta per poi estruderla verso l'altro per realizzare le pareti. Per quanto riguarda il soffitto con cupole e volte a botti, si è dovuto fare un lavoro leggermente più complesso partendo semicerchi nel caso delle volte, da un quarto di sfera per l'abside e da una mezza sfera per la cupola centrale.

Una volta costruita questa struttura di base si è proceduto poi ad arricchirla con i vari dettagli necessari come il cornicione che lungo il bordo superiore di tutte le pareti, le finestre sopra le cappelle laterali della navata, il battiscopa, etc.

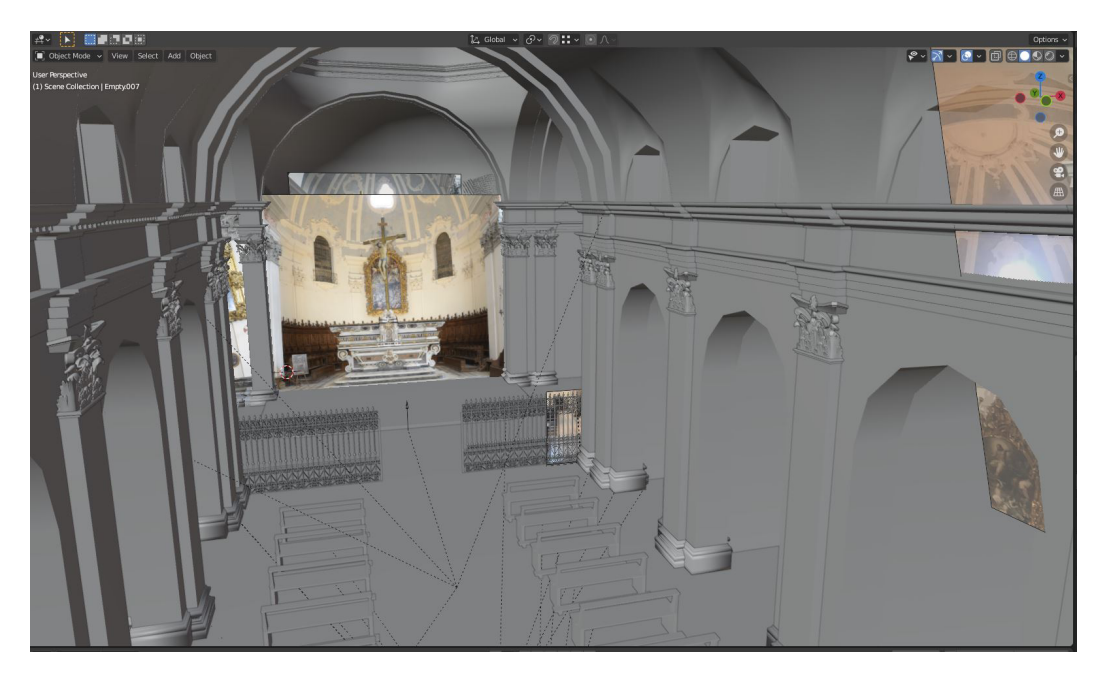

**Figura 6.2:** I riferimenti fotografici principali e la pianta della chiesa inseriti all'interno della scena 3D di Blender

Dopo aver realizzato la struttura principale si è proseguito alla costruzione degli arredi. Nella chiesa ne sono presenti anche di molto complessi per i quali si è proceduto con le dovute semplicazioni per fare in modo di non rendere la scena 3D troppo gravosa per il calcolo di luci e ombre. Ad esempio l'organo nella chiesa reale presenta un intero spazio nel quale si posiziona il musicista. Tale spazio è stato annullato nel modello dal momento che, vedendolo dal basso e da lontano, questo spazio non sarebbe stato visibile all'utente.

#### **6.1.3 Le opere**

Per quel che riguarda le opere si è dovuto fare in modo di creare modelli che apparissero in due versioni differenti in quanto vigente la necessità che le opere si presentassero inizialmente danneggiate ed, in seguito all'applicazione delle procedure da parte dell'utente, assumessero un altro aspetto, ovvero che risultasse l'effetto delle riparazioni subite.

Tale differenza varia, come appare chiaro, in base all'opera ed in base al danno da essa subita.

Nel caso della statua lignea, ad esempio, si è optato per realizzare degli oggetti aggiuntivi da aggiungere attorno alla *mesh* della statua e che rappresentino macchie di fango. L'aggiunta di questa macchie sulla statua è stata demandata alla successiva fase di sviluppo su Unity, così da poter aggiungere variabilità sulla presenza di queste macchie (quantità, dimensioni, ecc.). È stata realizzata per la statua una *mesh* secondaria che indichi le parti della statua stessa dove l'algoritmo scritto per Unity deve provvedere a far comparire le macchie, questo per evitare che vengano generate macchie anche sul fondo della statua, e quindi sotto il pavimento, che non sarebbero quindi raggiungibili per poter poi essere eliminate.

Tra le varie opere risulta interessante, in particolare, il busto di pietra ridotto in frammenti. per realizzare tale modello si è utilizzato un particolare *add-on* di Blender denominato *cell fracture*.

Questo add-on permette di automatizzare la frammentazione di un modello integro. Si è quindi realizzato un modello del busto ancora integro e si è applicato tale effetto procedurale.

Per quanto riguarda gli altri modelli si sono utilizzate per lo più tecniche ordinarie di modellazione e di texturing.

6.1 – Modellazione

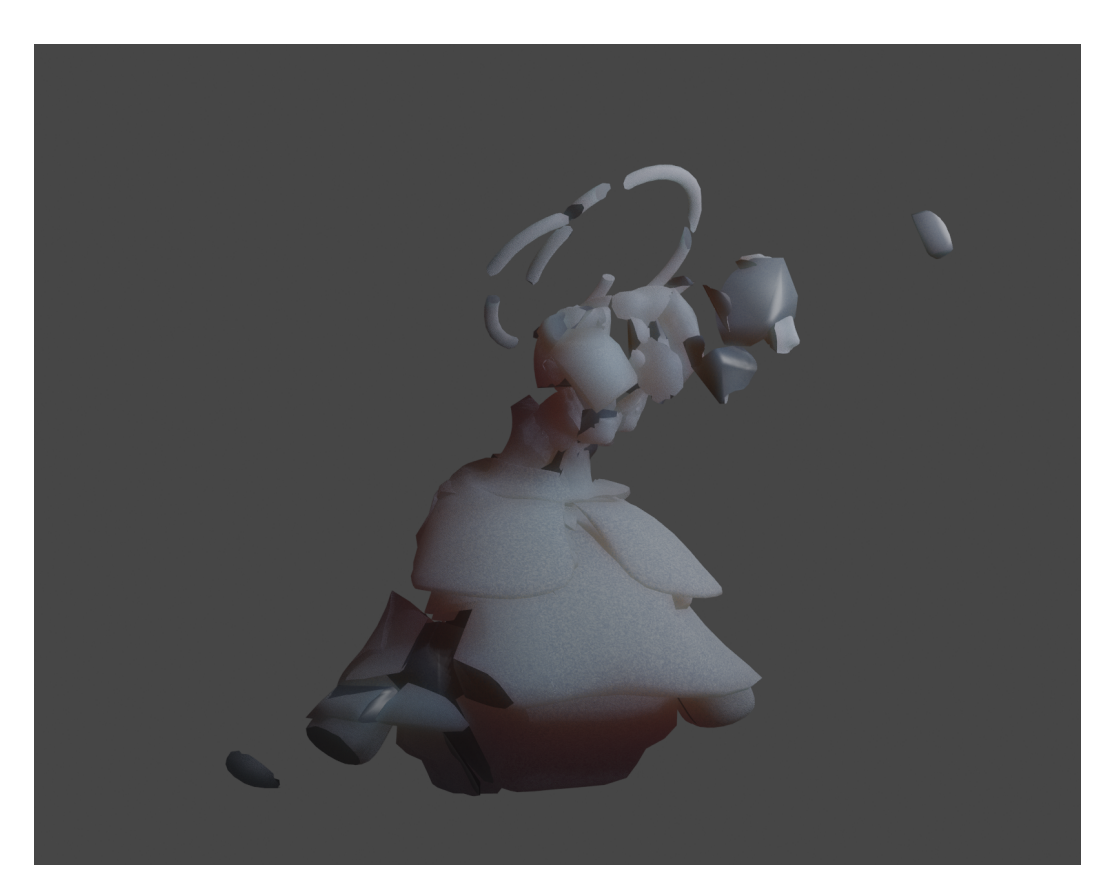

**Figura 6.3:** Il busto a cui è stato applicato l'effetto *cell fracture*.

## **6.1.4 La cartellina portablocco**

La realizzazione della cartellina è risultata molto semplice a livello di modellazione, trattandosi alla fine dei conti di un parallelepipedo e poco più; ma è apparso necessario, per l'utilizzo che se ne fa all'interno della simulazione, corredare la cartellina di alcuni modelli accessori.

#### **Le pagine**

In primis, va detto che il foglio ha un'armatura è un'animazione ad essa collegata che rappresenta la pagina che viene girata attorno alla pinza della cartellina.

Dopodiché, si è dovuto, come si è detto, realizzare dei modelli accessori dal momento che la cartellina deve essere fatta in modo da simulare la

Dettagli tecnici modellazione

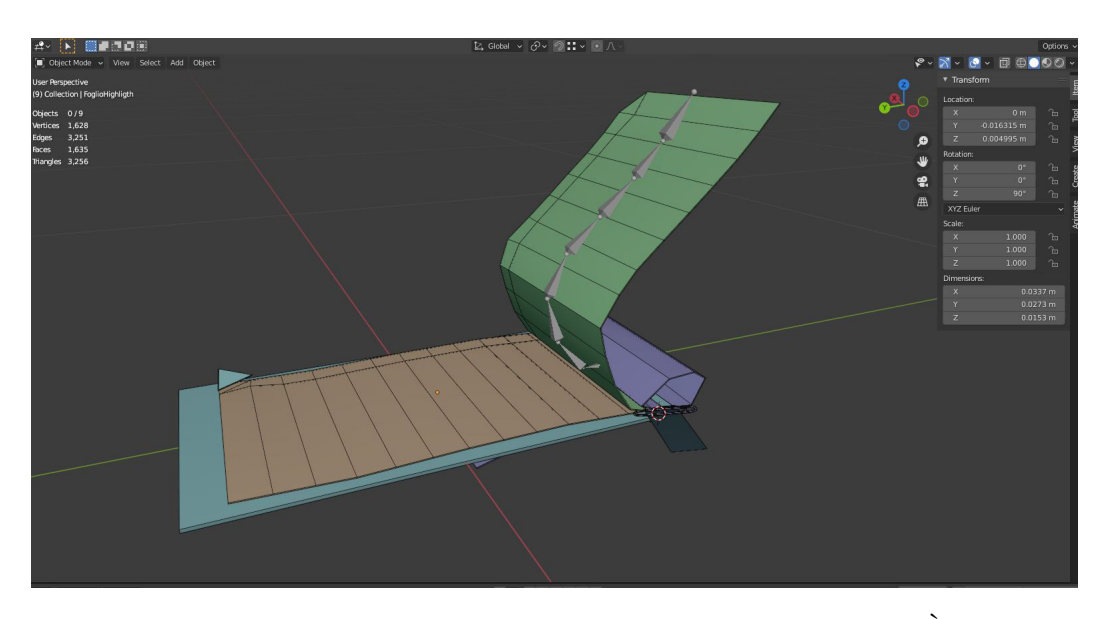

**Figura 6.4:** Modello e armatura della cartellina portablocco. È possibile notare i tre diversi fogli nelle posizioni distesa (arancione), arrotolata (viola) e nel mezzo dell'animazione di voltaggio pagina (verde).

presenza di diverse pagine. Simulare perché, realizzare l'esatto numero di pagine necessarie è superfluo e faticoso, dal momento che sarebbe molto difficile evitare eventuali compenetrazioni.

Si ricordi, per l'appunto, che con il motore grafico utilizzato da Unity i modelli vengono renderizzati con la caratteristica del *backface culling*, ovverosia una tecnica per cui ogni faccia di un poligono è visibile soltanto da un lato, questo per allegerire il lavoro del computatore nel calcolo grafico.

Non è possibile, per tale motivo, rappresentare dei fogli di carta come dei piani, come sarebbe invece intuitivo, ma bisogna realizzare dei parallelepipedi con un certo spessore seppur minimo.

Posizionare dunque una quantità elevata (e, per di più, variabile) di fogli in questo modo diventerebbe molto complicato. Ciò che si è fatto dunque è stato triplicare il foglio creandone una copia in posizione distesa ed una in posizione arrotolata dietro la cartellina, dopo di ché si è provveduto a gestire la posizione di queste due copie in modo da evitare compenetrazioni con gli altri fogli.

In questo modo si hanno quindi tre pagine effettive: una pagina distesa, ma con un'armatura che le permette di animarsi e di essere girata; una pagina distesa che rimane ferma sotto la pagina animata, di modo che quando l'animazione ha luogo vi sia una pagina sotto quella che sta venendo girata; una pagina girata dietro la cartellina.

All'interno della simulazione si provvede poi a cambiare programmaticamente il contenuto delle diverse pagine tramite diverse texture.

#### **Angolo-trigger**

Infine, per ruotare la pagina, è necessario dare all'utente una sorta di pulsante che possa *"triggerare"* (attivare, dare il via) l'animazione ed il cambio di texture. Si è deciso, a tale scopo, di realizzare un angolo piegato sul fondo della pagina animata che si illumini al passaggio della mano e che dia il via al processo nel momento in cui l'utente preme un pulsante.

Per realizzare tale angolo si è modificato il modello della pagina ruotandone, per l'appunto, un angolo, dopodiché si è duplicato questo stesso angolo, ingrandito e se ne sono invertite le *normali*.

La *normale* di una faccia, in un modello 3D, è il vettore che indica la perpendicolare a quella faccia e la direzione della faccia, ovvero qual è il fronte e quale il retro. Le normali vengono utilizzate nel calcolo dello *shading* per renderizzare l'oggetto e definiscono quale lato viene renderizzato e quale no, nel caso si utilizzi la tecnica del *backface culling*.

Invertire le normali consente di visualizzare il modello in un modo particolare, ovvero di vederne, anziché le facce più esterne, quelle più interne. Questo permette di creare un effetto di "contorno" per un modello, che rimanga efficace indipendentemente da dove lo si guardi (figura 6.5).

#### **6.1.5 Strumenti**

Gli strumenti si suddividono in due gruppi in base a due diversi livelli di complessità. Alcuni strumenti sono costituiti da un semplice modello *texturizzato* che non necessità di ulteriore complessità, mentre altri necessitano di parti mobili, come nel caso della torcia che presenta la levetta mobile dell'interruttore di corrente, l'aspiratore, che si attiva con un pulsante, e la spugna, per la quale è stata data la possibilità di essere strizzata.

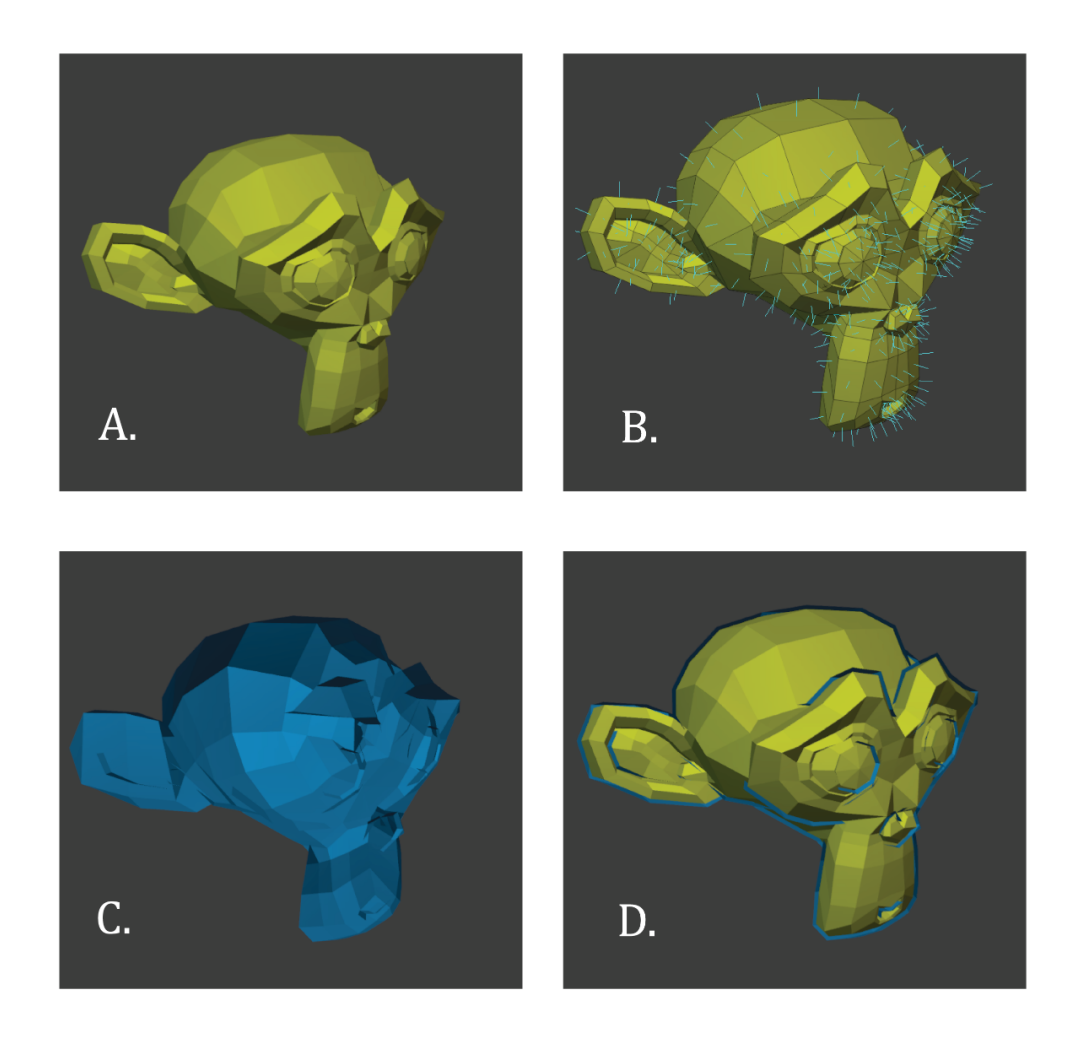

**Figura 6.5:** Normali e backface culling. A. Modello base. B. Visualizzazione delle normali sul modello base. C. Modello leggermente ingrandito e con normali capovolte. D. Unione dei due che permette l'effetto "contorno".

Per gli oggetti di questo secondo gruppo sono state quindi realizzate delle semplici animazioni utilizzando armature oppure *shape keys* che sono poi state legate alla pressione di un pulsante del controller Oculus tramite Unity, in modo che diverse intensità di pressione comportino un diverso movimento dell'oggetto relativo, questo andando a modificare
dinamicamente a seconda dell'input il tempo dell'animazione.

### **6.2 Texturing**

### **6.2.1 Tecnologie**

#### **Substance 3D Painter**

Substance è un software della suite Adobe che permette di pitturare i modelli usando dei preset di texture e materiali. Importando il modello si può creare un set di texture speciche per tale oggetto e molto precise, permette di ottenere risultati eccellenti in poco tempo.

Substance è stato utilizzato per ottenere l'effetto foto-realistico che si è ritenuto necessario per l'applicazione.

#### **Photoshop**

Photoshop, il più noto software della suite Adobe, offre tutto il necessario per l'elaborazione di immagini. Questo permette di realizzare o modificare texture o altri asset di immagini.

È stato utilizzato per il ritocco di alcune texture generate con Substance o trovate in rete.

### **Illustrator**

Anch'esso dalla stessa suite, Illustrator è uno strumento specifico per la grafica vettoriale.

È perfetto per la creazione di icone, per il quale è infatti stato utilizzato.

### **6.2.2 L'alluvione**

L'elemento di maggior interesse in quest'ambito è l'inserimento di elementi all'interno della scena per far sì che la chiesa presentasse l'aspetto di una zona alluvionata.

Si sono trovate in rete delle foto di eventi di questo tipo realmente accaduti per avere dei riferimenti per come riprodurre lo stesso effetto nella simulazione. In particolare si è notato che le acque tendono a trascinare con sé materiali sporchi, principalmente terra, che restano poi sulle pareti, sul pavimento ed, in generale, su tutti gli oggetti che vengono immersi. Si può notare molto bene questo effetto osservando la figura 6.6 scattata durante la molto nota alluvione di Firenze del '66.

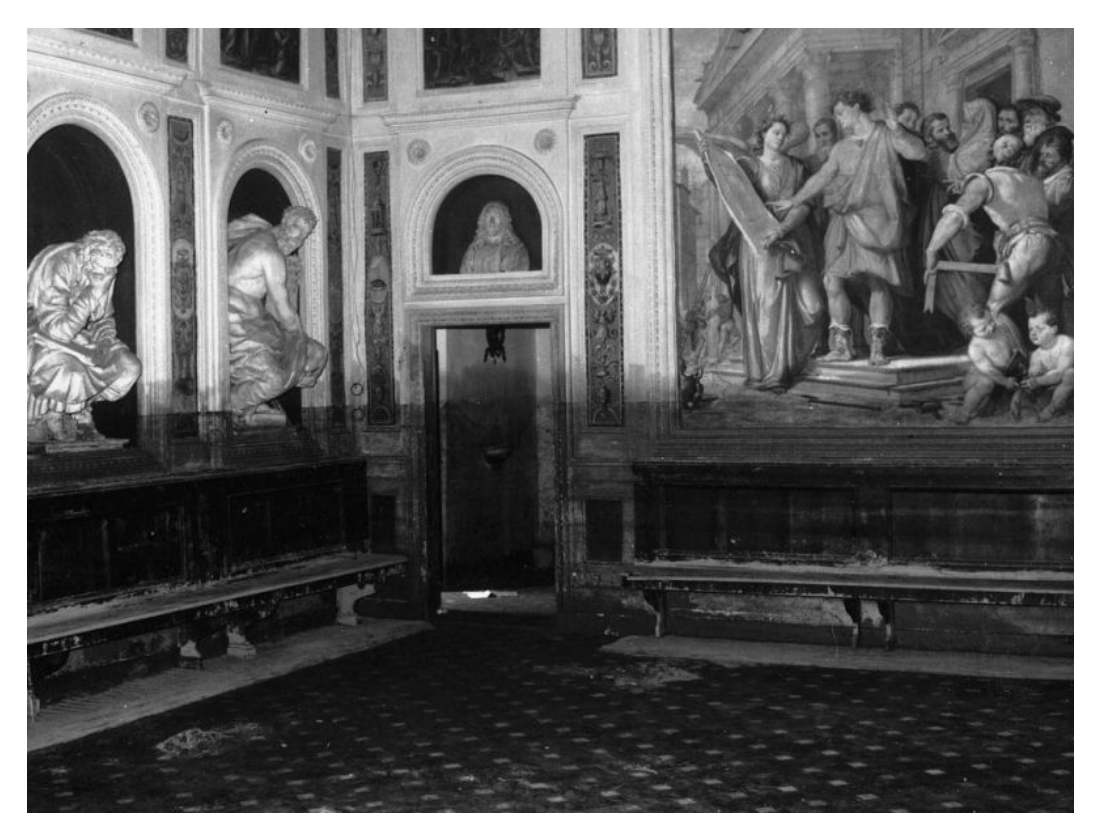

**Figura 6.6:** I muri sporcati dalle acque nell'alluvione di Firenze del novembre 1966. Cappella dei Pittori.

Per creare tale elemento si è utilizzato il software Substance 3D Painter aggiungendo uno strato di fango che arrivasse soltanto ad una certa altezza pari al livello raggiunto dall'acqua. Tale strato si è aggiunto utilizzando una funzionalità del software che permette di proiettare un materiale soltanto all'interno di un parallelepipedo (figura 6.7).

Si sono perciò create due versioni della chiesa, una pulita, che è stata poi utilizzata come ambiente del menù iniziale, ed una sporca di fango dove è stata ambientata la simulazione vera e propria.

6.3 – Risultati

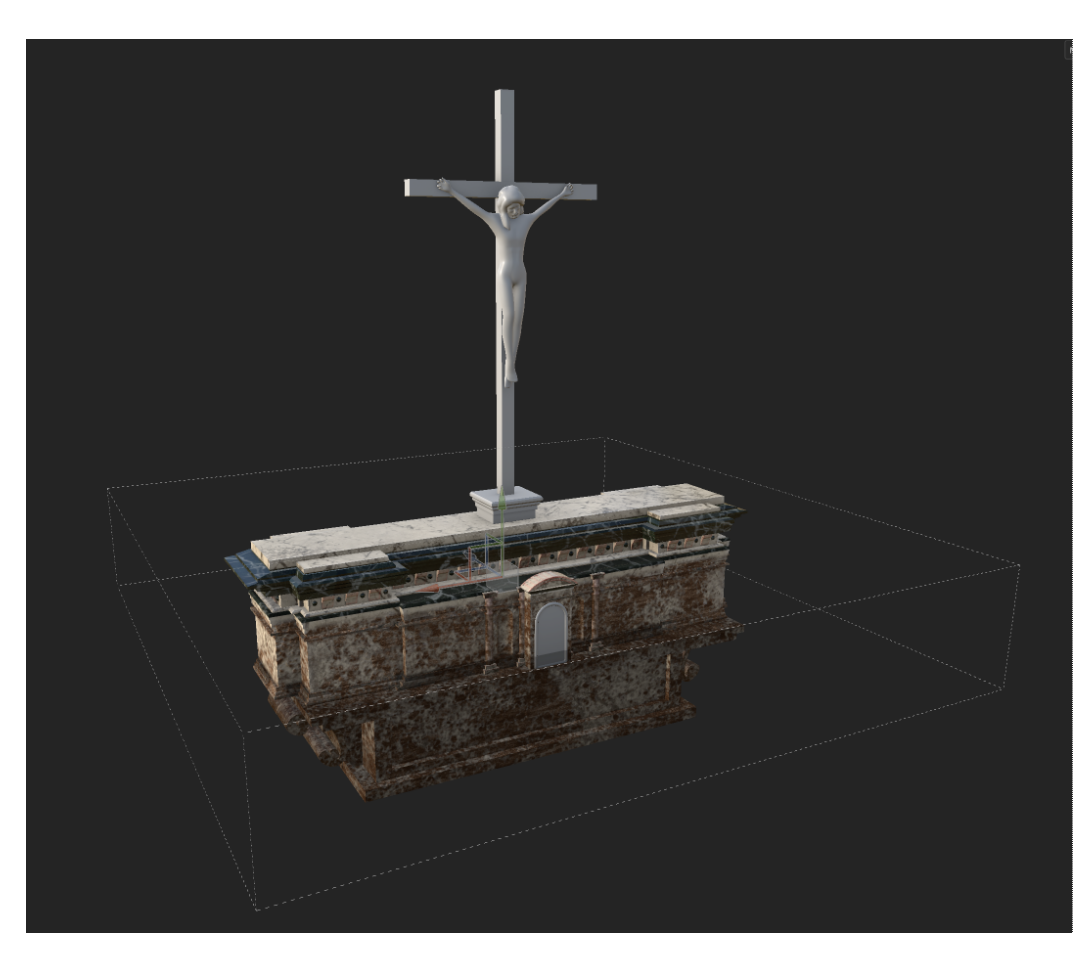

**Figura 6.7:** Screenshot del progetto di Substance 3D Painter per l'altare macchiato. Il parallelepipedo tratteggiato rinchiude l'area al interno della quale viene proiettata la texture con il fango.

### **6.3 Risultati**

### **6.3.1 Scene ed asset**

Il risultato di questa fase è l'insieme di tutte le scene 3D (Chiesa e sala del Tutorial) e di tutti gli asset necessari in gioco.

I modelli sono stati inseriti in Unity per ricreare le scene o per essere utilizzati dall'utente.

Si è fatto in modo di inserire i modelli il prima possibile all'interno

della simulazione, modificandoli poi durante l'avanzare dello sviluppo stesso, questo per fare in modo di parallelizzare il lavoro e di individuare immediatamente eventuali problemi.

### **6.3.2 Considerazioni**

Tale fase di lavoro è risultata laboriosa in quanto è piuttosto ostico trovare la linea di orizzonte tra il realismo e la quantità di vertici di un modello, ovvero tra resa e spesa (intesa in termini di quantità di calcoli richiesti al computer).

Sì sono riscontrate diverse difficoltà anche nell'interlacciare i diversi software utilizzati con Unity, in quanto ogni cambio di software comporta delle conversioni nei file che posso portare a risultati imprevisti.

Sì è comunque riusciti a riprodurre tutti gli elementi necessari mantenendo una certa fedeltà. L'aspetto finale della chiesa con le texture sporche di fango risulta soddisfacente al fine di trasmettere la sensazione sperata di una perdita di valore per un importante bene comune quale è la cultura.

## **Capitolo 7**

# **Dettagli tecnici sviluppo**

### **7.1 Unity**

Unity è un motore grafico che permette di realizzare applicazioni grafiche interattive finanche molto complesse. Offre un ampia gamma di tool differenti che permettono di gestire tutti gli aspetti di una simulazione, dalla grafica all'audio.

Dispone di un'interfaccia grafica tramite la quale si possono disporre gli oggetti per creare una scena e tramite l'implementazione di *script* che sfruttano il linguaggio orientato agli oggetti C# (*C sharp*) è possibile creare algoritmi che gestiscano l'interazione all'interno della scena e il passaggio tra scene diverse.

### **7.1.1 Visual Studio**

Visual Studio è l'ambiente di sviluppo utilizzato per scrivere gli *script* che gestiscono le funzionalità dei vari oggetti e interfacce presenti nella simulazione.

Il suo principale vantaggio sta nel fatto che è possibile collegarlo con le funzionalità di Unity e permettere di ricevere suggerimenti e feedback sugli errori durante la scrittura del codice.

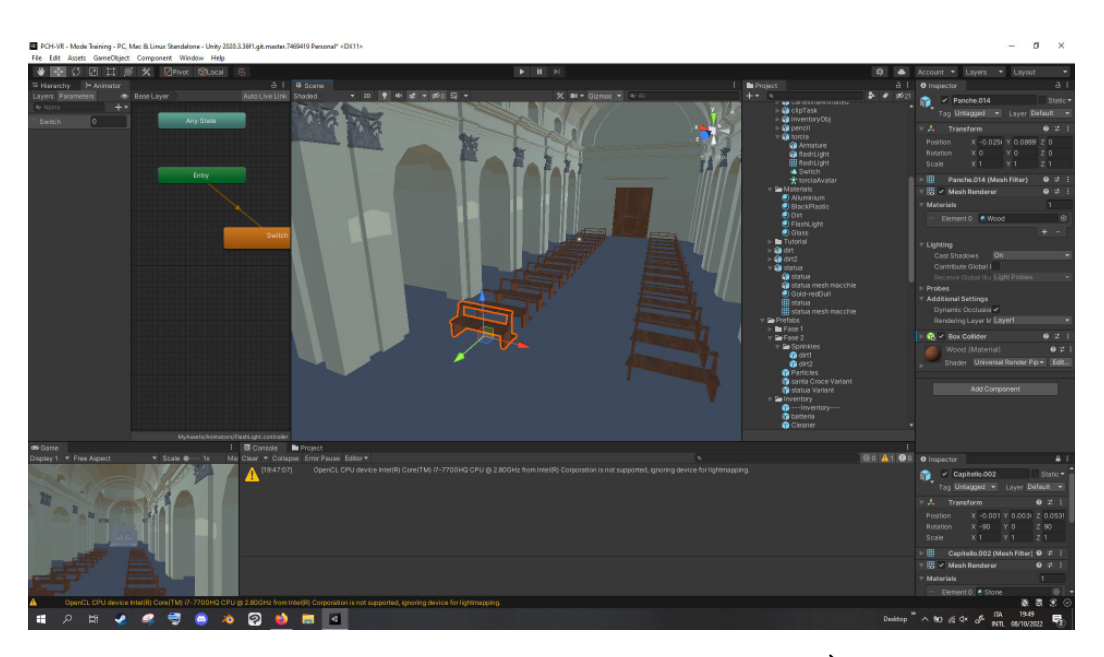

**Figura 7.1:** L'interfaccia di Unity aperta sul progetto. È possibile vedere diverse finestre con le varie funzionalità.

### **7.1.2 Plugin SteamVR**

Steam è una piattaforma, sviluppata da *Valve* per la distribuzione online di videogiochi molto conosciuta ed utilizzata in tutto il mondo. Tale piattaforma dispone anche di un *launcher* per avviare i giochi e di un software che permette il supporto di giochi in realtà virtuale denominato Steam VR.

A supporto degli sviluppatori è stato creato, per la compatibilità con tale ultimo software, un plugin per Unity denominato anch'esso *Steam VR*, il quale offre un'ampia libreria di script per l'interazione e con i controller e per la gestione delle camere di Unity perché siano collegate ai due schermi del visore.

Il primo passaggio, una volta creato un nuovo progetto su Unity, è quindi stato installare questo Plug-in e configurarlo in modo da poterne sfruttare tutte le funzionalità. Il plug-in presenta anche un *prefab* (oggetto preconfigurato per l'implementazione) per il *player*, che, posto nella scena, permette di utilizzare immediatamente il visore (collegandolo a due camere, una per occhio) ed i controller (mostrando nella scena due mani che seguono il movimento dei controller e la pressione dei tasti).

Tramite questo plug-in si può altresì svolgere la configurazione dei pulsanti dei controller Oculus per assegnare diversi risultati ai vari input. Ogni pulsante presenta anche la possibilità di fornire input di tipo diverso. Nel caso del pulsante trigger, ad esempio, si può generare un output *booleano* che appaia *true* o *false* a seconda che il *trigger* sia premuto o meno, un output di tipo *floating point* segnalato da un numero reale compreso tra 0 e 1 che rappresenta quanto a fondo viene tenuto premuto il tasto ed infine un output booleano che ritorni un valore *true* quando l'utente appoggia il suo dito sul pulsante anche senza premerlo.

### **7.2 Costruzione delle scene**

Per la fase di sviluppo si è cominciato inserendo in una prima scena i modelli creati nella fase precedente.

Come si è già accennato l' inserimento dei modelli è stato eseguito già nelle prime fasi per fare in modo di ottenere subito un riscontro sulla qualità ed efficacia dei modelli realizzati.

Come si può vedere in figura 7.2 a questo punto la chiesa non disponeva ancora delle texture corrette, l' illuminazione non era ancora stata sistemata ed anche i modelli erano incompleti (non sono presenti, ad esempio, i battiscopa così come altri oggetti non visibili nella figura.)

In seguito si sono andate a differenziare le diverse scene.

Le scene create sono quattro e andiamo, nel seguito, a vederle in dettaglio.

### **7.2.1 Il Menu iniziale**

La prima scena è quella dei menù iniziali (figura 7.5) che è stata ambientata all'interno della chiesa con le texture pulite.

Questa è la scena in cui ci si ritrova all'avvio della simulazione. si è scelto di ambientarla all'interno della chiesa in buono stato per poter offrire fin da subito un aspetto scenografico che lasci un buon primo impatto ed in modo anche che l'utente possa vedere meglio la differenza con la chiesa post alluvione così come apparirà nella simulazione vera e propria, così da causare un effetto emotivo evocando la gravità dell'evento di disastro dato da cause naturali.

Nella scena, dal momento che il centro dell'attenzione devono essere e rimanere i menù non è stata data la possibilità all'utente di muoversi, è perciò stato disattivato lo script dell'*Arm Swinging* sull'oggetto *Player*. Per interagire con i pulsanti del menù sono state dotate, invece, le mani del Player di due puntatori formati da raggi colorati creati grazie al *component* di Unity "*Line Renderer*" gestito tramite la funzione di *ray casting* la quale proietta un raggio lungo la direzione indicata da un vettore in tre dimensioni (*Vector3* per Unity) e rileva i punti in cui viene segnalata una collisione.

Nel punto di incontro tra il raggio proiettato e i pulsanti viene generata poi una piccola sfera luminosa la cui presenza è utile a segnalare che il pulsante è stato selezionato, questo, inoltre, cambierà anche colore (o verrà circondato da un contorno nel caso dei pulsanti delle lingue) per segnalare la selezione, anche il raggio colorato assumerà un colore più intenso. Premendo il pulsante *trigger* il pulsante viene poi premuto svolgendo l'azione predenita, che può trattarsi di un cambio di scena, cambio del contenuto del menù o un cambio della lingua.

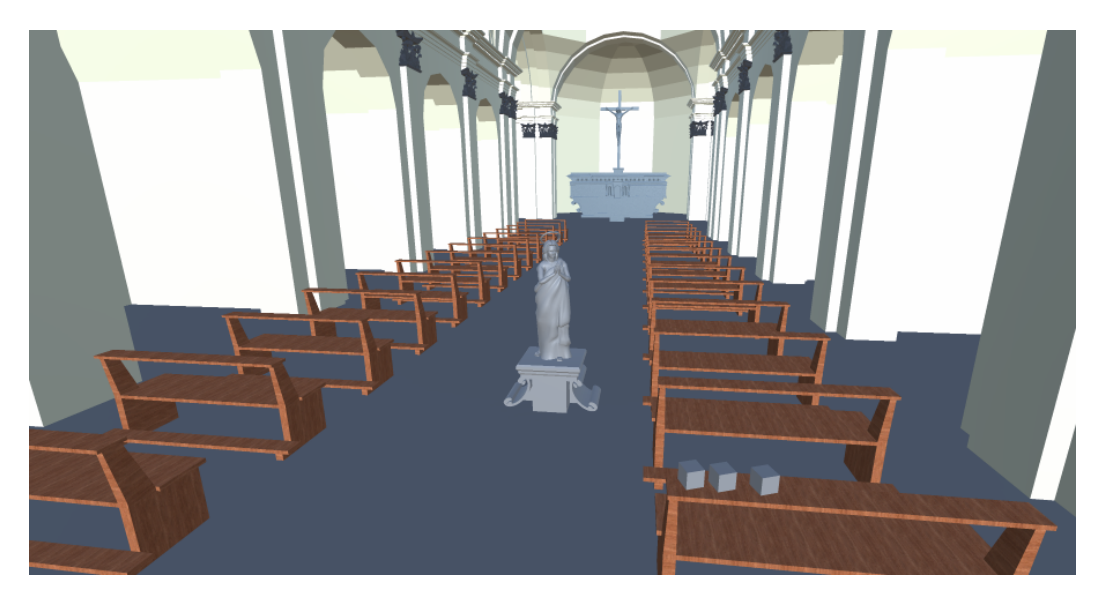

**Figura 7.2:** La scena nella fase iniziale dello sviluppo. Si noti anche la presenza di asset di prova disposti in modo utile al testing rapido.

### **7.2.2 Il Tutorial**

La scena del tutorial è ambientata in una stanza di una sede della Protezione Civile. L'utente si trova di fronte ad un monitor sul quale può leggere una serie di indicazioni su cosa deve fare.

Questa serie di informazioni è necessaria per apprendere tutti i controlli da utilizzare e il funzionamento delle diverse meccaniche come ad esempio dell'inventario.

Per creare l'effetto di pioggia fuori dalla finestra si è utilizzato un video di un effetto grafico di gocce di pioggia su sfondo nero. Tramite uno shader realizzato con questo specifico intento, lo sfondo nero del video viene rimosso tramutandolo in trasparenza. Sì è quindi inserito questo video su due diversi piani posti dietro il modello della finestra così da generare un effetto di pioggia fitta tridimensionale.

Dietro questi due piani è stato poi inserita un mesh curva sulla quale è stata applicata una texture con una foto di una strada cittadina di notte. La mesh è stata resa curva per dare, anche in questo caso, un effetto di tridimensionalità per cui, muovendosi davanti alla finestra, si ha un effetto di parallasse che, per quanto impreciso, genera un effetto soddisfacente.

Questa disposizione (figura 7.4) è stata pensata per offrire un adeguato rapporto di resa e spesa. Infatti per fornire un effetto più realistico si sarebbe dovuta modellare in 3D l'intera scena esterna, ma questo, per una semplice veduta dalla finestra, risultava uno sforzo eccessivo che non valeva la pena di compiere.

### **7.2.3 La prova**

### Modalità addestramento e modalità sfida: le differenze

Queste due scene appaiono molto simili ad un primo sguardo ma presentano differenze sostanziali nel loro contenuto; entrambe le scene presentano infatti come ambientazione la chiesa con le texture sporche di fango.

Le differenze comprendono alcuni asset e alcuni script.

Tra gli asset risulta, in particolare, la presenza, all'interno della modalità addestramento, delle pagine contenenti la spiegazione delle procedure, visualizzabili all'interno della cartellina.

Dettagli tecnici sviluppo

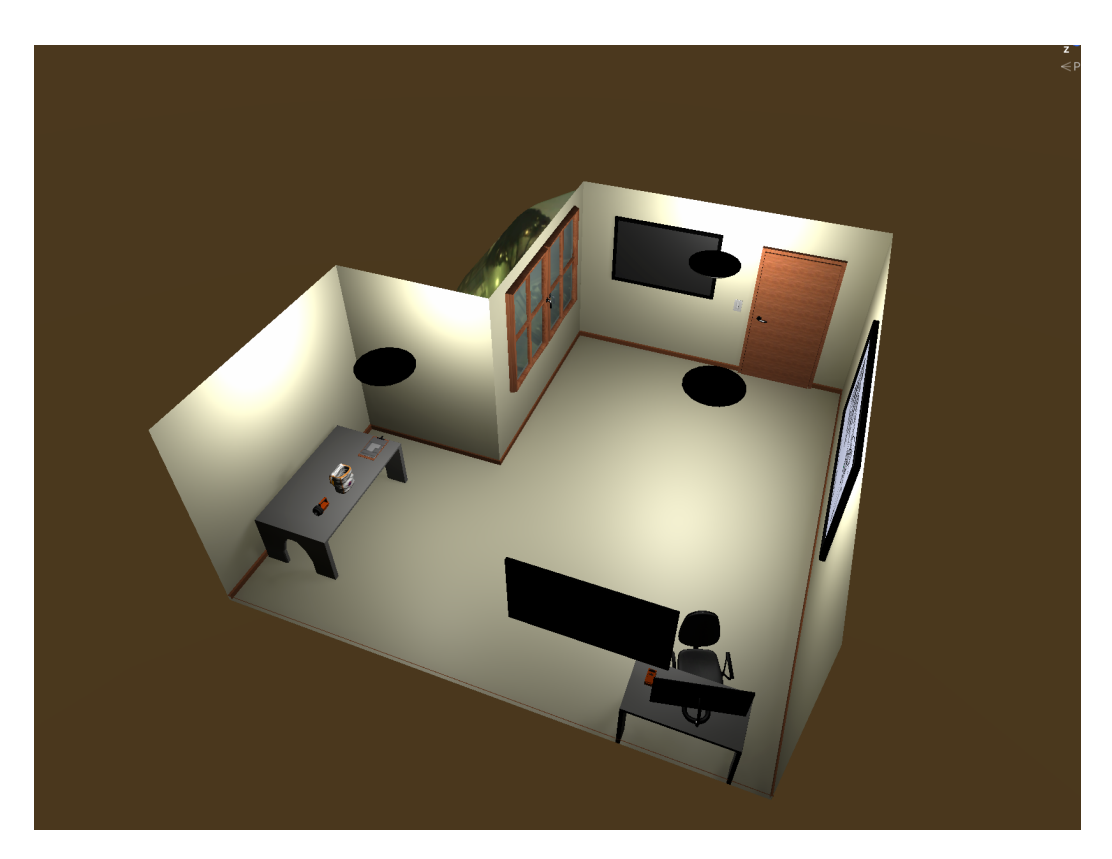

**Figura 7.3:** La scena del tutorial ambientata in una stanza di una sede della Protezione Civile.

Nella scena in modalità sfida si hanno due diverse impostazioni e disposizioni per quel che riguarda l'illuminazione della scena. Si ha infatti che, a seconda della difficoltà selezionata per questa modalità, la scena apparirà illuminata a giorno oppure buia come apparirebbe di notte in caso mancasse energia elettrica. Si hanno quindi due diverse disposizioni della luce principale rappresentante il sole, una con il sole che punta verso il basso ed un'altra con il sole che punta verso l'alto, la quale crea, per il cielo, un effetto notturno.

All'interno della scena in modalità sfida abbiamo la presenza del timer con conto alla rovescia. Questo timer non sarà visualizzabile in modo diretto ma, all'inizio della sfida sarà comunicato all'utente l'orario per il quale si prevede che avverrà un secondo evento calamitoso e perciò sarà necessario evacuare il sito. L'utente potrà poi consultare l'orologio sul

7.3 – Il movimento

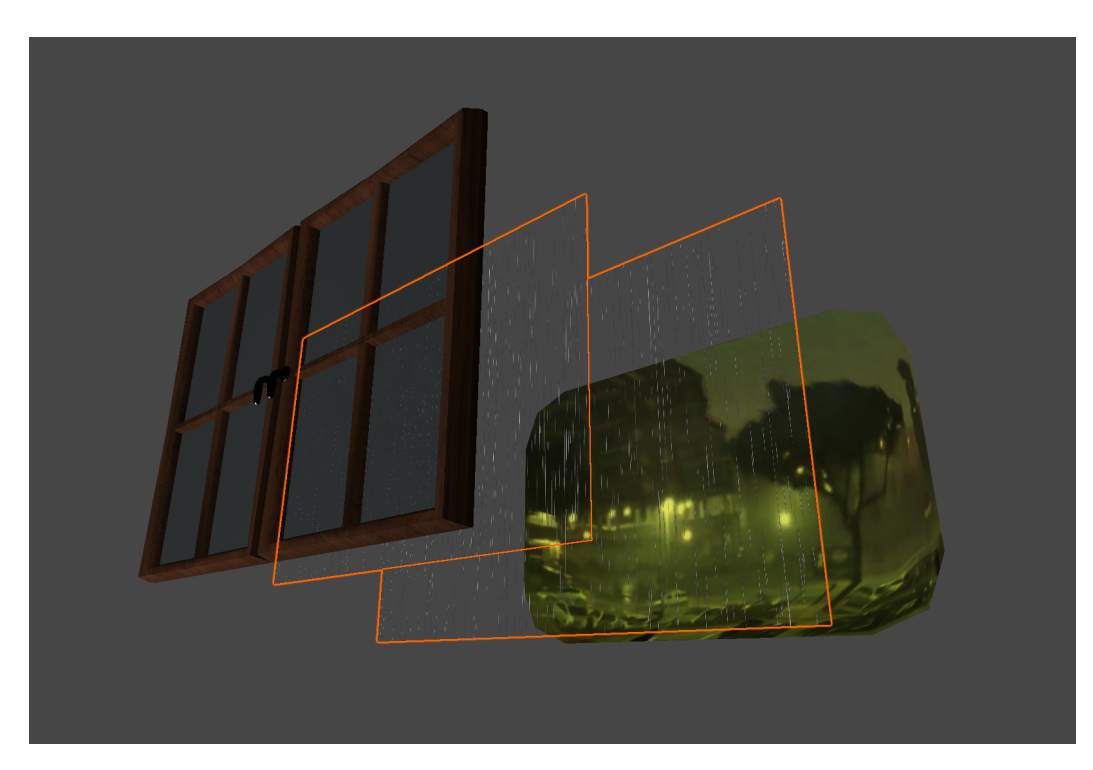

**Figura 7.4:** Visualizzazione esplosa dei diversi piani con effetto di pioggia e foto della città che compongono la finestra.

suo polso per leggere l'orario e controllare quanto tempo gli rimane a disposizione.

Una volta scaduto il tempo ci si troverà in una scena finale ambientata nella stessa sala della scena tutorial dove questa volta, sul televisore, verrà visualizzato il punteggio ottenuto dall'utente.

La scena di addestramento risulterà invece sprovvista di tutti questi elementi.

### **7.3 Il movimento**

La prima funzionalità ad essere implementata è stata la gestione del movimento tramite *arm swinging*. Questo per permettere subito di potersi muovere all'interno della scena e poter testare al meglio tutte le funzionalità oltre che controllare l'aspetto dei modelli nella scena.

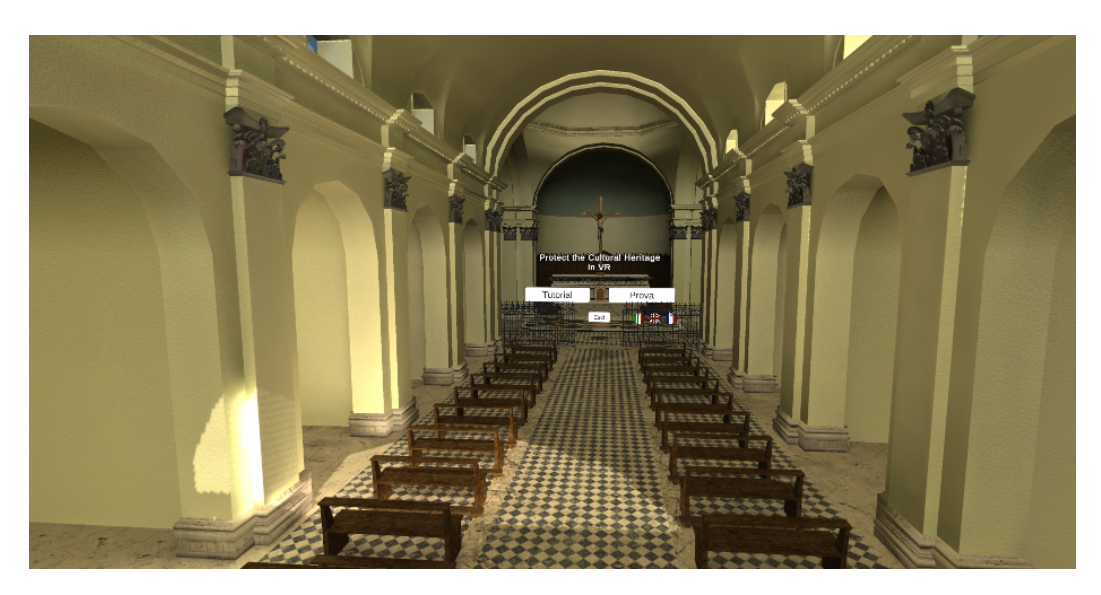

**Figura 7.5:** La scena del menù iniziale (visibile nei pressi dell'altare) ambientata nella chiesa con le texture pulite.

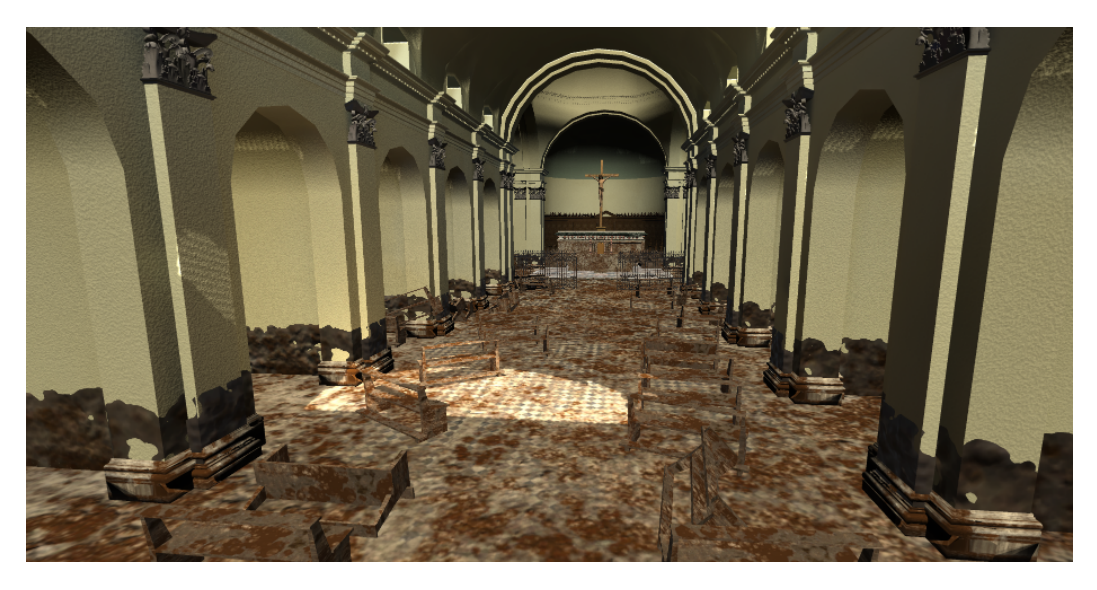

**Figura 7.6:** La scena della prova ambientata nella chiesa con le texture sporche di fango.

Questo passaggio è anche molto semplice dal momento che esistono librerie già pronte per essere importate gratuitamente dentro un progetto con

7.4 – L'interazione

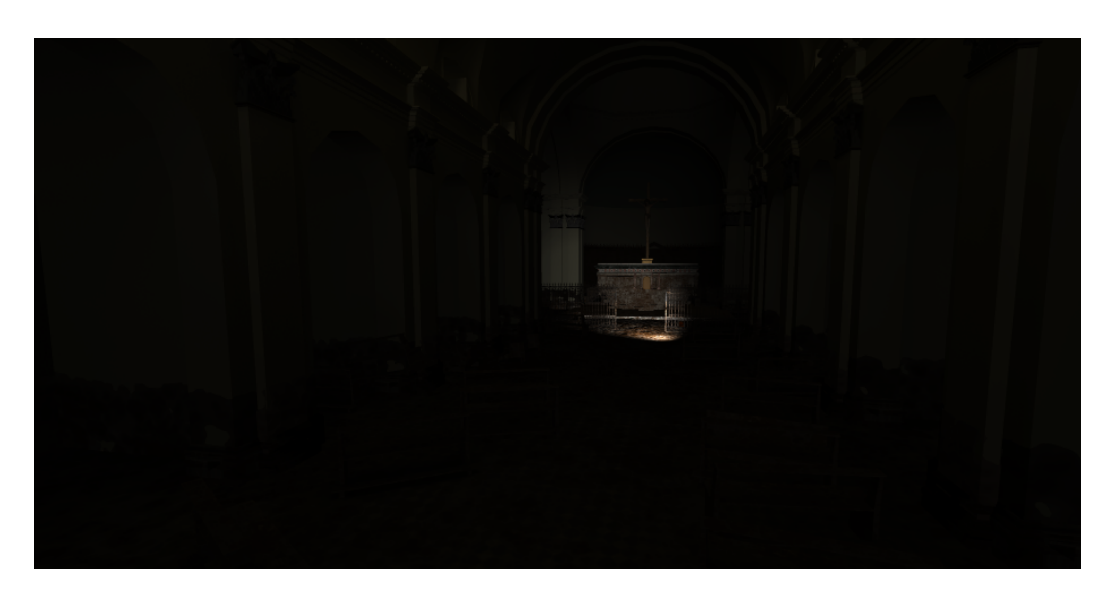

**Figura 7.7:** La scena della prova in modalità sfida in difficoltà "difficile" ambientata nella chiesa con le texture sporche di fango e al buio. La luce proviene dalla torcia posizionata all'interno della scena

SteamVR, nel caso di questo progetto è stato utilizzato *ArmSwinger*[18] pubblicato come open source su Git Hub.

Si è dovuto inoltre aggiungere dei *collider* e dei *rigid body* sul player, sulle pareti e su altri oggetti della scena per evitare che l'utente possa passarci attraverso.

Questi componenti permettono infatti di simulare un comportamento sico realistico nella gestione delle collisioni tra oggetti diversi.

### **7.4 L'interazione**

L'interazione all'interno della simulazione avviene tramite i controller Oculus rappresentati in gioco da due mani. Le mani vengono utilizzate principalmente per interagire con gli oggetti in modo realistico, fa eccezione l'interazione con i pulsanti dei menù iniziali.

### **7.4.1 Con i menù**

Per semplicare la selezione di diversi bottoni posti ad una certa distanza tra loro si è scelto di non costringere l'utente a premere i pulsanti in modo realistico spingendoli con la mano, perché questo avrebbe comportato una necessità di muoversi all'interno della scena per raggiungere i diversi pulsanti. Questo avrebbe aggiunto un livello di complessità eccessivo e non vantaggioso.

Per tale motivo si è scelto invece di fornire l'utente di puntatori per selezionare i pulsanti dalla distanza senza doversi fisicamente muovere. È stata poi collegata la selezione del tasto alla pressione del pulsante *trigger* del controller Oculus.

### **7.4.2 Con la cartellina**

La cartellina appare direttamente in mano all'utente quando viene selezionata. L'utente può allora, con l'altra mano, effettuare tutte le azioni necessarie. Sono queste di diverso tipo e, di conseguenza, gestite in modo molto diverso per cui si elencano di seguito i diversi casi.

#### **Girare pagina**

In alcune condizioni, come ad esempio nel caso in cui l'utente stia svolgendo la modalità *addestramento* avendo a disposizione le diverse pagine contenenti le istruzioni per le diverse procedure, sarà necessario dover scorrere tra le diverse pagine. Per fare questo si è utilizzata l'animazione creata su Blender per rendere il cambio di pagina in modo realistico.

Per attivare questa animazione la si è collegata con uno script all'interazione con un angolo della pagina, premendo invece sulla pagina già ruotata si può tornare alla pagina precedente. In questo modo si può navigare avanti e indietro tra le diverse pagine.

#### **Gestire l'inventario**

Anche per la gestione dell'inventario si è deciso di implementare un'interazione che risultasse naturale benché il contenuto di questa interfaccia non lo sia. In questo caso è infatti obbligatorio l'utilizzo di una schematizzazione grafica extra-diegetica per rendere accessibili tutti gli strumenti all'utente in modo semplice e veloce.

Si è pensato un meccanismo per il quale ad ogni oggetto è associata una tessera con un immagine che ragura l'oggetto e che può essere inserita in tre diverse tipologie di caselle.

Al centro figurano le caselle "*inventario*" in cui sono conservati gli oggetti disponibili. Se la tessera di un oggetto si trova in una di queste caselle non sarà presente in scena.

Sul lato sinistro si hanno due caselle rappresentanti le due mani. Inserendo la tessera di un oggetto in una di queste caselle, una volta chiuso l'inventario, ci si troverà con l'oggetto desiderato nella mano corrispondente.

Sul lato destro, infine, avremo le tre caselle predisposte per la combinazione degli oggetti. Soltanto in due di queste caselle sarà possibile inserire oggetti e, se gli oggetti inseriti sono compatibili, comparirà nella terza casella una nuova tessera relativa all'oggetto risultante dalla combinazione dei precedenti due. Questa nuova tessera potrà essere inserita, come tutte le altre all'interno delle diverse caselle.

#### **Compilare le schede**

Per la compilazione delle schede, si è realizzato un meccanismo di interazione che sfrutta la presenza di una matita che appare nella mano dell'utente nel momento in cui la cartellina è aperta su pagine contenenti schede da compilare. Utilizzando la punta matita si potranno toccare i diversi elementi della scheda per interagire con essi ed effettuare la compilazione correttamente.

### **7.4.3 Con le opere**

L'interazione con le opere attraversa due fasi.

Primariamente un'opera deve essere selezionata per poter iniziare i lavori su di essa. Per fare ciò si può semplicemente premere il *trigger* dopo aver avvicinato la mano all'opera.

Dopo di ciò bisogna attuare le procedure. Su ogni opera va effettuata una procedura diversa che può comprendere diverse azioni tra cui applicare oggetti sull'opera, raccogliere oggetti oppure utilizzare strumenti sull'opera.

Per tutte queste operazioni si dovranno utilizzare interazioni totalmente naturali, ad esempio strofinare con una spugna per rimuovere le macchie di fango oppure spazzolare con un pennello per rimuovere dei detriti secchi.

È in queste interazioni totalmente naturali che si riscontra uno dei principali vantaggi della VR, infatti svolgere le azioni in una simulazione di questo tipo, per quanto presenti comunque delle semplicazioni, risulta molto vicino a quello che verrebbe fatto nella realtà per affrontare la medesima situazione.

Per gestire tutte queste interazioni si sono dotati i vari oggetti e strumenti di *collider* per poter ottenere un input, da gestire via codice in base alle diverse situazioni, che sia generato nel momento in cui avviene una collisione tra un oggetto e uno strumento o una mano.

### **7.4.4 Con gli oggetti da raccogliere**

All'interno della simulazione sono presenti alcuni oggetti da raccogliere, ad esempio nel caso in cui un opera abbia perso dei frammenti questi andranno individuati e raccolti per essere successivamente riassemblati con l'opera.

Per tali oggetti ci si dovrà avvicinare con la mano per raccoglierli, così come si farebbe nella realtà, con la sola differenza che, appena afferrati, gli oggetti spariranno dalla scena, ma in compenso apparirà una tessera che li rappresenta all'interno dell'inventario. Nel caso particolare dei frammenti, questi verranno automaticamente combinati, ogni volta che ne verrà raccolto uno appartenente alla stessa opera, in un'unica tessera, in modo da non intasare l'inventario raccogliendo troppi oggetti in sequenza.

### **7.4.5 Con altri oggetti**

All'interno delle scene sono presenti anche altri oggetti che non riguardano strettamente le procedure ma con i quali si può interagire. Ad esempio nella scena del tutorial è presente un interruttore che permette di accendere e spegnere la luce nella stanza. Per tali oggetti esistono particolari interazioni che non vengono spiegate direttamente all'utente ma la cui applicazione si basa, ancora una volta, sulla naturalezza dell'azione e sull'abitudine ad eseguire i comandi attraverso i controller.

### **7.4.6 Gli high-light**

Per evidenziare le diverse funzionalità degli oggetti nonostante l'esecuzione dello stesso comando si sono utilizzati degli *high-light*, ovvero degli "evidenziatori".

Si tratta di contorni colorati per gli oggetti (figura 7.8), integrati tramite l'utilizzo di uno script ottenuto dall'*asset store* di Unity di nome "*Quick Outline*". Tali high-light sono stati collegati ad uno script che fa in modo che questi si attivino soltanto nel momento in cui ci si avvicina all'oggetto con la mano.

I colori che sono stati utilizzati sono tre:

- 1. Blu: utilizzato per i beni culturali su cui va attuata una procedura. Il bene viene evidenziato di blue e utilizzando il pulsante trigger si attiva su di esso la mansione aggiornando il contenuto della cartellina.
- 2. Verde: per gli oggetti da raccogliere. Premendo il trigger su questi oggetti, questi verranno eliminati dalla scena ma comparirà al loro posto una tessera che li rappresenta all'interno dell'inventario.
- 3. Rosa: per interazioni speciali. Questo colore è stato riservato per interazioni specifiche ed uniche. Ad esempio si è utilizzato per l'interruttore della luce all'interno della scena tutorial, oppure per aprire e chiudere la cassetta di plastica per conservare i libri.

Gli high-light sono collegati a degli script che implementano un'interfaccia comune denominata "*InteractableObjs*" la quale imposta le funzioni di base lasciando poi la gestione agli script più specifici: *TaskCH* per i beni culturali, *EquippableObjs* per gli oggetti da raccogliere e *SpecialInteractions* per le interazioni uniche.

Dettagli tecnici sviluppo

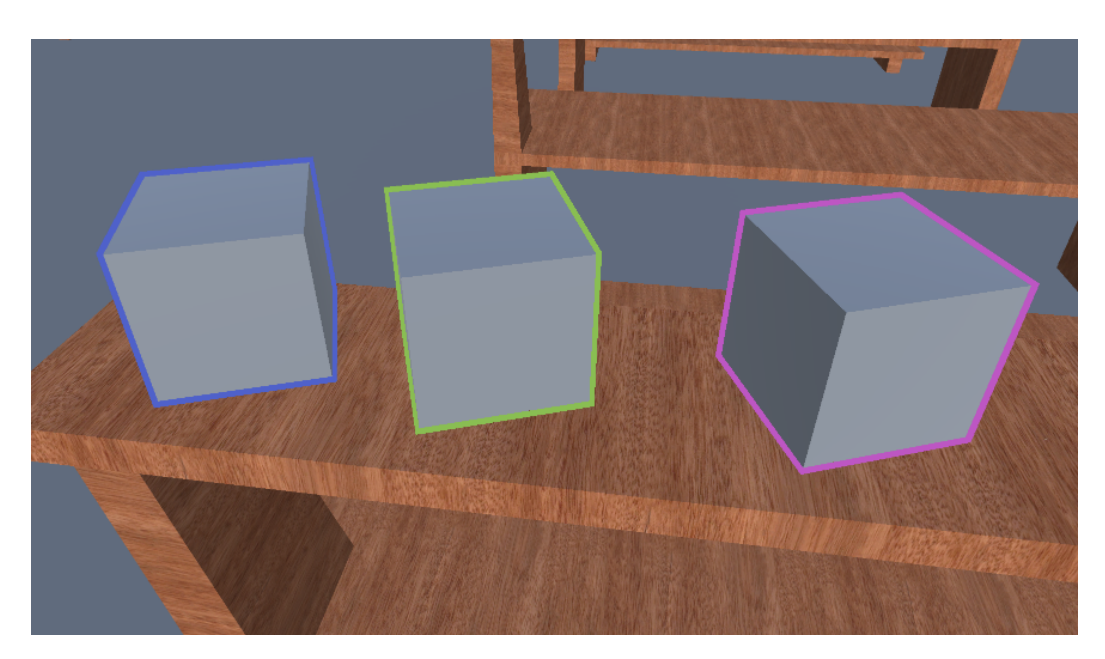

**Figura 7.8:** Cubi *placeholder* sui quali sono stati inseriti gli script con le diverse funzioni di interazione.

### **7.5 I controlli**

I controlli sono mantenuti semplici il più possibile, cercando di utilizzare quanti meno pulsanti differenti, in modo tale da non rendere troppo dispersivo l'utilizzo di tali comandi.

### **7.5.1 Trigger**

Il pulsante principale, assimilabile per la sua importanza al clic sinistro di un mouse o al tap su un touch screen, è l'utilizzo del pulsante trigger. Si trova sul retro del controller nell'estremità in alto e viene azionato con il dito indice della mano. Fornisce input al tocco, alla pressione completa e ai livelli di pressione.

Tale pulsante è utilizzato per svolgere tutte le interazioni con gli oggetti della scena, quindi per attivare alcuni oggetti nella scena, come le opere o l'interruttore della luce o per girare le pagine della cartellina, per utilizzare l'equipaggiamento tenuto in mano, ad esempio per accendere la luce della

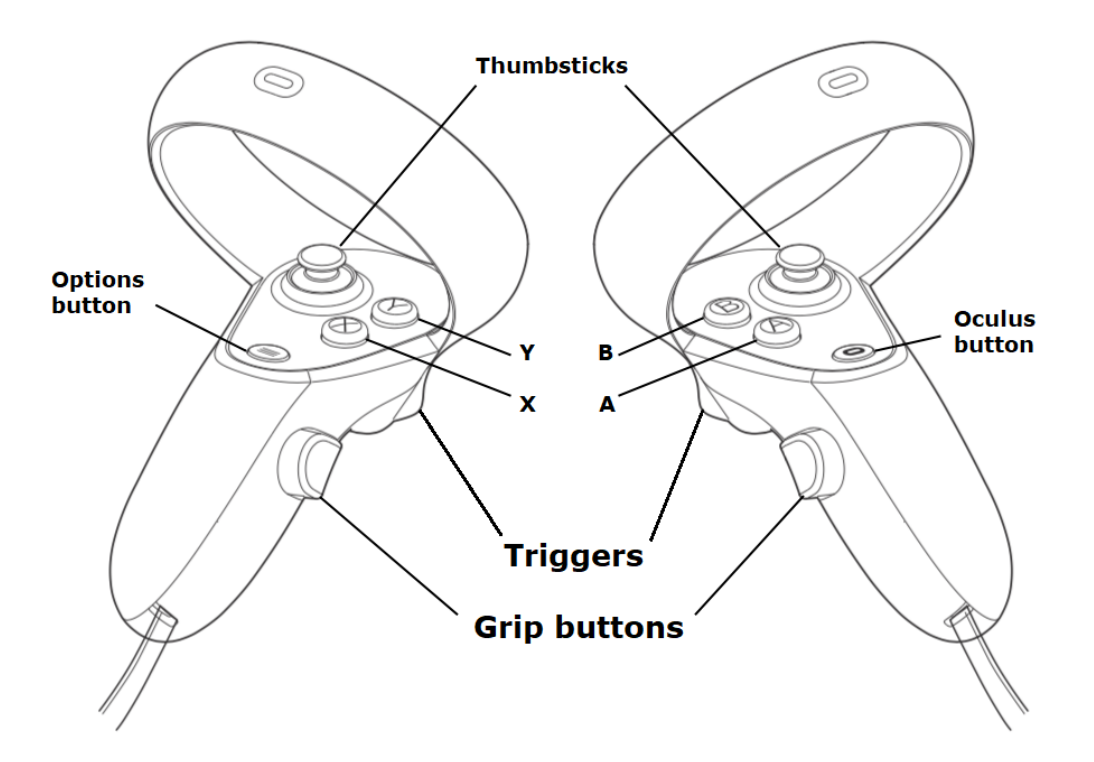

**Figura 7.9:** Lo schema dei pulsanti sui controller Oculus

torcia o per attivare l'aspiratore, e per raccogliere gli oggetti. Sia quelli in scena, sia la tessere all'interno dell'inventario.

La pressione del pulsante *trigger* viene effettuata con il dito indice, che è il dito con cui l'essere umano svolge la maggioranza delle azioni. Premere il pulsante comporta l'avvio di un'animazione preimpostata dal plug-in di Steam VR per cui i diti indice e anulare della mano virtuale si chiudono contro il pollice. Mantenendo in mano invece un oggetto, alla pressione del trigger si avrà un'animazione specifica connessa a tale oggetto, per cui, ad esempio, utilizzando la torcia l'indice muoverà la levetta dell'interruttore e utilizzando l'aspiratore alla pressione del trigger corrisponderà la pressione del pulsante di attivazione dello strumento virtuale.

Tali animazioni sono rese possibili da uno strumento del plug-in di Steam VR che permette di mettere in posa sugli oggetti le mani virtuali offerte dal tool.

### **7.5.2 Grip button**

Pulsante posizionato sul lato del controller, raggiungibile con il dito medio della mano. Così come il pulsante trigger, fornisce input al tocco, alla pressione completa e ai livelli di pressione.

Tale pulsante è stato utilizzato all'interno della simulazione con un'unica funzione, ovvero per attivare la funzionalità dell'arm swinging per poter compiere gli spostamenti. Tenendo premuto questo pulsante su entrambi i controller, si otterà che, al movimento delle braccia, sarà connesso un relativo spostamento. Oscillando le braccia avanti e indietro lungo i fianchi, simulando il movimento che si farebbe durante una camminata reale, ci si muoverà in avanti, muovendo le mani sopra le spalle si otterrà invece uno spostamento all'indietro rispetto a dove si sta guardando.

### **7.5.3 Thumbstick**

Trattasi di una levetta di tipo *joystick* da azionare con il pollice della mano. Tale levetta, simile a quelle genericamente utilizzate sui *gamepad* delle console per gestire i movimenti dei personaggi giocanti e della camera 3D nei videogiochi di tipo desktop, offre come input gli spostamenti su due assi, fornendo come risposta un vettore di due numeri reali variabili tra -1 e 1. La levetta può anche essere premuta fornendo un indicatore booleano che indichi la pressione. Offre, infine, un input relativo anche al semplice tocco della levetta con il dito.

Tale levetta, all'interno della simulazione, assolve a due compiti dierentemente in base all'asse utilizzato.

Muovendo la levetta sull'asse X, ovvero verso destra o verso sinistra, si potrà ruotare la camera attorno al punto in cui ci si trova, in modo da potersi girare all'interno della scena senza dover ruotare su sé stessi anche nella realtà. Questa funzionalità, per quanto possa sembrare trascurabile, e spesso lo è davvero, può risultare molto comoda o addirittura essenziale in determinati casi per cui il movimento reale è impossibilitato, oppure semplicemente per evitare di ruotare troppe volte su sé stessi rischiando di intrecciarsi con il cavo del visore. Questa funzionalità è resa disponibile di base dal plug-in di Steam VR.

Muovendo la levetta sull'asse Y, ovvero verso l'alto o verso il basso, si accede invece alla funzionalità essenziale della cartellina.

Muovendo la levetta in questo modo, si vedrà comparire all'interno della propria mano (la stessa con cui si è eseguita l'azione) la cartellina. Muovendo la levetta verso l'alto questa risulterà aperta sulle pagine principali. Muovendola verso il basso si aprirà, invece, sull'interfaccia dell'inventario.

### **7.5.4 Pulsanti A e X**

Si sono infine utilizzati questi semplici pulsanti per poter avanzare nella lettura delle informazioni all'interno del tutorial.

### **7.6 Le procedure**

Le opere presentano procedure molto differenti che hanno necessitato di essere considerate una per una. Di seguito andiamo ad esaminare nello specifico quelle più interessanti.

### **7.6.1 Legno: residui depositati dall'acqua**

In questo caso abbiamo una statua di legno che è stata macchiata di fango. Il fango può essere secco oppure umido.

### **Le macchie**

Per riprodurre il fango sulla statua si è creato un oggetto composto da due parti differenti.

Un oggetto con una forma di sfera appiattita e distorta in modo che assomigli il più possibile ad un pezzo di fango e con una texture diversa a seconda che il fango sia secco oppure umido.

La seconda componente è invece un parallelepipedo che racchiude questo oggetto e che possiede un materiale creato basandosi su uno shader molto particolare realizzato con il *Graph Editor* di Unity disponibile attivando la *Universal Render Pipeline*.

Tale shader funziona come un proiettore, proiettando la texture selezionata all'interno del parallelepipedo lungo l'asse Z, su tutti gli oggetti presenti in tale area.

Usando questo shader si aggiunge colore sull'oggetto rappresentante la macchia, ma la texture verrà proiettata in parte anche sulla statua sulla quale questo oggetto viene collocato, in questo modo si avrà un effetto più integrato ed omogeneo.

#### **Fango secco**

Nel caso del fango secco sarà necessario svolgere due azioni differenti.

Per prima cosa si deve spazzolare con un pennello per togliere le macchie più grandi ed, in seguito, si deve utilizzare l'aspiratore per rimuovere gli ultimi residui.

Spazzolando con il pennello si rimuoverà l'oggetto a forma di macchia e si ridurrà l'opacità della texture proiettata fino ad un valore di 0,5.

In seguito si agisce con l'aspiratore per rimuovere del tutto la texture riducendo l'opacità fino ad un valore pari a 0.

In questo caso si potrà agire anche utilizzando i due strumenti assieme assegnandoli a due mani diverse in modo da velocizzare il lavoro.

#### **Fango umido**

In questo secondo caso si agisce con uno strumento solo, ovvero la spugna.

La spugna va prima inumidita con acqua deionizzata, per tale motivo si dovrà effettuare, tramite l'inventario, una combinazione tra la bottiglia di acqua deionizzata e la spugna, ottenendo quindi la spugna umida. Dopodiché si potrà procedere alla rimozione delle macchie strofinandoci sopra con la spugna.

In questo caso la texture proiettata verrà ridotta in opacità ad ogni collisione finché non si arriva ad un valore di 0. Una volta arrivati a questo punto assieme alla texture verrà eliminato anche l'oggetto rappresentante la macchia.

Ad ogni collisione tra spugna e macchia il valore di opacità della texture viene ridotto di un valore di 0,1 più un valore proporzionale a quanto la spugna viene strizzata, ovvero proporzionale alla pressione del trigger.

#### **La disposizione delle macchie**

Per disporre le macchie sulla superficie dell'opera si è scelto di creare uno script che istanziasse le macchie in modo casuale sulla superficie dell'opera.

Tale script seleziona casualmente alcune facce della mesh e genera su di esse, in un punto anch'esso casuale, un oggetto macchia realizzato con le due componenti di cui sopra salvato come un gruppo di prefab tra i quali l'algoritmo può pescare.

Cambiando i parametri di ingresso di questo script si può variare la quantità, la dimensione e la quantità di dispersione delle macchie sulla mesh.

Per poter rendere questo script funzionale si è dovuto creare un versione secondaria dell'opera costituita da una mesh che presentasse solo alcune facce dell'opera vera e propria. L'algoritmo poi genera le macchie soltanto sulle facce di questa seconda mesh anziché sulla mesh dell'opera vera e propria.

Questo è stato fatto per due motivi. Principalmente per fare in modo che le macchie compaiano soltanto su una parte predenita dell'opera, ad esempio non devono comparire sul fondo dell'opera a contatto con il pavimento e non devono apparire sopra una certa altezza oltre la quale il fango non sarebbe potuto arrivare, altezza determinabile osservando le macchie di fango sulle pareti della chiesa.

In secondo luogo si è optato per questa seconda mesh per gestire meglio la distribuzione delle macchie. L'algoritmo infatti, pescando casualmente le facce della mesh, ha più probabilità di selezionare aree in cui vi è una maggiore densità poligonale. Ad esempio nel caso di una statua raffigurante un essere umano, il volto risulta un punto a maggiore densità poligonale rispetto al resto del corpo, per cui si avrà una maggioranza di macchie posizionate sul volto. Questo apparirebbe poco realistico, causerebbe problemi di compenetrazione tra le diverse macchie e renderebbe la simulazione poco efficace, considerando anche che si potrebbero eliminare così molte macchie insieme generando collisioni multiple incidendo sullo stesso punto. Per tale motivo la mesh secondaria realizzata a tale fine presenta invece densità poligonale per lo più uniforme.

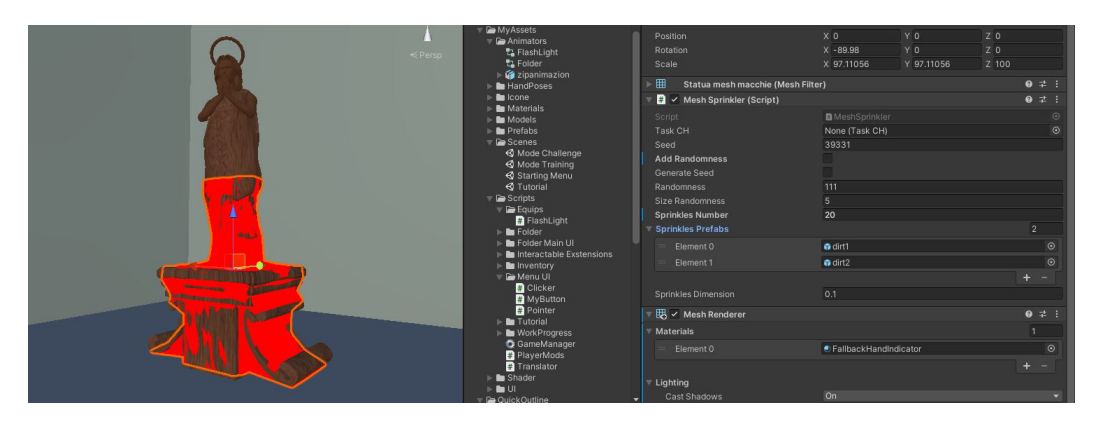

**Figura 7.10:** La statua di legno con la mesh secondaria evidenziata in rosso per chiarezza. Si possono notare sulla destra i diversi parametri dello script nominato "*Mesh Sprinkler*" che sparge le macchie sulla mesh. Si possono notare i parametri che permettono di aggiungere la casualità o di variare la dimensione delle macchie, oltre che i *prefab* delle macchie stesse.

### **7.6.2 Pietra: fratture e distaccamento di frammenti**

Si è rappresentato un busto di pietra danneggiato in due modi differenti. Il busto presenta delle crepe su tutte la superficie ed è spezzato a metà sulla testa. La parte di testa distaccata è, a sua volta, frammentata in più parti, alcune di dimensioni maggiori altre più piccole.

La procedure è divisa dunque in tre passaggi diversi.

#### **Consolidare le fratture**

Le fratture devono essere consolidate applicando della malta magra di colore diverso rispetto alla pietra con cui è costituita l'opera, così da poter distinguere il materiale originario dal materiale protettivo.

La malta deve essere inserita dentro la frattura. Per rendere questo effetto su Unity si è realizzato un sistema basato sul *component* di Unity chiamato *Trail Renderer*. Si tratta di una funzionalità che permette di lasciare una scia che segua il movimento eseguito.

Si è dunque creato un materiale da applicare a questa scia che avesse l'aspetto della malta, in seguito, agendo con lo strumento della cazzuola si va a rendere effettiva l'applicazione di tale malta. L'effetto del *trail*, infatti, ha la particolarità di annullarsi dopo un certo tempo. Nel momento in cui però l'oggetto trail sarà presente in un collider posto all'interno della crepa ed questo collider riceva una collisione anche da parte dello strumento cazzuola, allora verrà abilitato, all'interno della crepa, un oggetto che rappresenta la malta distesa. Per ogni crepa avremo diversi oggetti di questo tipo, in modo da far apparire la stesa della malta come un'operazione da dover ripetere in modo continuo su tutta la crepa, nonostante si tratti invece di un'operazione discreta divisa in un numero nito e limitato di oggetti e collider.

#### **Recuperare i frammenti distaccati**

Una seconda parte della procedura consiste nel rinvenire i frammenti distaccatisi dall'opera al momento della rottura. Questi frammenti possono essere divisi in due categorie: per alcuni di essi, in particolare per i frammenti più grandi e con forme più distinguibili, sarà possibile ristabilire da quale parte dell'opera si siano distaccati e perciò riannetterli subito all'opera; per altri frammenti, nello specifico quelli più piccoli o con forme più dubbie, non sarà possibile ristabilire da dove si siano distaccati. Lasciando a dopo il primo caso, vediamo ora il secondo.

In questo caso la procedura risulta abbastanza semplice dal punto di vista del codice che vi è dietro. Si tratta infatti, semplicemente, di raccogliere una serie di oggetti sparsi nella scena attorno all'opera. Di particolare interesse è soltanto l'inserimento di questi oggetti all'interno dell'inventario. Infatti, essendoci un ampio numero di oggetti uguali da raccogliere e non molti spazi dentro l'inventario, si è deciso di fare in modo che gli oggetti venissero uniti automaticamente in un'unica tessera appena raccolti.

#### **Rincollare i frammenti più grandi**

Per poter reimpiantare i frammenti nella corretta posizione occorrerà, dopo averli raccolti, applicare prima la malta nel punto corretto. Il procedimento sarà dunque simile al caso delle crepe, con la differenza che in questo caso la seconda collisione necessaria non sarà da parte dello strumento cazzuola ma da parte dello stesso frammento da rincollare all'opera.

Una volta rilevata questa collisione dal collider sul quale è presente la malta l'oggetto nella mano dell'utente verrà distrutto e verrà invece attivato un oggetto nascosto e già posto correttamente nella giusta posizione.

Per l'esattezza non si tratta in realtà di un unico collider, ma di tre o più collider (a seconda della dimensione della superficie di connessione tra l'opera ed il frammento distaccato), questo per portare l'utente ad applicare la malta in modo opportuno su tutta la superficie di intersezione dove è necessario che questa venga applicata, ma anche per portare l'utente a collocare il frammento distaccato sull'opera con un orientamento opportuno.

### **7.6.3 Tela: distaccamento dello strato pittorico**

Per questa procedura è necessario applicare una resina protettiva, diluita con spirito, sulla superficie del dipinto tramite un pennello, interponendo, però, tra il dipinto e questa resina, uno strato di carta giapponese.

#### **I danni allo strato pittorico**

Per rappresentare i danni subiti dallo strato pittorico si è utilizzata una texture che raffigurasse un dipinto e degli altri elementi più piccoli con la texture di tela senza pittura a rappresentare i punti in cui lo strato pittorico si è rimosso.

Per posizionare sull'oggetto della tela queste parti danneggiate si è utilizzato nuovamente lo script *Mesh Sprinkler* utilizzato nel caso della statua lignea sporca, con un particolare setting nelle impostazioni per fare in modo che le parti danneggiate venissero sparse soltanto sul lato della tela.

Dovendo, per la procedura, agire su queste zone si è dovuto disporre dei collider su di esse. La procedura prevede, per l'esattezza, l'applicazione di carta giapponese sui margini delle aree rovinate dove lo strato pittorico si sta distaccando. Gli oggetti che rappresentano i danni sulla tela sono quindi stati costruiti inserendovi sul bordo una serie di piccoli collider così da coprirne tutti i margini.

### **Aggiungere la carta**

Prendendo in mano l'oggetto "carta giapponese" e toccando questi collider un piccolo pezzetto di tale carta verrà istanziato nella posizione del collider copiandone la *Transform*. Dopo di ciò, bisognerà toccarlo nuovamente con il pennello intinto nel plexisol per consolidare la stesura della carta.

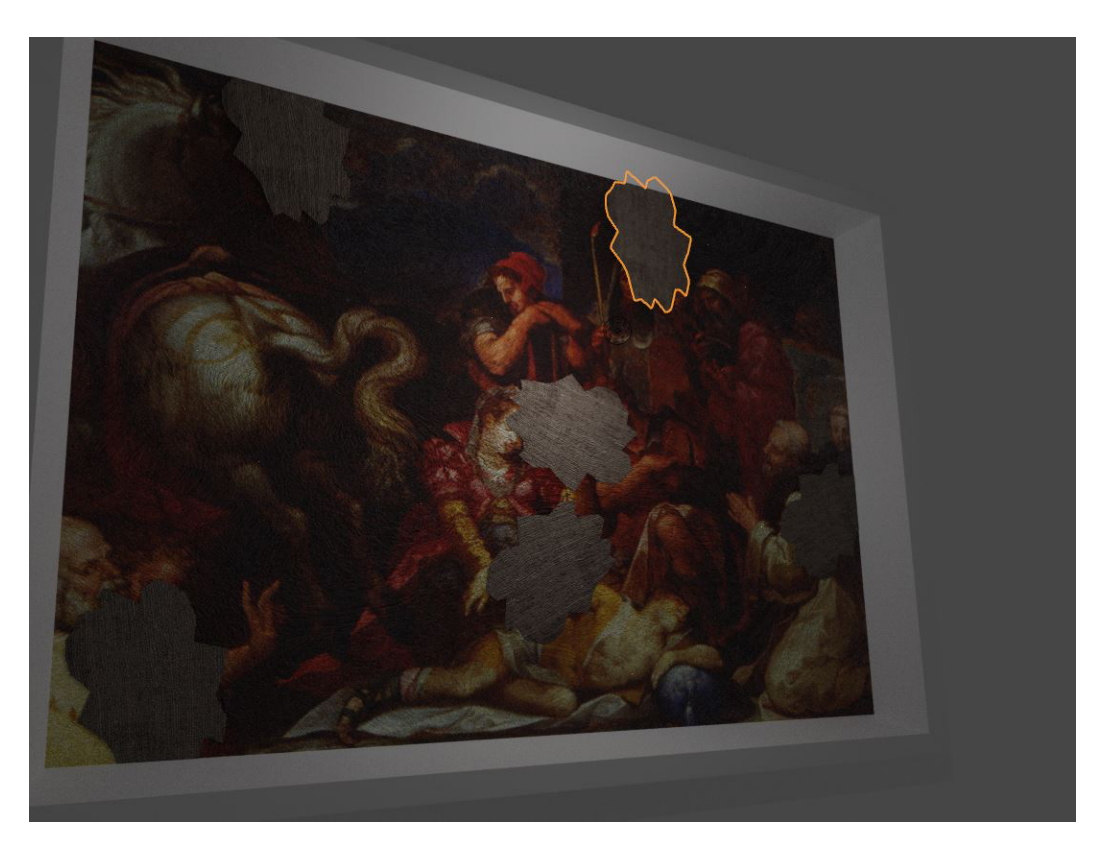

**Figura 7.11:** Esempio di tela danneggiata.

### **7.6.4 Carta: volumi deteriorati dall'acqua**

Per questa ultima procedura si hanno dei volumi antichi visibilmente danneggiati dall'acqua. La carta è un materiale molto fragile, ed infatti, le procedure di primo soccorso per la preservazione di questo tipo di beni culturali non possono che limitarsi alla rimozione del bene dal sito in pericolo.

Per portare i volumi in sicurezza, si deve però fare attenzione a non aggiungervi ulteriori danni durante il trasporto. Bisogna, per tale ragione effettuare due operazioni.

Per prima cosa il volume va inserito all'interno di una fodera plasticata. Per compiere questa azione sarà sufficiente all'utente effettuare una combinazione tra il volume raccolto e la fodera all'interno dell'inventario.

In secondo luogo sarà necessario porre i volumi raccolti e foderati, all'interno di contenitori per il trasporto verso il laboratorio di restauro dove verrà cercato di recuperare lo stato d'integrità del bene. Saranno disponibile dunque per l'utente, all'interno dell'inventario, delle cassette di plastica nelle quali andranno inseriti i volumi foderati.

L'utente deve prendere una cassetta, disporta su una superficie piana ed il più possibile pulita, la quale potrebbe essere una panca della chiesa, la base di un'altra opera o altre parti della chiesa, oppure, nel caso non si identificasse una superficie pulita, si può prendere dall'inventario un panno di stoffa da apporre tra la superficie sporca ed il contenitore. Una volta posto il contenitore in piano si dovranno disporre i volumi al suo interno, prestando grande attenzione al fatto che siano collocati orizzontalmente per evitare gravi distorsioni.

Per verificare la correttezza dell'esecuzione si è realizzato un controllo sulla "*Transform.rotation*" la quale fornisce, appunto, la rotazione dell'oggetto. A questo controllo è stato necessario aggiungere una tolleranza che è stata resa poi il più possibile stringente nel caso della sda in modalità difficile.

Una volta inseriti i volumi nel contenitore questo si potrà nuovamente raccogliere per inserirlo nell'inventario.

### **7.7 Risultati**

### **7.7.1 La simulazione**

Al termine di questa fase si è ottenuto un prodotto pronto per essere usato. La simulazione finale risulta essere, se non già propriamente utilizzabile, per lo meno un valido prototipo e una solida base per sviluppi futuri; presenta una struttura aperta a cambiamenti o a nuove implementazioni.

Alla simulazione è stato dato il nome: *"PCH VR - Protect the Cultural Heritage in Virtual Reality"* (trad.: proteggi i beni culturali in realtà virtuale).

Il prodotto finale consiste, non tanto del progetto Unity, ma piuttosto della *Build* che si può realizzare tramite il suddetto software in modo da generare un eseguibile (*.exe*) da poter utilizzare su qualunque computer windows con un Oculus ad esso connesso senza dover installare e configurare Unity.

### **7.7.2 Considerazioni**

Lo sviluppo della simulazione è risultato un processo molto lungo e tortuoso alla cui conclusione è stato possibile arrivare soltanto grazie all'applicazione di molte semplicazioni e volgendosi più volte a fare passi indietro alle fasi di delineazione dello storyboard e di modellazione. Accade infatti che alcune decisioni compiute nelle fasi precedenti risultassero poi incompatibili con lo sviluppo per motivi disparati. Questo non si tratta di un vero è proprio problema, quanto del normale processo di sviluppo per un progetto di questo tipo che combina elementi di tipo diverso ottenuti da più fonti. Tornare indietro non è negativo, ma anzi salutare, perché significa affinare i diversi passaggi in base al loro riscontro. Più problematico è stato, al contrario, quando non si è riusciti a tornare indietro senza dover cancellare parte del lavoro svolto, questo può accadere nel momento in cui ci si accorge dell'inefficacia di un passaggio chiave.

Il prodotto finale appare, nel complesso, molto suggestivo in particolare per l'ambientazione. L'effetto del fango sulla chiesa, l'illuminazione e l'utilizzo degli strumenti permettono di sentirsi immersi nell'ambiente e partecipi della mansione da svolgere. La struttura del gioco risulta per lo più stabile (nonostante appaia ancora qualche *bug* che può essere risolto).

# **Capitolo 8 Conclusioni**

Le tre fasi di progettazione, modellazione e sviluppo hanno portato alla realizzazione di una simulazione valida ad addestrare operatori novizi di Protezione Civile.

La realtà virtuale permette l'immersione nella scena, stimolando l'interesse ed il coinvolgimento emotivo, e permette altresì di svolgere le procedure utilizzando un'interazione molto naturale.

L'utilizzo di questa tecnologia a fini di addestramento per la messa in sicurezza del patrimonio culturale, genera un'interessante commistione. I tre argomenti sembrano mescolarsi alla perfezione dal momento che i due maggiori vantaggi della VR, ovvero l'immersione e l'effetto scenico assieme all'interazione naturale molto sviluppata, vengono messi in risalto i primi dal contesto culturale, la seconda dall'utilizzo al fine di addestramento, il quale ottiene ampio beneficio da questa caratteristica in quanto alla sua efficacia.

### **8.1 Sviluppi futuri**

La simulazione è frutto di un lavoro sperimentale ed, in quanto tale, risulta senz'altro migliorabile sotto diversi punti di vista, dalla risoluzione di alcuni bug alla resa grafica, ad esempio l'effetto del fango sul pavimento della chiesa risulta meno efficace rispetto a come appare sulle pareti. Inoltre si potrebbe fare in modo anche di ottimizzare texture e modelli 3D in modo da rendere la simulazione utilizzabile anche in versione stand alone.

La simulazione risulta inoltre sia ampliabile che estendibile.

Può essere ampliata offrendo la possibilità di selezionare diversi scenari, eventualmente aggiungendo una considerazione sulle priorità di intervento assegnando all'utente il compito di valutare su quale sito intervenire per primo. Si potrebbero aggiungere anche altre opere, variando in forme dimensioni e materiali.

Se si scegliesse lo scenario di un museo, ad esempio, anziché quello di una chiesa, si potrebbe rendere la simulazione molto diversa nonostante rimarrebbe identica nella fondamenta.

Può poi essere anche estesa, intendendo dire, con questo termine, la possibilità di realizzare una simulazione simile che vada a coprire un altro argomento parallelo, nello specifico una diversa situazione di disastro naturale derivante da un'altra fonte, come potrebbe essere un terremoto o un incendio.

In questo caso le differenze potrebbero essere più impegnative da colmare, ma anche in queste condizioni si potrebbe utilizzare la stessa base strutturale della simulazione già realizzata per questo progetto di tesi.

Con queste aggiunte si potrebbe arrivare a realizzare una completa suite per l'addestramento degli operatori di Protezione Civile, garantendogli uno strumento solido per gestire l'addestramento dei nuovi volontari potenziando, di conseguenza, l'efficacia delle operazioni dell'organizzazione.

# Sitografia e riferimenti

- [1] UNESCO. *World Heritage List Statistics*. 2022. URL: https://whc. unesco.org/en/list/stat (cit. a p. iii).
- [2] ANSA. *Grand Tour d'Italia, ecco le 10 città con più cultura*. Mar. 2019. URL: https://www.ansa.it/canale\_lifestyle/notiz ie / tempo \_ libero / 2019 / 03 / 29 / grand - tour - ditalia - ecco le- 10- citta- con- piu- cultura\_e0111dbc- 3400- 4afc- a744 da0ea0af8571.html (cit. a p. 2).
- [3] MiC. *I Siti del Piemonte iscritti alla Lista del Patrimonio Mondiale dell'Umanità*. 2022. url: https://www.piemonte.beniculturali. it/index.php/it/unesco/i-siti-iscritti (cit. a p. 2).
- [4] Dipartimento della Protezione Civile. *Servizio Nazionale*. 2022. url: https://servizio- nazionale.protezionecivile.gov.it/it/ (cit. a p. 3).
- [5] Dipartimento della Protezione Civile. *Attività*. 2022. url: https:// servizio-nazionale.protezionecivile.gov.it/it/attivita (cit. a p. 3).
- [6] H. E. Enciclopedia Britannica Lowood. *virtual reality*. 2022. URL: https://www.britannica.com/technology/virtual- reality (cit. a p. 6).
- [7] ThisGenGaming. *Things You Can Do In The Witcher 3*. Mag. 2015. url: https://thisgengaming.com/2015/05/19/things- youcan-do-in-the-witcher-3 (cit. a p. 7).
- [8] David Molloy BBC News. *Microsoft Flight Simulator: The entire world in a game*. Ott. 2020. url: https://www.bbc.com/news/av/ technology-53811956 (cit. a p. 7).
- [9] Virtual Reality Society. *History Of Virtual Reality*. 2017. URL: https: //www.vrs.org.uk/virtual-reality/history.html (cit. a p. 7).
- [10] Un progetto realizzato da Unicity srl, Polonord Adeste srl, Testaluna srl, Imago Multimedia srl e Intersistemi spa. *Sardegna Virtual Archaelogy*. Mag. 2022. url: https://virtualarchaeology. sardegnacultura.it/index.php/it/vr (cit. a p. 12).
- [11] Museum Next Tim Deakin. *Is VR the solution to isolation or part of the problem?* Mag. 2021. URL: https://www.museumnext.com/ article/is-vr-the-solution-to-isolation-or-part-of-theproblem/ (cit. a p. 14).
- [12] Filippo Gabriele Pratticò, Federico De Lorenzis, Davide Calandra, Alberto Cannavò e Fabrizio Lamberti. «Exploring Simulation-Based Virtual Reality as a Mock-Up Tool to Support the Design of First Responders Training». In: *Applied Sciences* 11.16 (2021). URL: https: //www.mdpi.com/2076-3417/11/16/7527 (cit. a p. 14).
- [13] Lucia Kováčová, Štěpán Kavan, Marián Mesároš e Peter Lošonczi. «Education and training of crisis management and civil protection workers in the Slovak republic». In: *International Multidisciplinary Scientic GeoConference Surveying Geology and Mining Ecology Management, SGEM* 18 (2018), pp. 59–66. URL: https://www. researchgate.net/publication/333395439 EDUCATION AND TRAINING\_OF\_CRISIS\_MANAGEMENT\_AND\_CIVIL\_PROTECTION\_WORK ERS\_IN\_THE\_SLOVAK\_REPUBLIC (cit. a p. 15).
- [14] Matthias Max, Sigmund Kluckner e Susann Jentzsch. *Trainings for crisis information systems in civil protection: A German perspective.* 2014. url: https : / / www . semanticscholar . org / paper / Train ings - for - crisis - information - systems - in - civil - A - Max - Kluckner / cff3ca42a33b43c09cf19f54fde905ad6e7afb87 (cit. a p. 15).
- [15] MiC. *DIRETTIVA 23 aprile 2015: Aggiornamento della direttiva 12 dicembre 2013, relativa alle «Procedure per la gestione delle attivita' di messa in sicurezza e salvaguardia del patrimonio culturale in caso di emergenze derivanti da calamita' naturali»*. Mag. 2015. url: https://www.beniculturali.it/comunicato/direttiva- delministro - dei - beni - e - delle - attivita - culturali - e - del -
turismo-concernente-le-procedure-per-la-gestione-delleattivita - di - messa- in - sicurezza - e - salvaguardia- del- pa trimonio- culturale- in- caso- di- emergenze- derivanti- dacalamita-naturali (cit. a p. 38).

- [16] Interreg Alpine Space. *The CHEERS set of tools*. 2021. URL: https: / / www . alpine - space . org / projects / cheers / en / outcomes / suite-of-tools (cit. a p. 41).
- [17] Yun Suen Pai e Kai Kunze. «Armswing: using arm swings for accessible and immersive navigation in AR/VR spaces». In: nov. 2017, pp. 189–198. isbn: 978-1-4503-5378-6. doi: 10.1145/3152832. 3152864 (cit. a p. 46).
- [18] ElectricNightOwl. *Arm Swinger*. url: https://github.com/Elect ricNightOwl/ArmSwinger (cit. a p. 71).